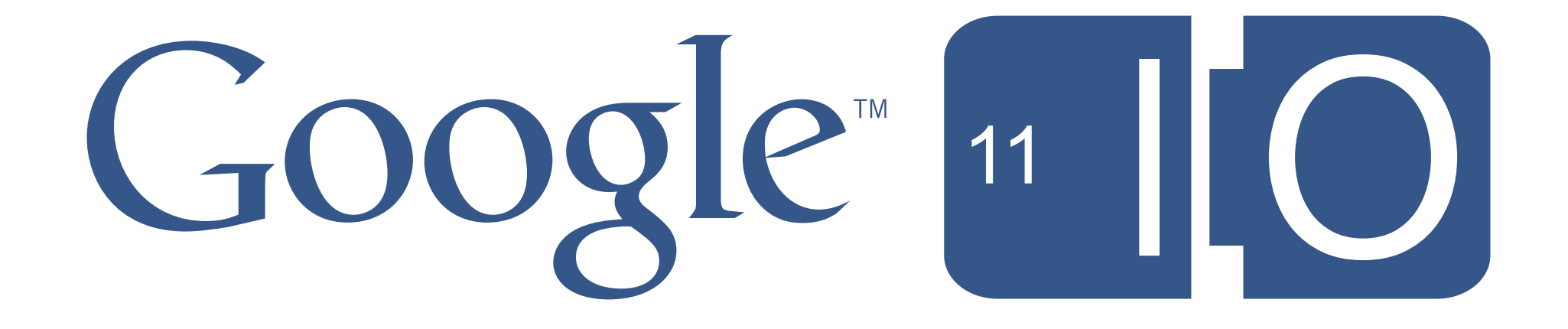

# **Developing Android Applications for Google TV**

Christian Kurzke Jason Bayer 5/11/2011

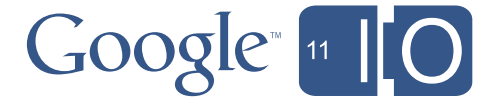

## Submit your questions for live Q&A at: **<http://goo.gl/mod/3uEG>**

Scan the QR Code to submit your feedback using "Speakermeter" **http://goo.gl/cFqYF**

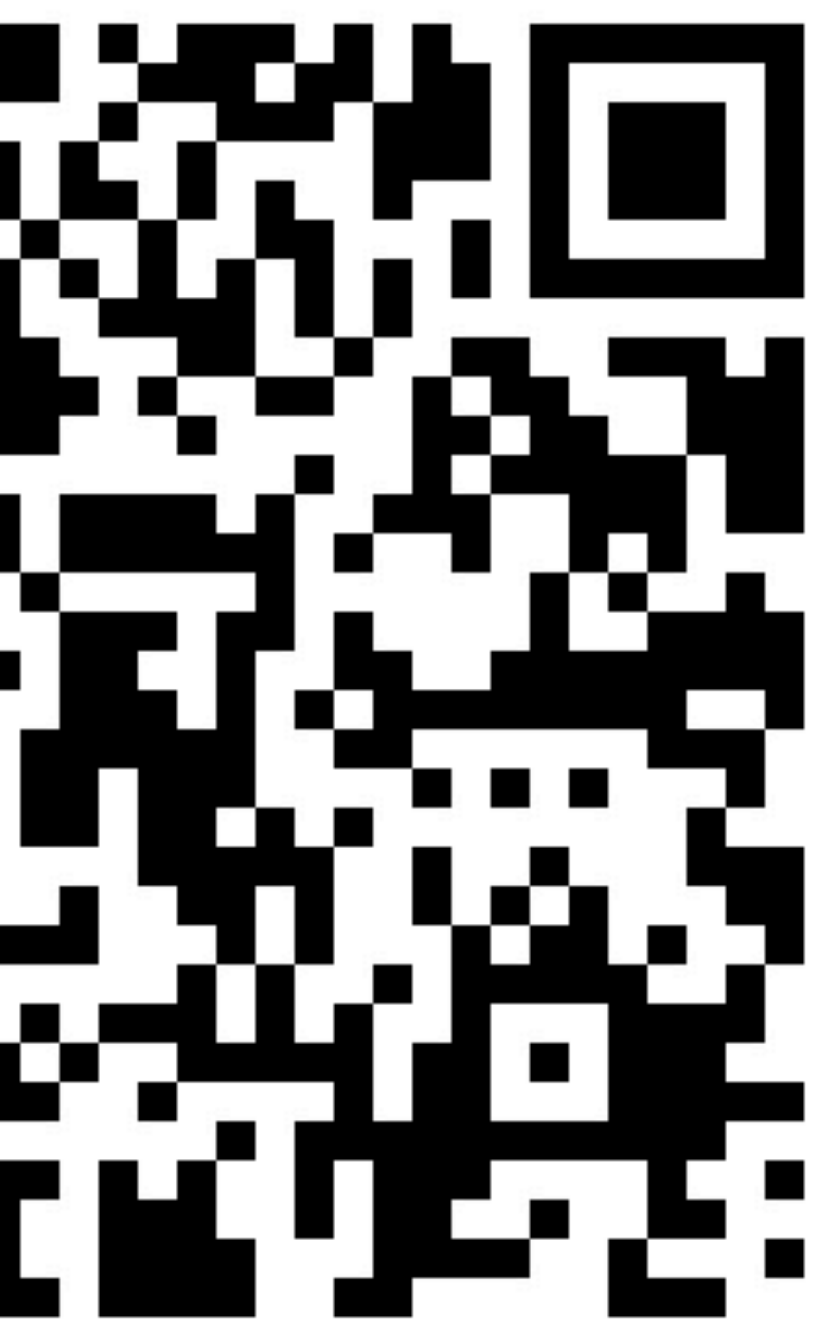

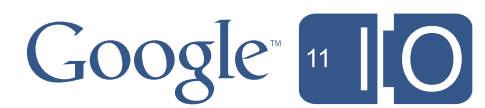

## Agenda

- Overview of Google TV
- Optimizing your app for the TV
- Enabling your app for Google TV
- Extra capabilities, outlook for the future

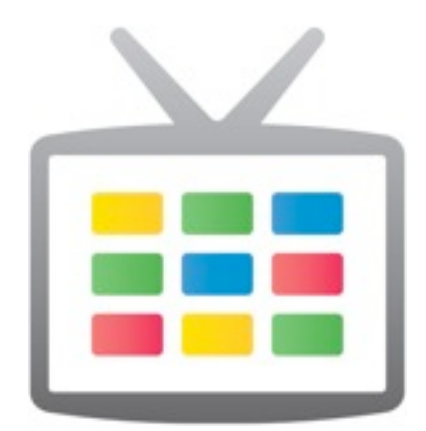

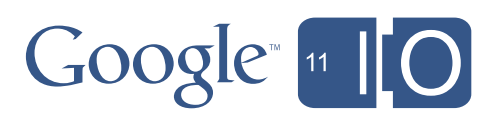

## Agenda

## • **Overview of Google TV**

- Optimizing your app for the TV
- Enabling your app for Google TV
- Extra capabilities, outlook for the future

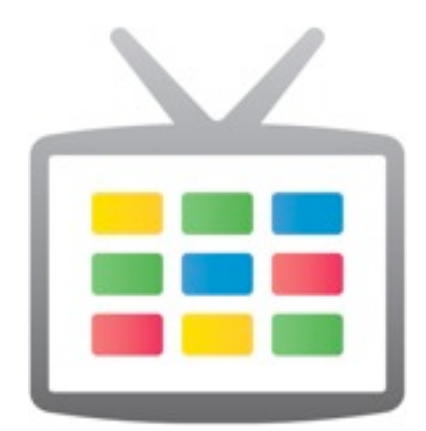

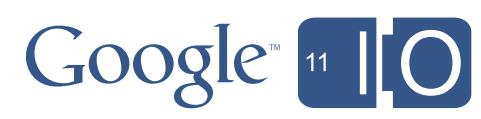

### Google TV Not too long ago ...

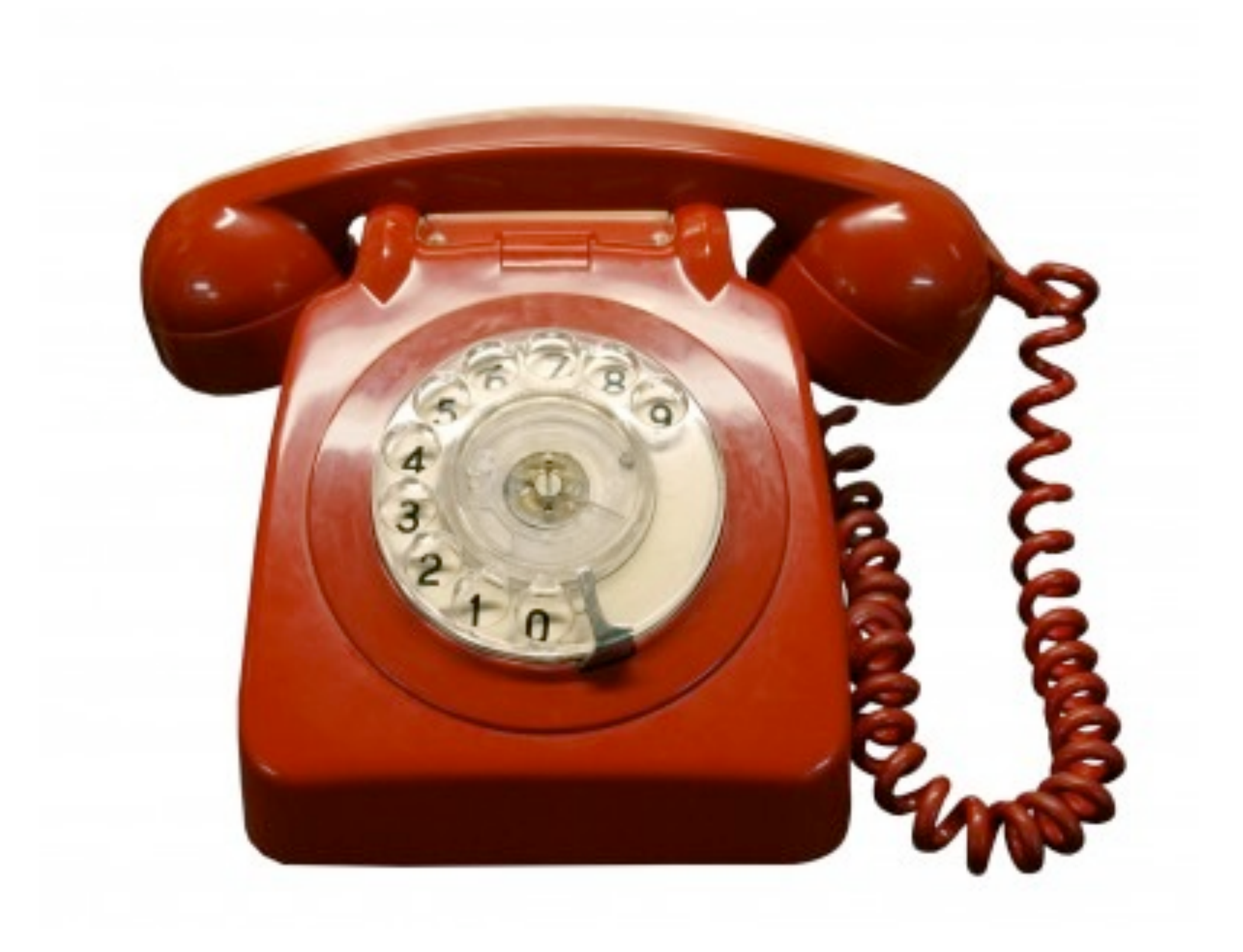

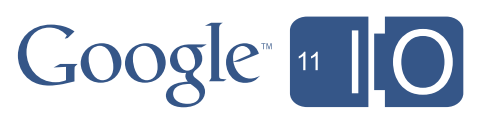

### Google TV ... the world changed!

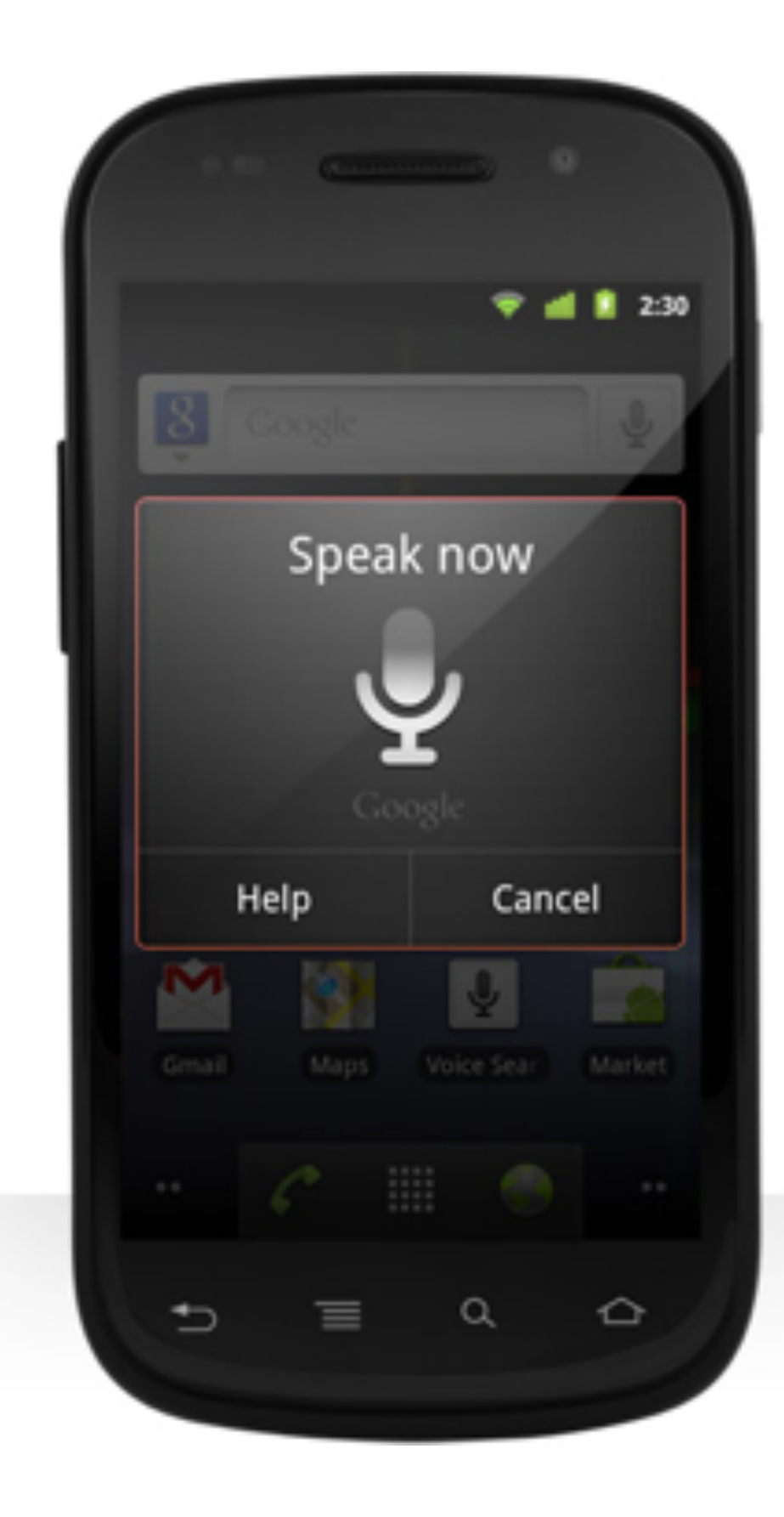

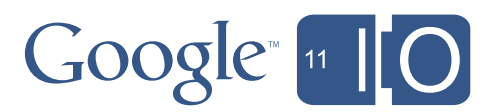

### Google TV Remember the days...

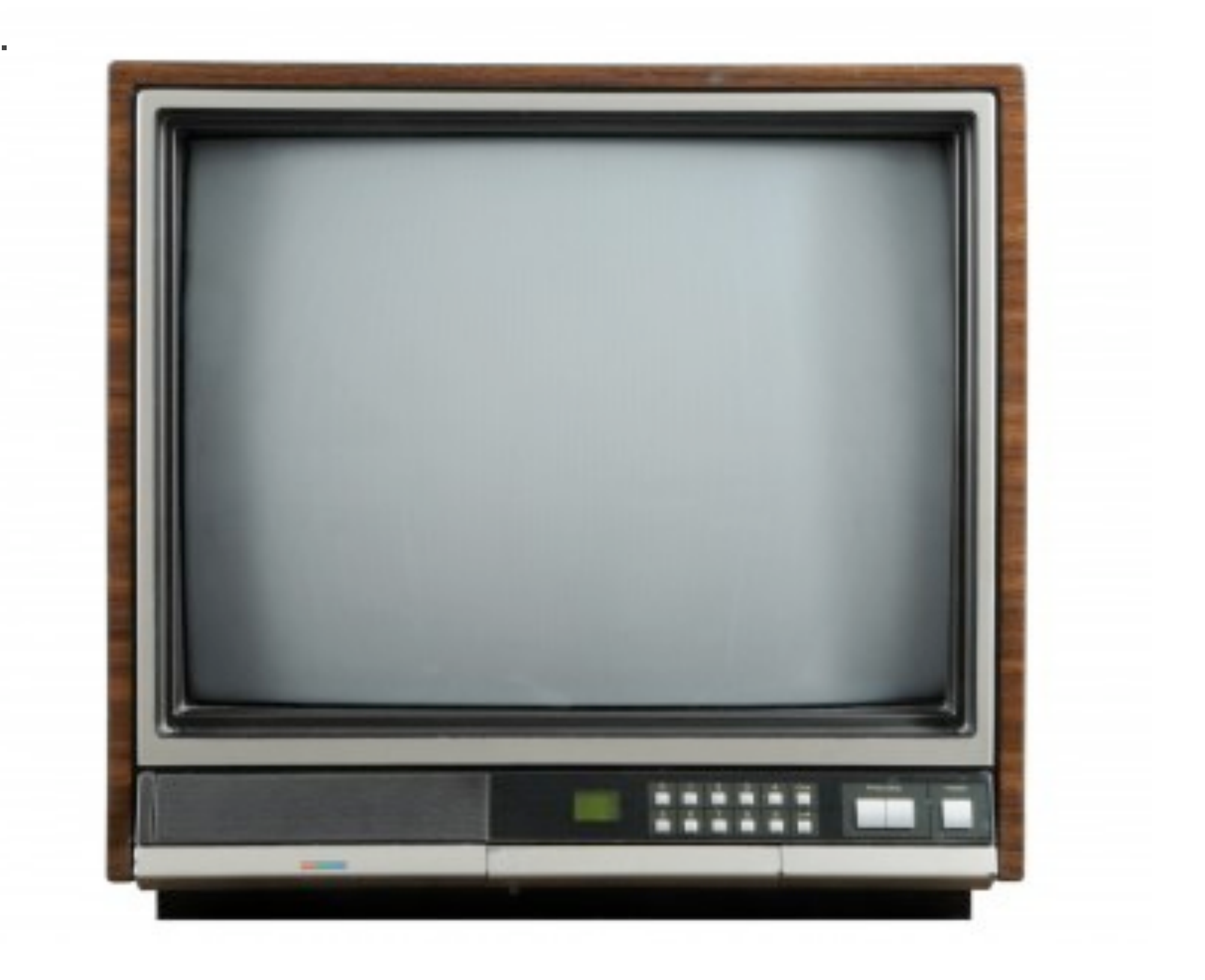

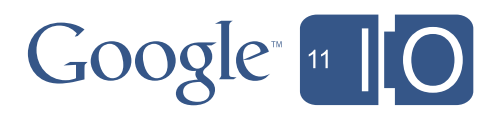

### Google TV The BIG Picture

## != Device

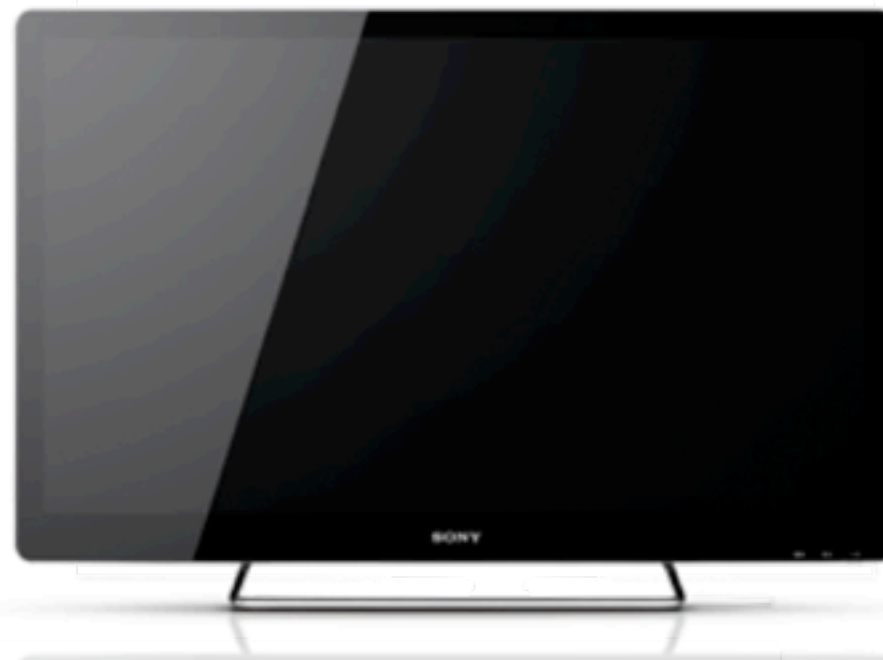

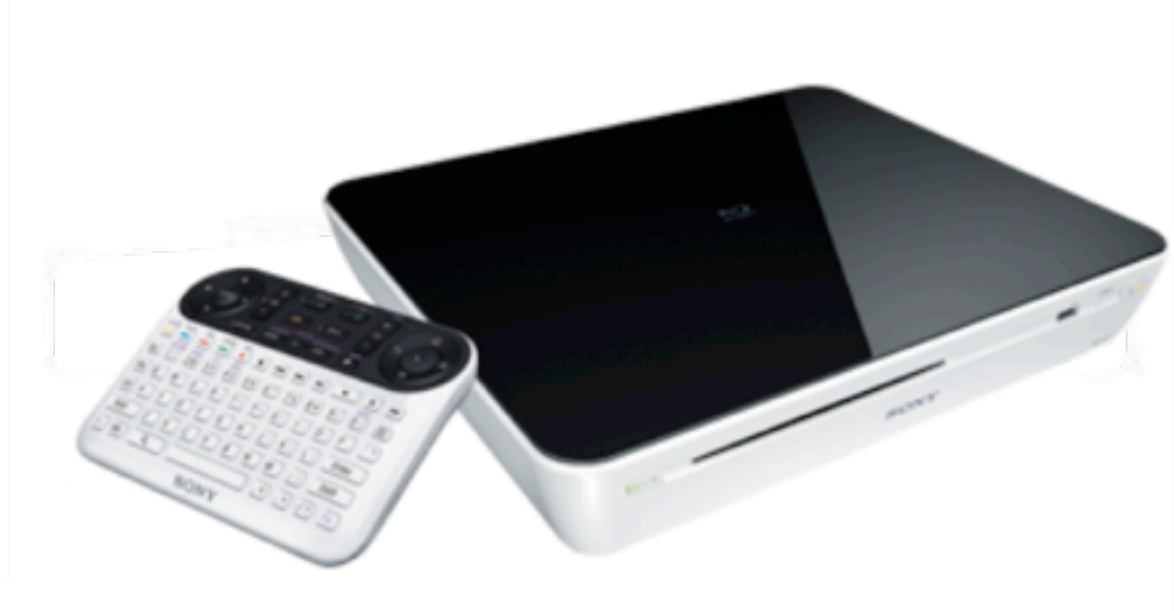

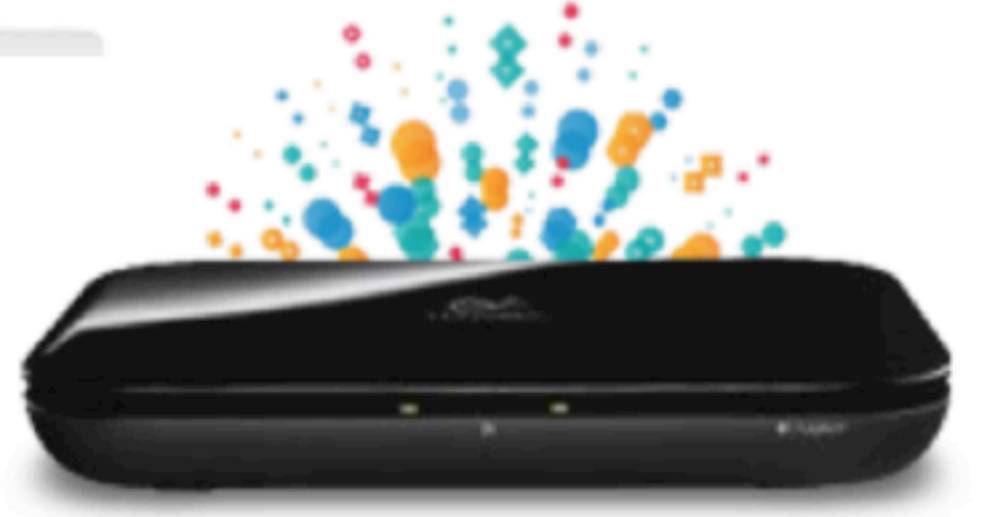

## == Platform for Developers

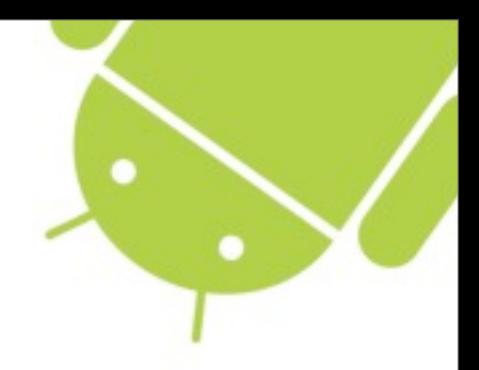

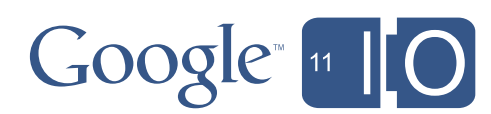

# Why is Television Interesting?

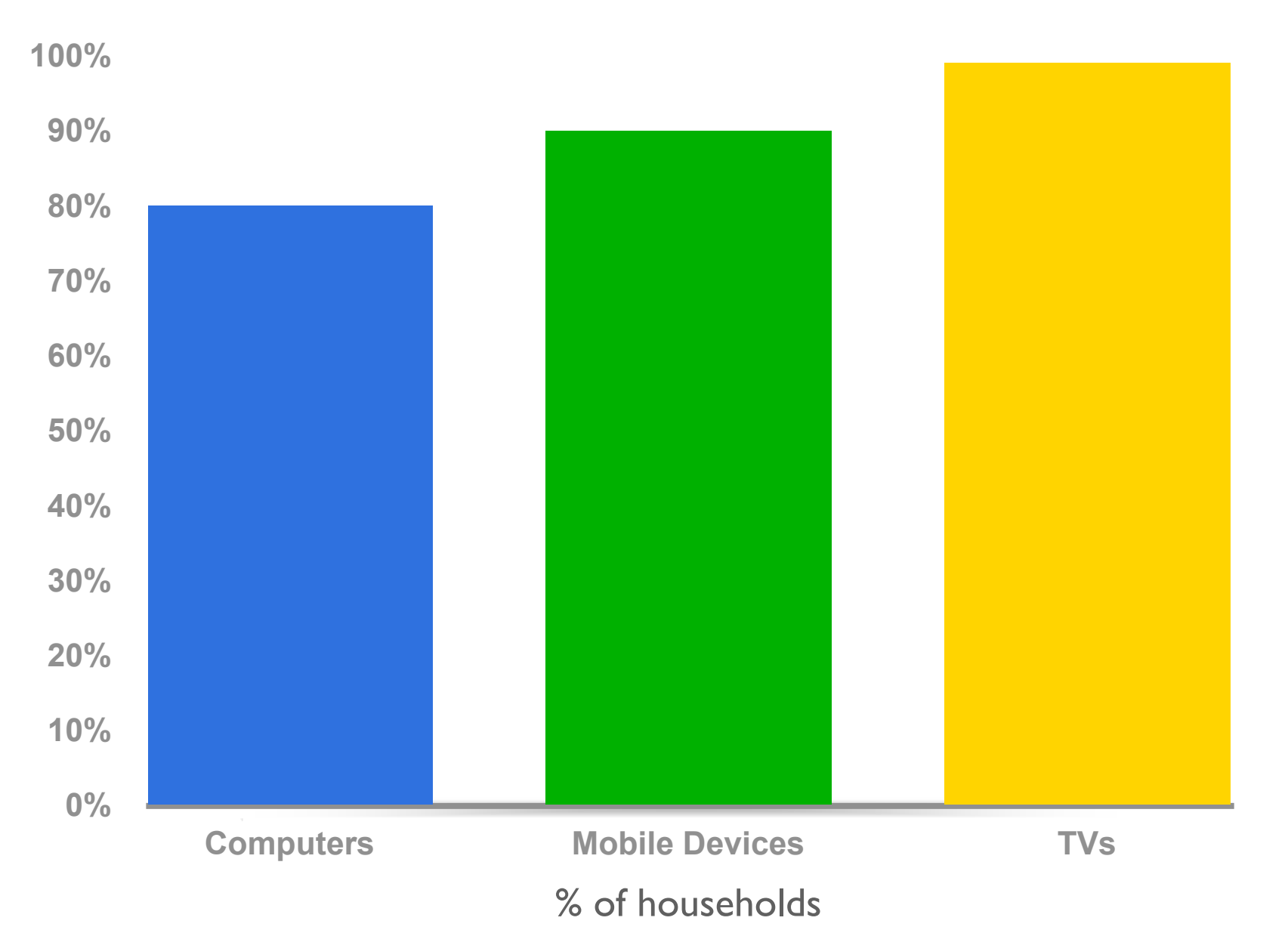

# More American households have TVs than cell phones or computers.

<sup>1</sup> Source: Nielsen Research

2 Source: Pew Research, Internet and American Life Project 2011

<sup>3</sup> Source: International Telecommunication Union, The World in 2009: ICT Facts and Figures

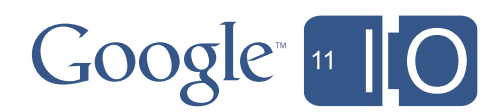

# Why is Television Interesting?

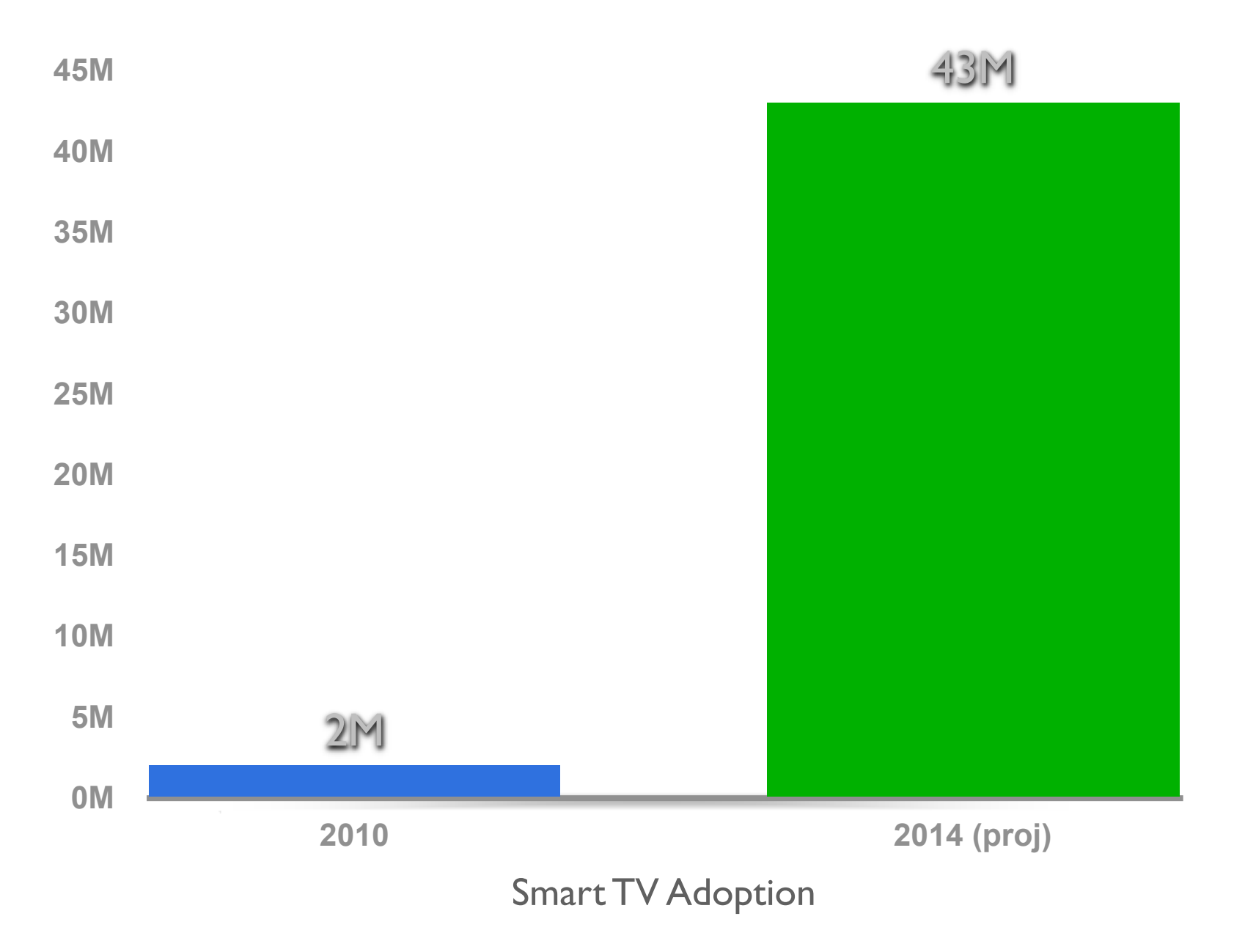

# By 2014, more than 1/3 of households in the US will have an Internetconnected television.

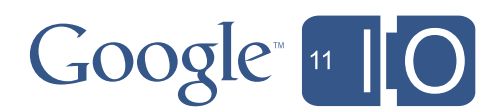

1 Source: James McQuivey, Forrester Research, *Connected TVs Will Sell, But Will They Get Used?, 2010*

2 Source: In-Stat Research, *Installed Base of "Smart TV" Web-Enabled Home Consumer Electronics Devices to Reach Over 230 Million by 2014*

# What's coming to Google TV

- Google TV will be updated with Honeycomb later this summer
- Major developer features:
	- o Android compatibility
	- o Android Market
	- o adb
- SDK add-on:
	- o Emulator
	- o Additional TV specific functionality
- Google TV IP Remote Protocol

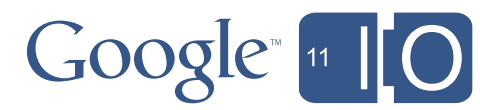

## Honeycomb on Google TV

- What does this mean for Developers:
	- o Google TV is compatible with Android 3 o You can now create applications for the living room

• Developers can use regular Android 3 SDK (API Level 11)

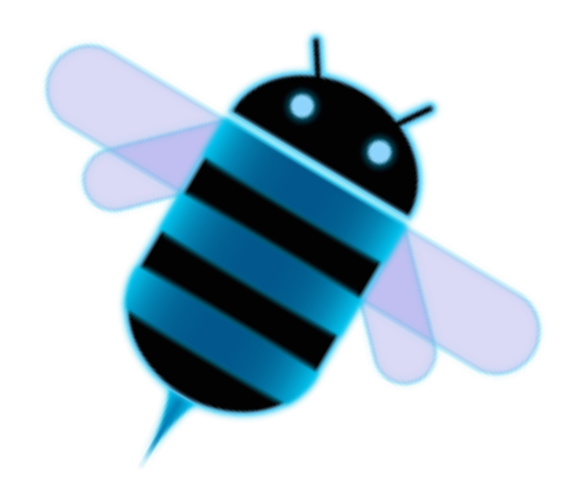

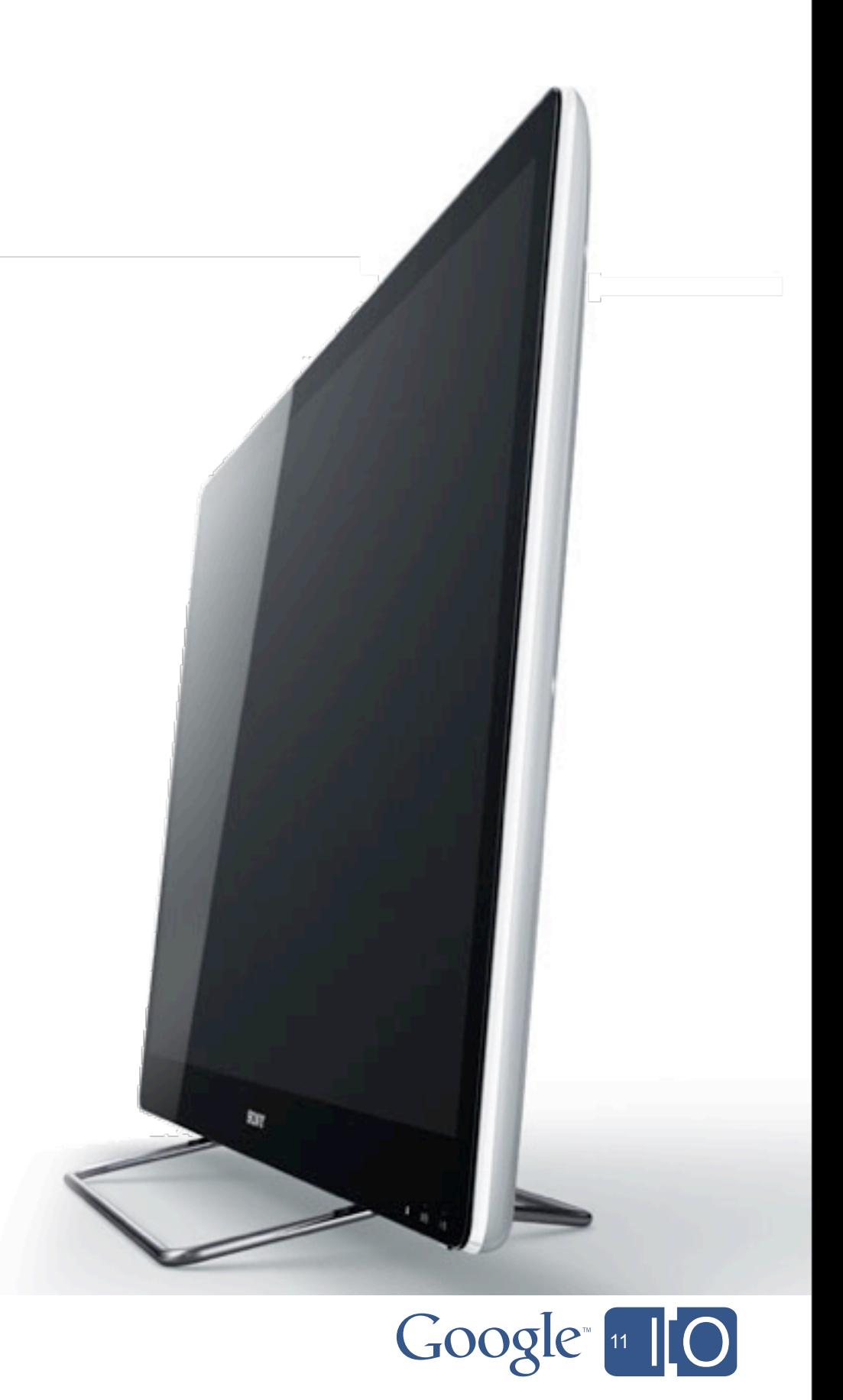

### Google TV - with Honeycomb

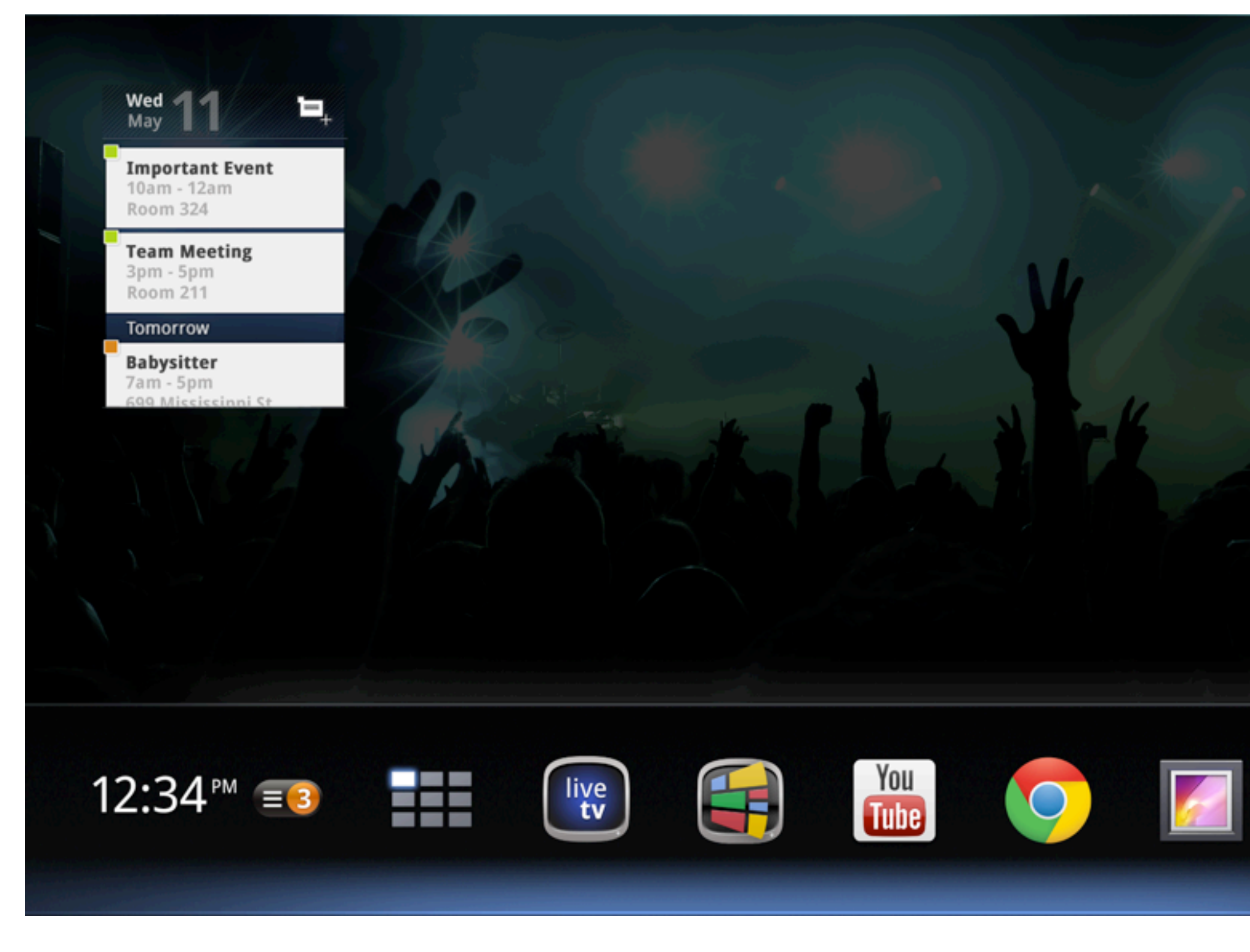

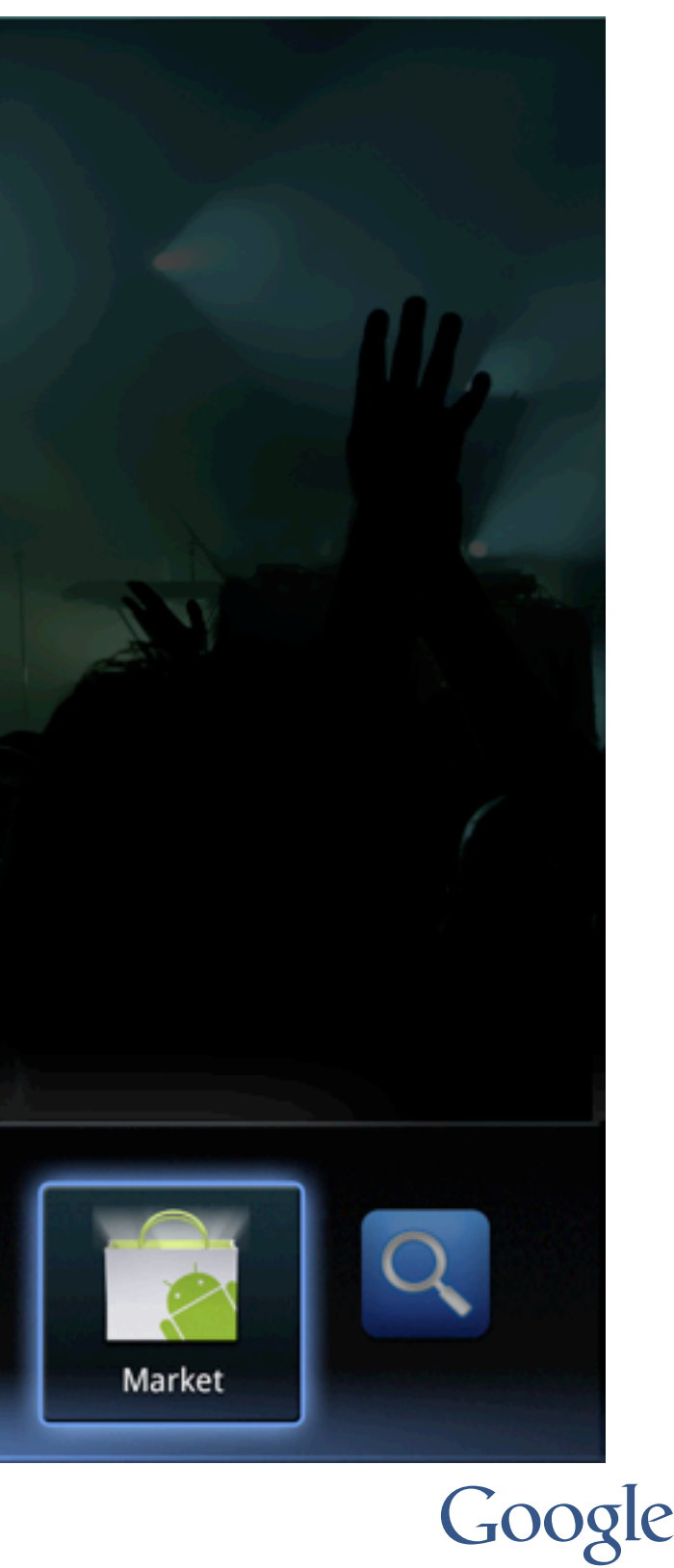

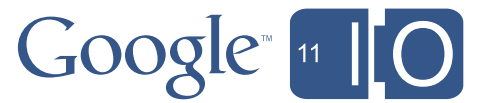

## Google TV - with Honeycomb

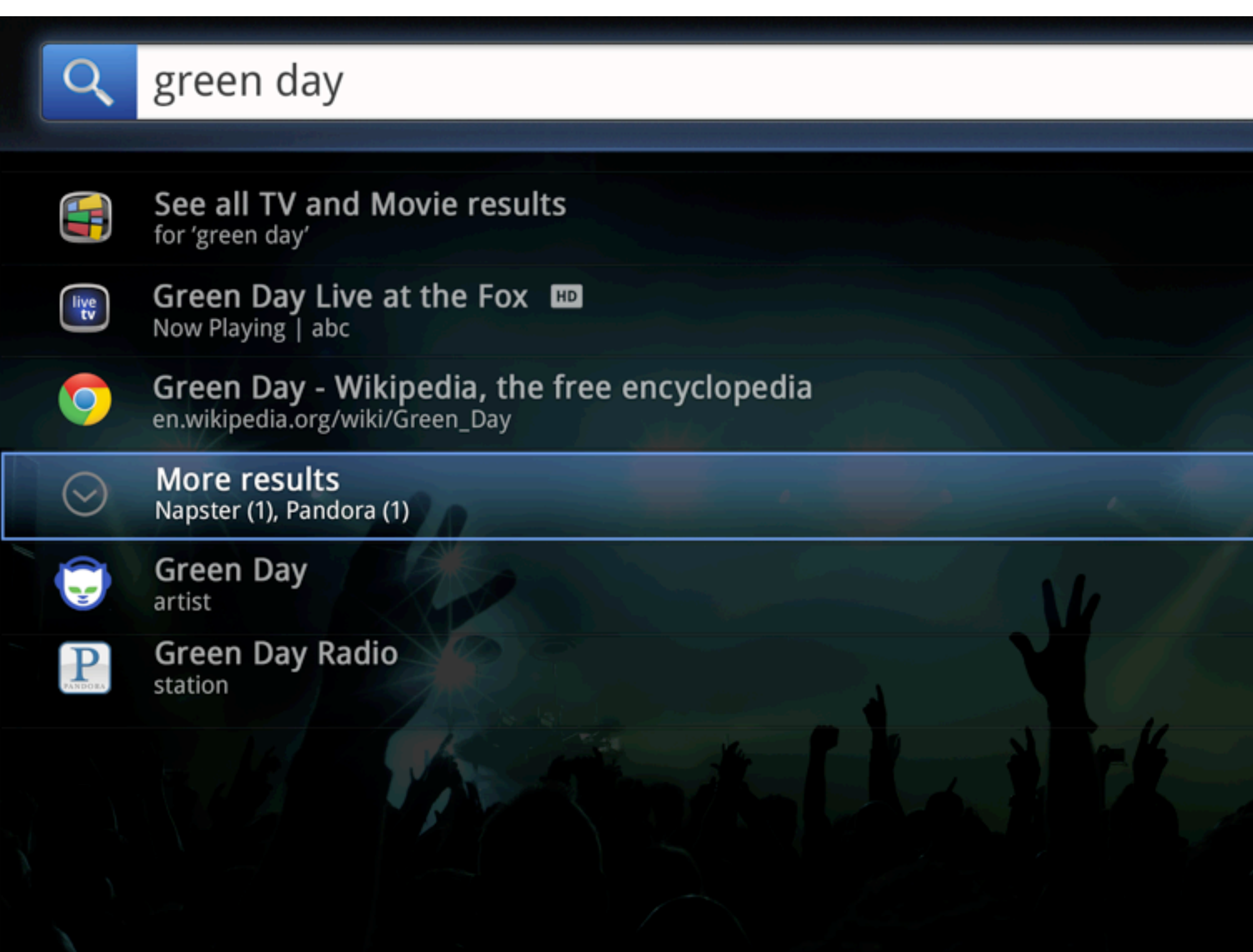

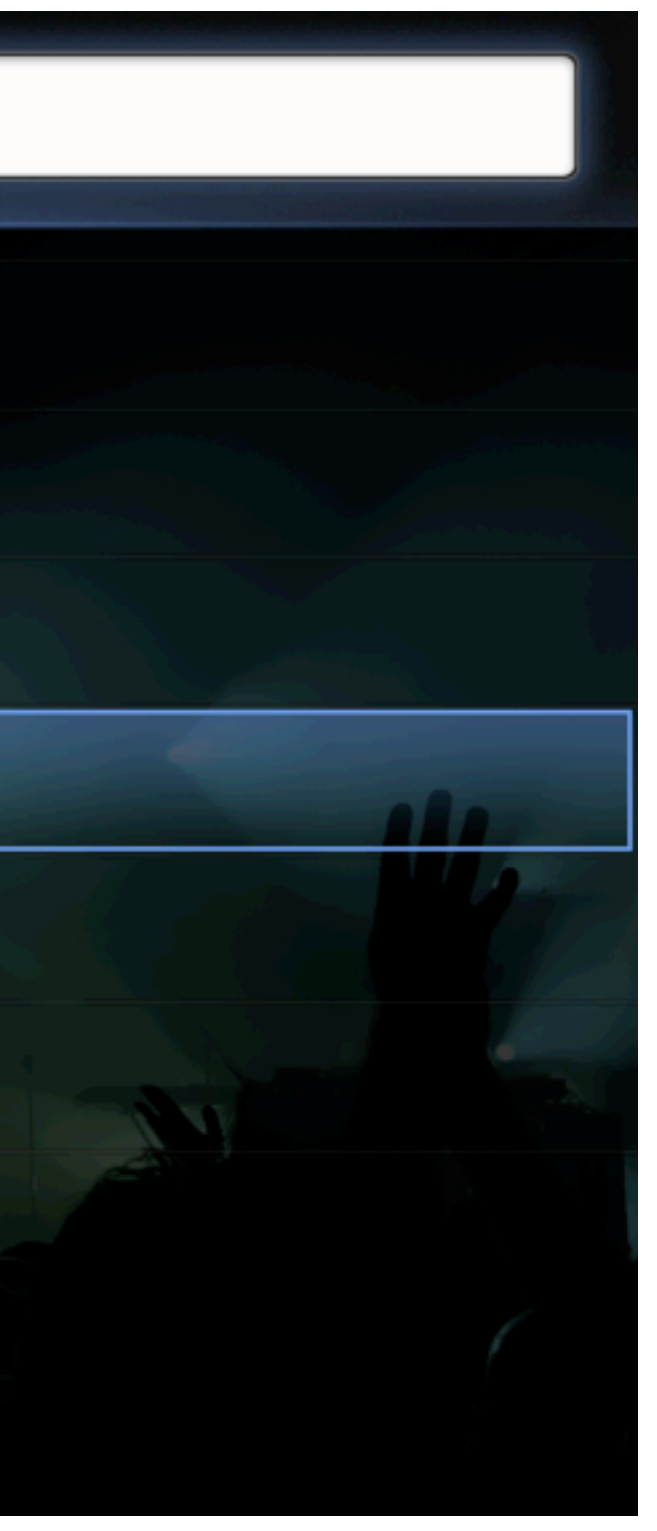

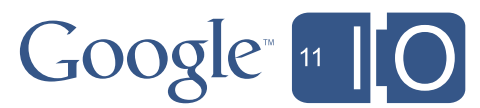

## Agenda

- Overview of Google TV
- **Optimizing your app for the TV**
- Enabling your app for Google TV
- Extra capabilities, outlook for the future

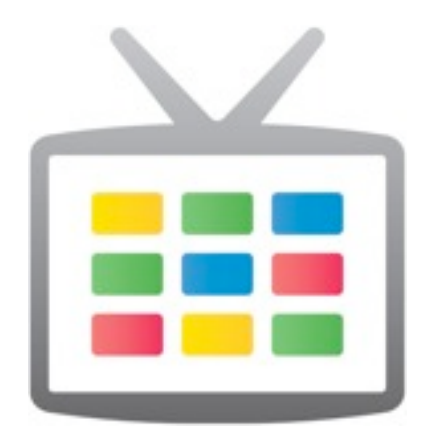

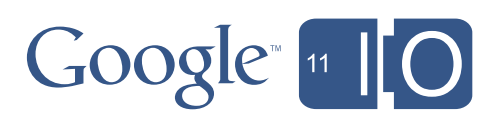

# Designing for TV

TVs are not just "big phones"

- Input Devices:
	- o No touch screen,
		- but a D-Pad
	- o Full keyboard
	- o Mouse -- a "fake" touch screen
- The TV screen: It's big, but is a "10ft experience"
- Shared Device vs. Personal Device

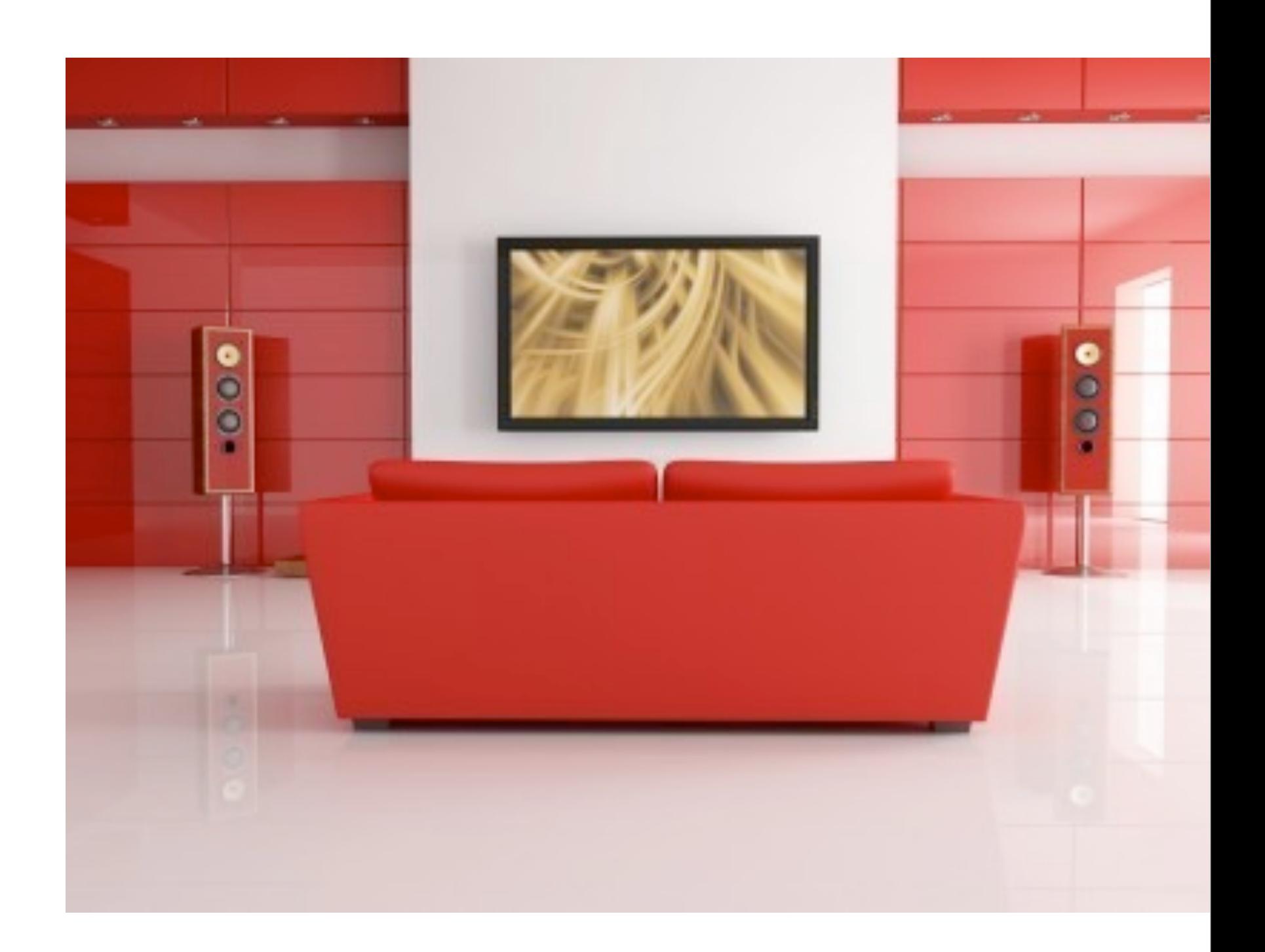

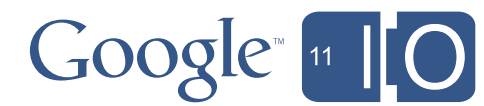

## Designing for TV

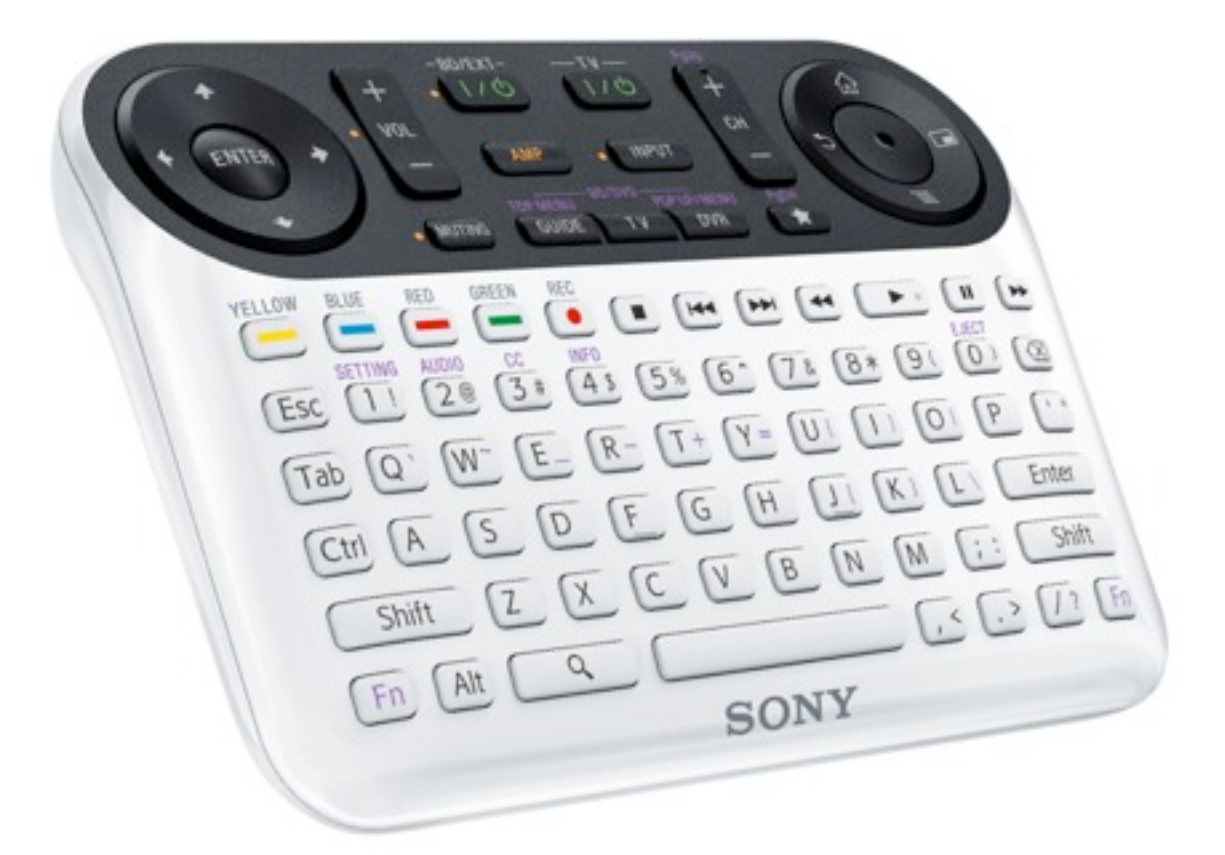

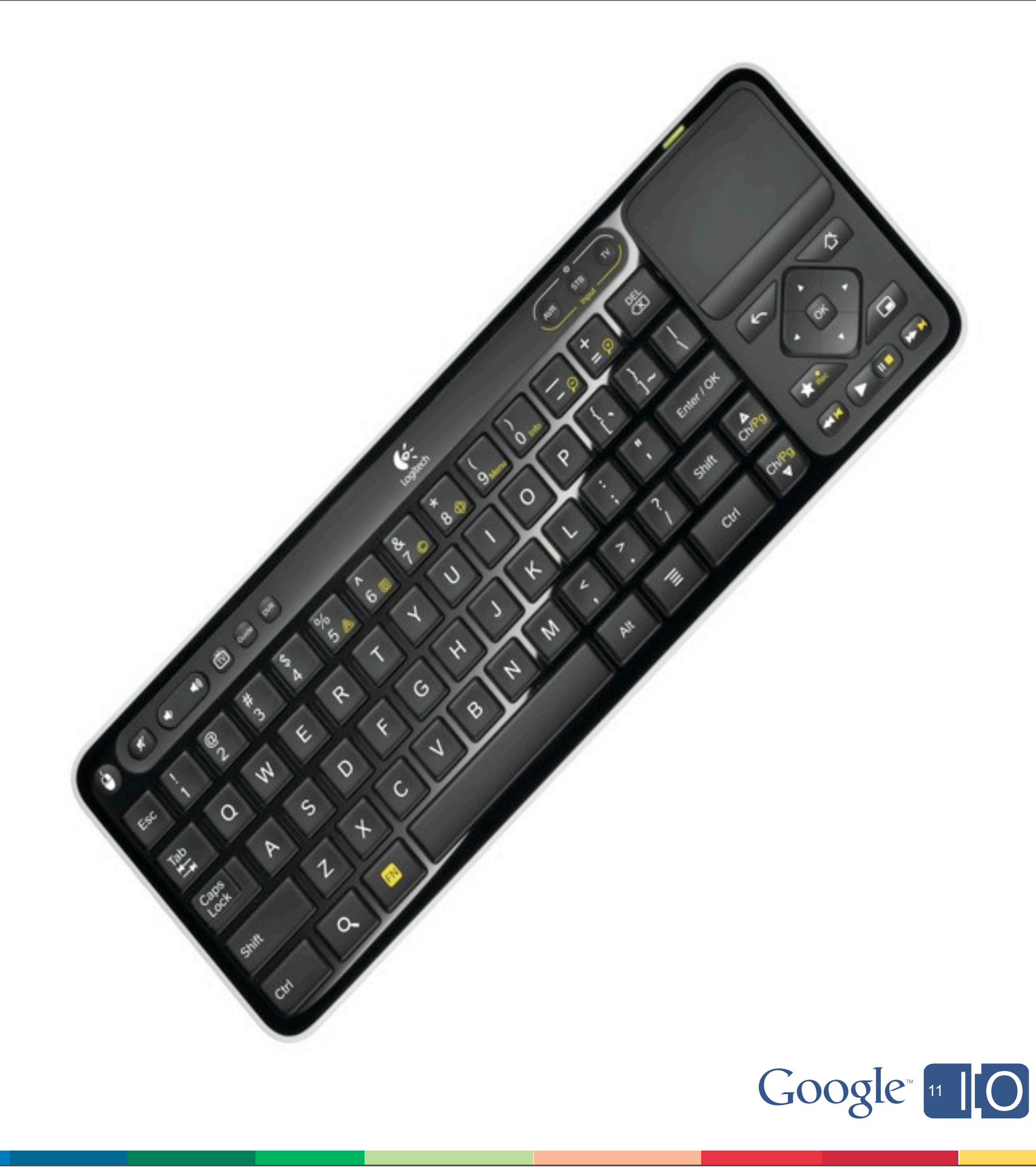

## Input Devices

## Designing for TV - input devices

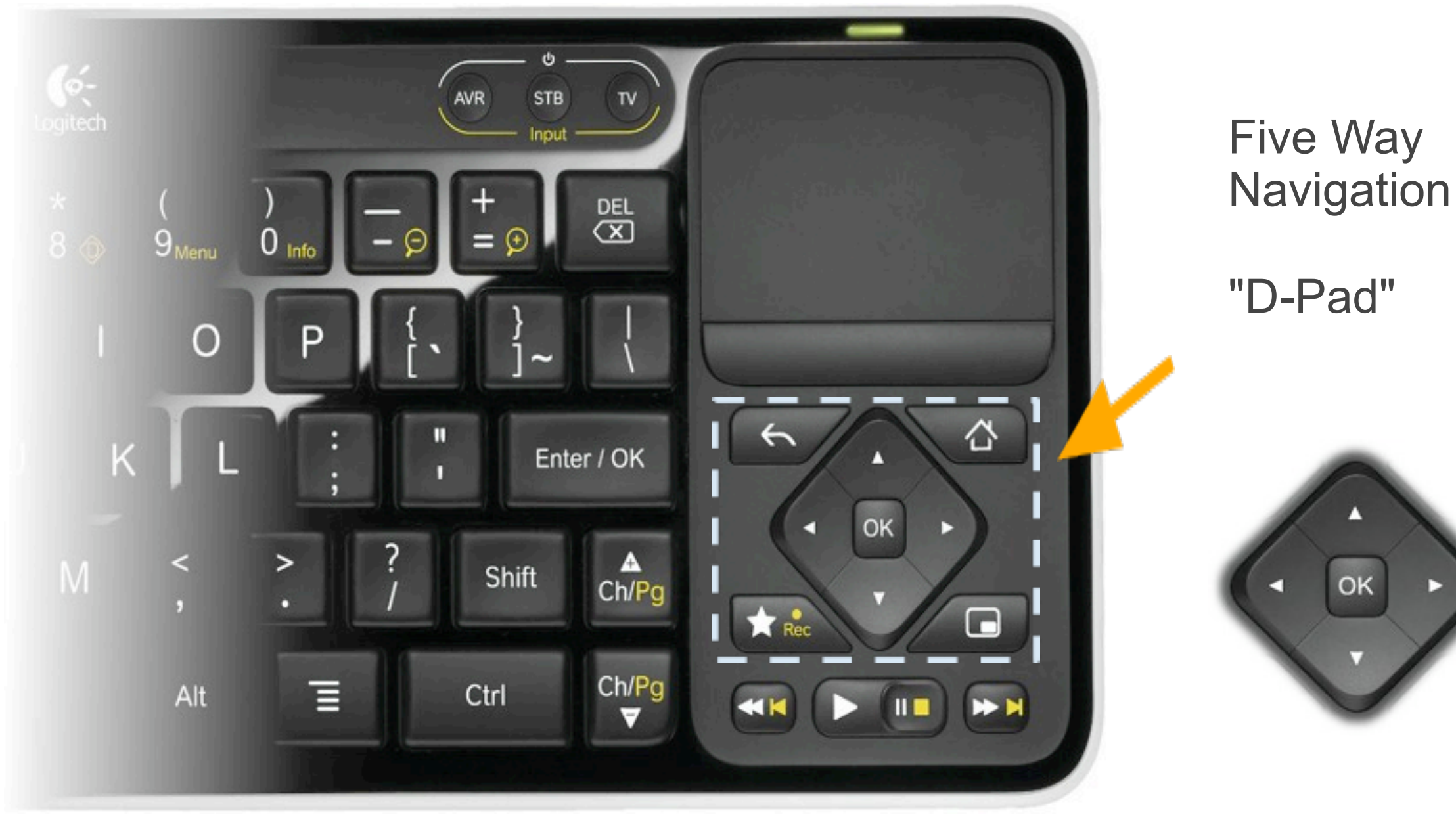

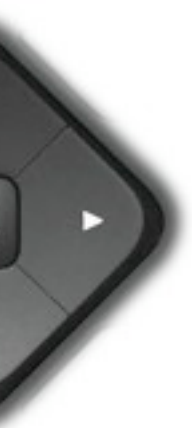

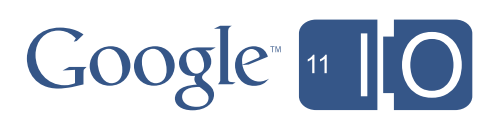

# Designing for TV - input devices

Example of a touch-optimized UI

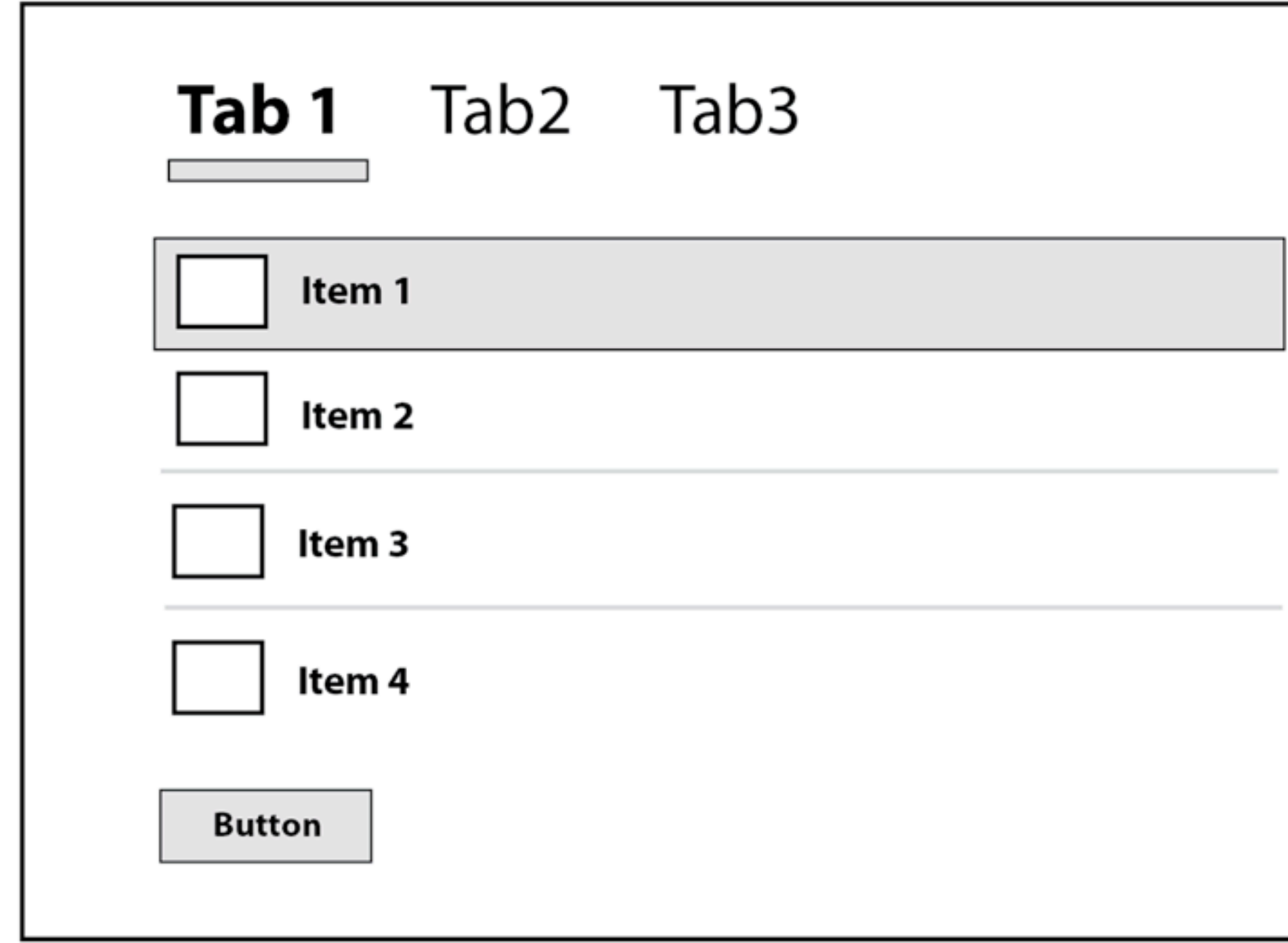

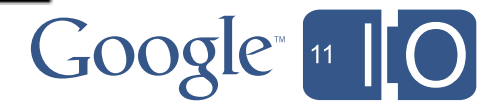

## Designing for TV - input devices Improved for D-Pad navigation

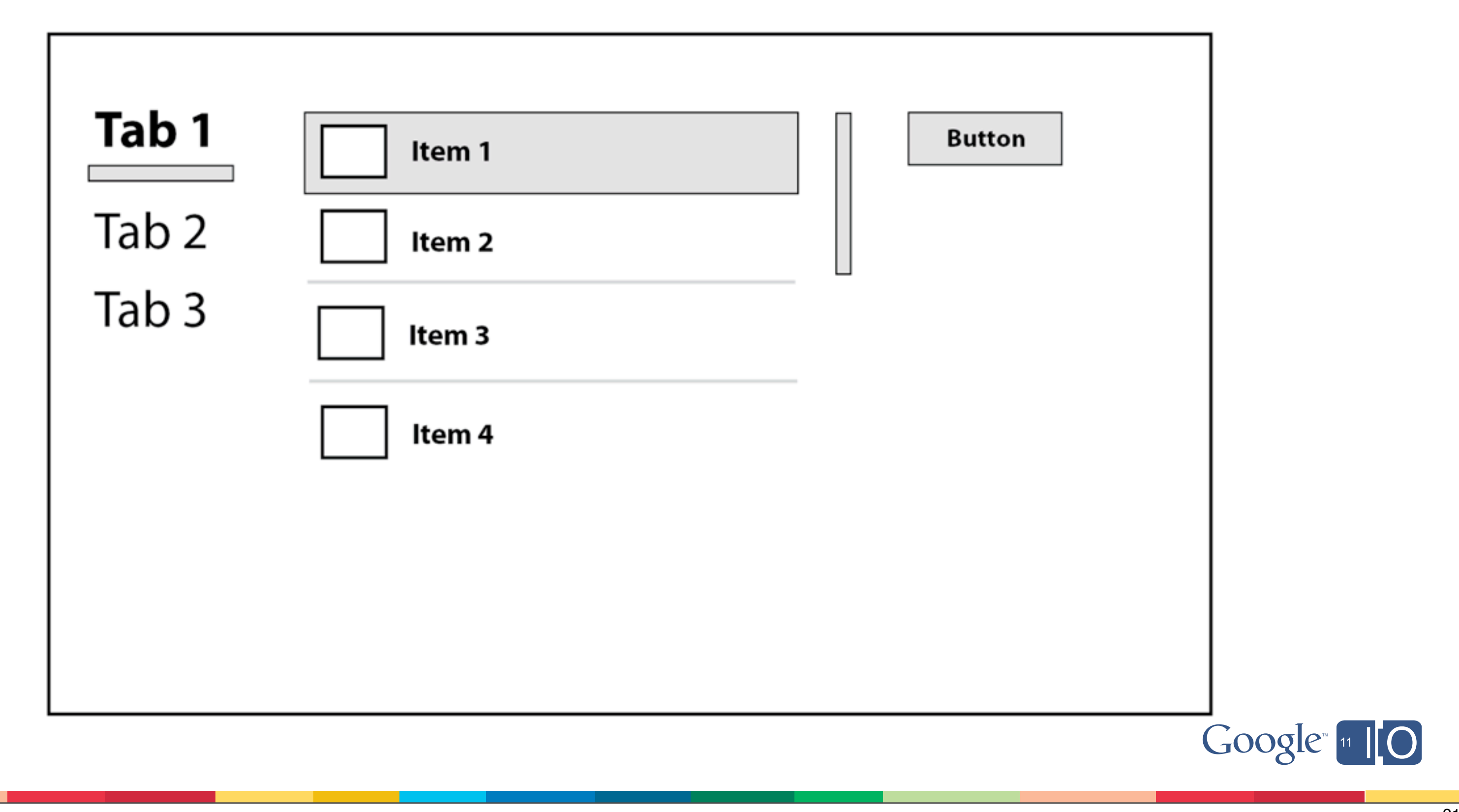

The Action Bar standardizes app navigation and the highlighting of menu options.

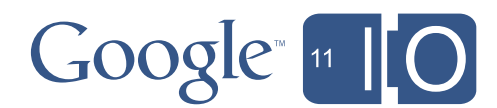

## Designing for TV - input devices Action Bar on Tablets

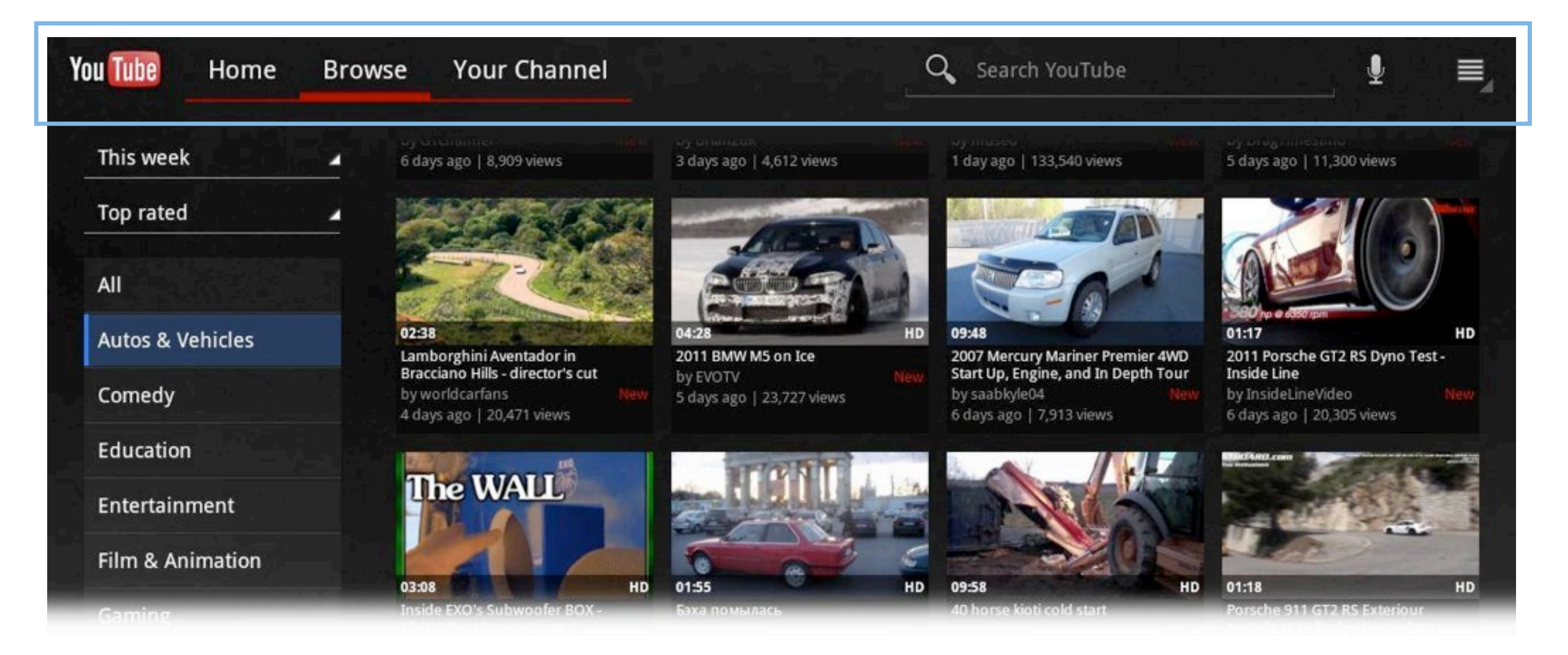

# Designing for TV - input devices

Action Bar optimized for D-Pad

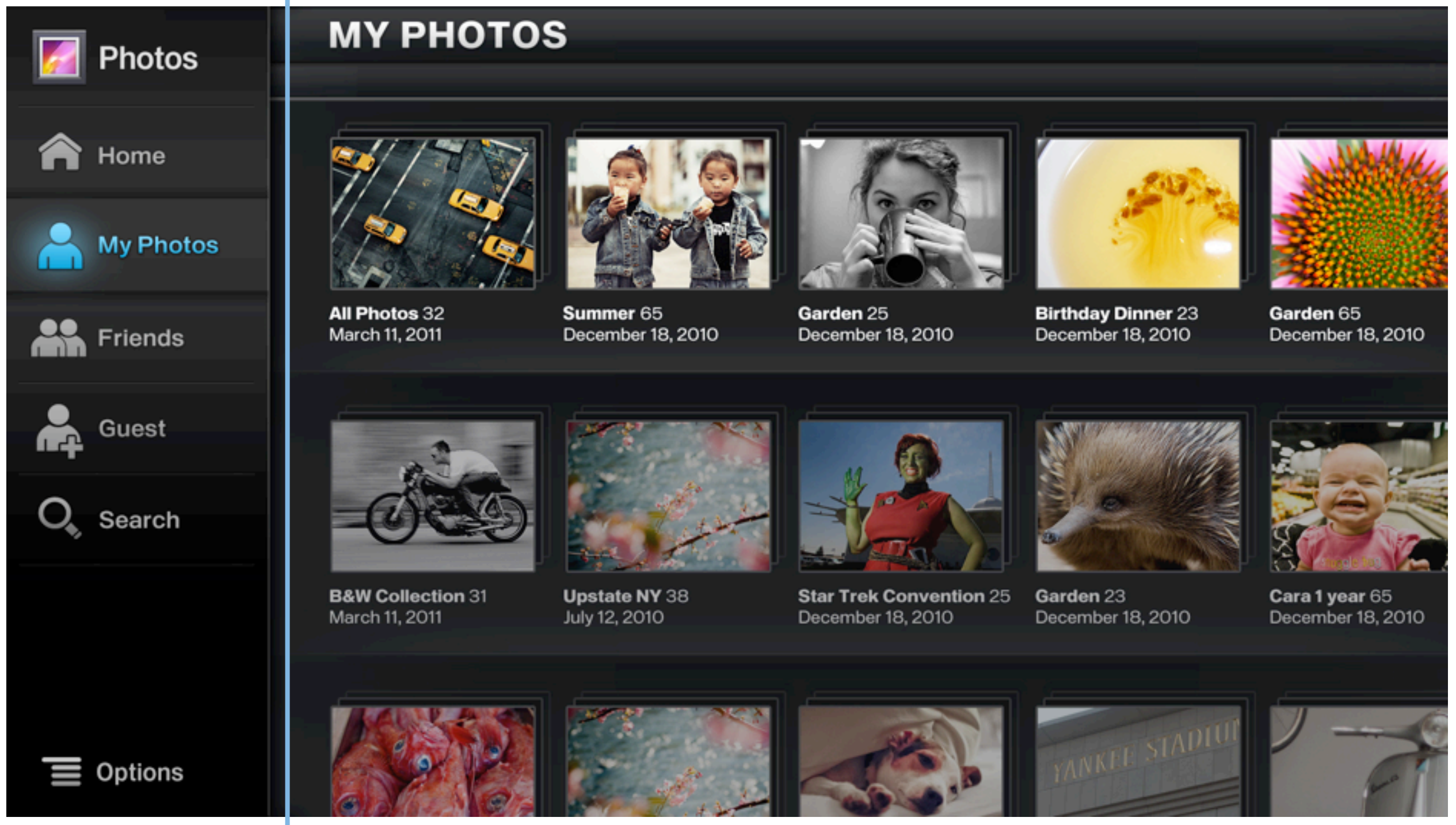

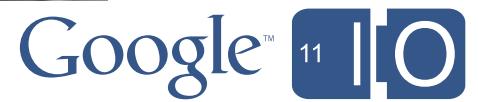

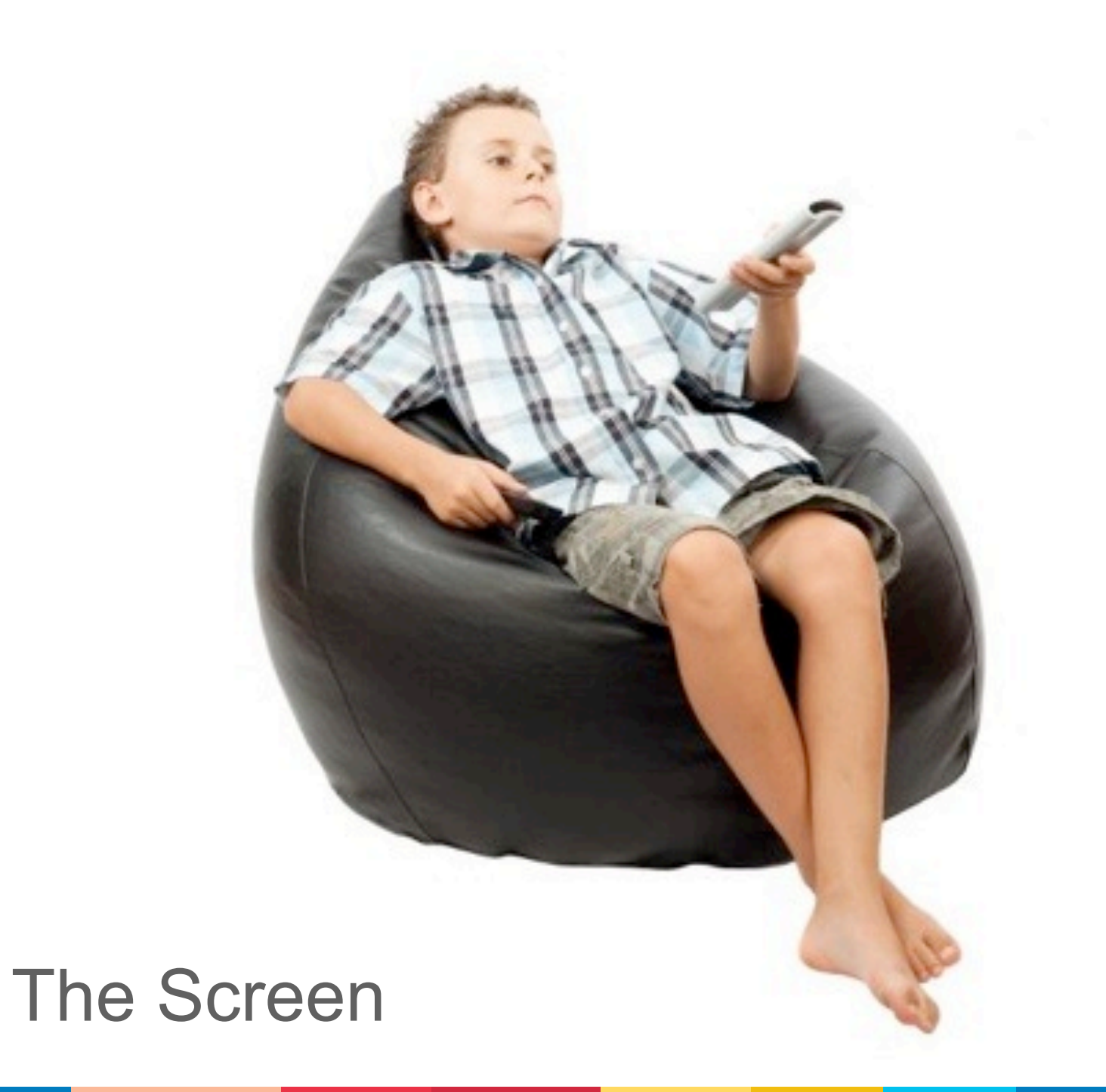

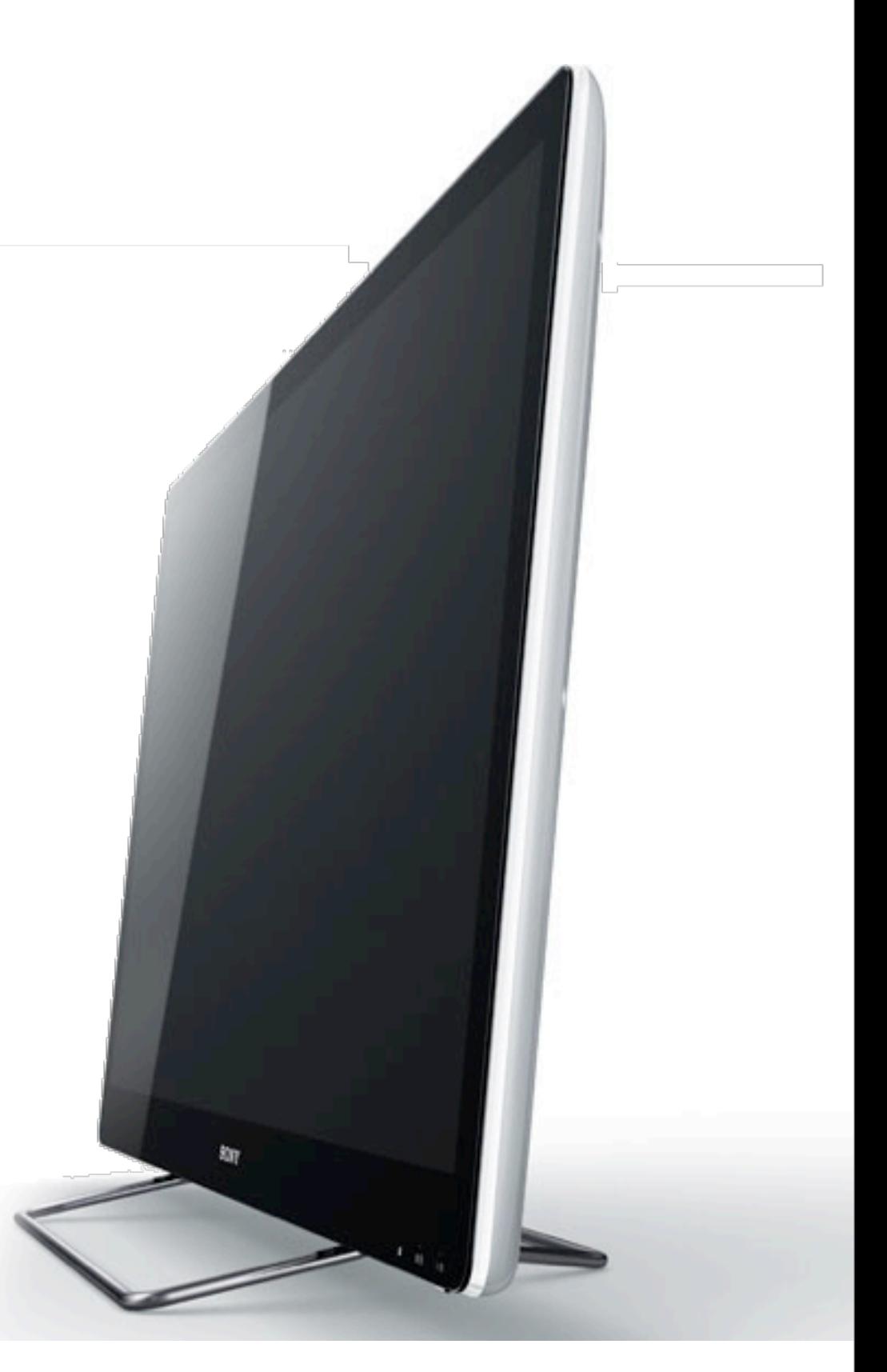

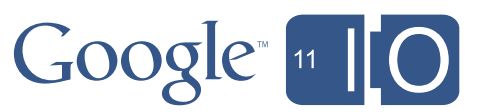

# Designing for TV

# Designing for TV - the screen

Sizes, resolutions & densities

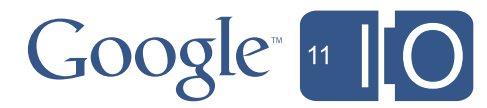

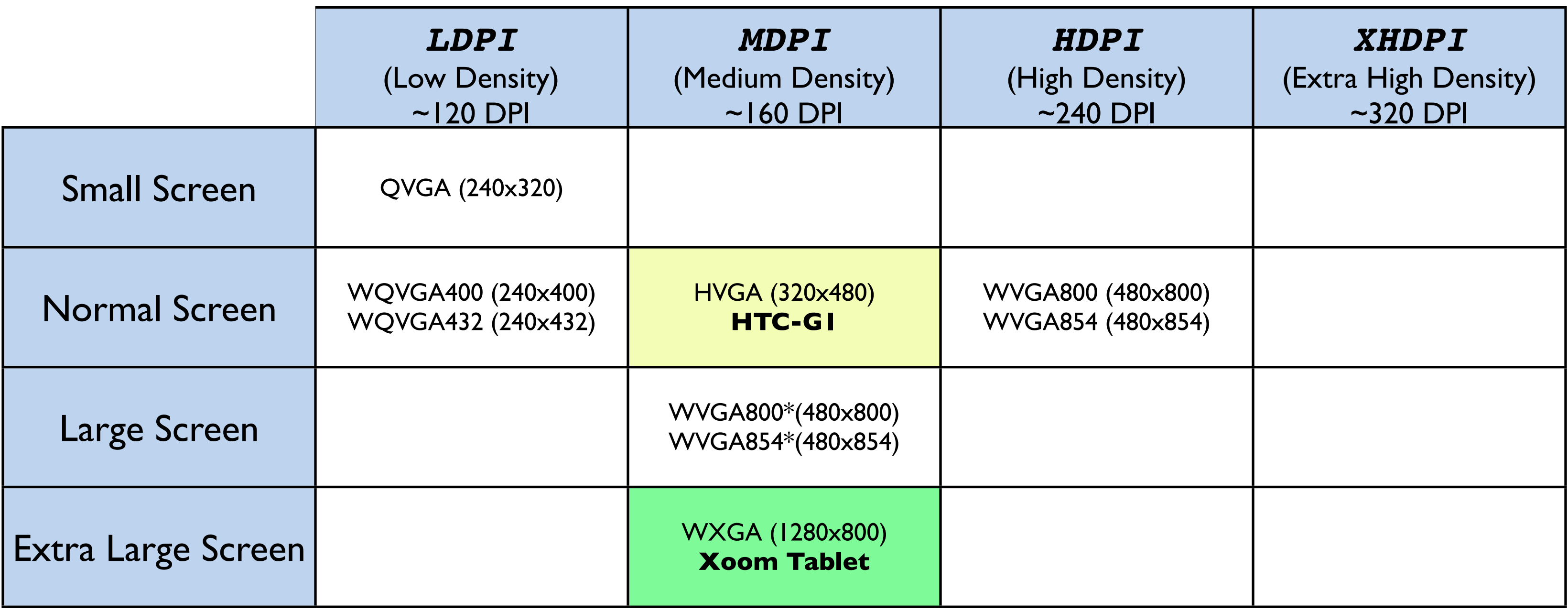

# Designing for TV - the screen

Sizes, resolutions & densities

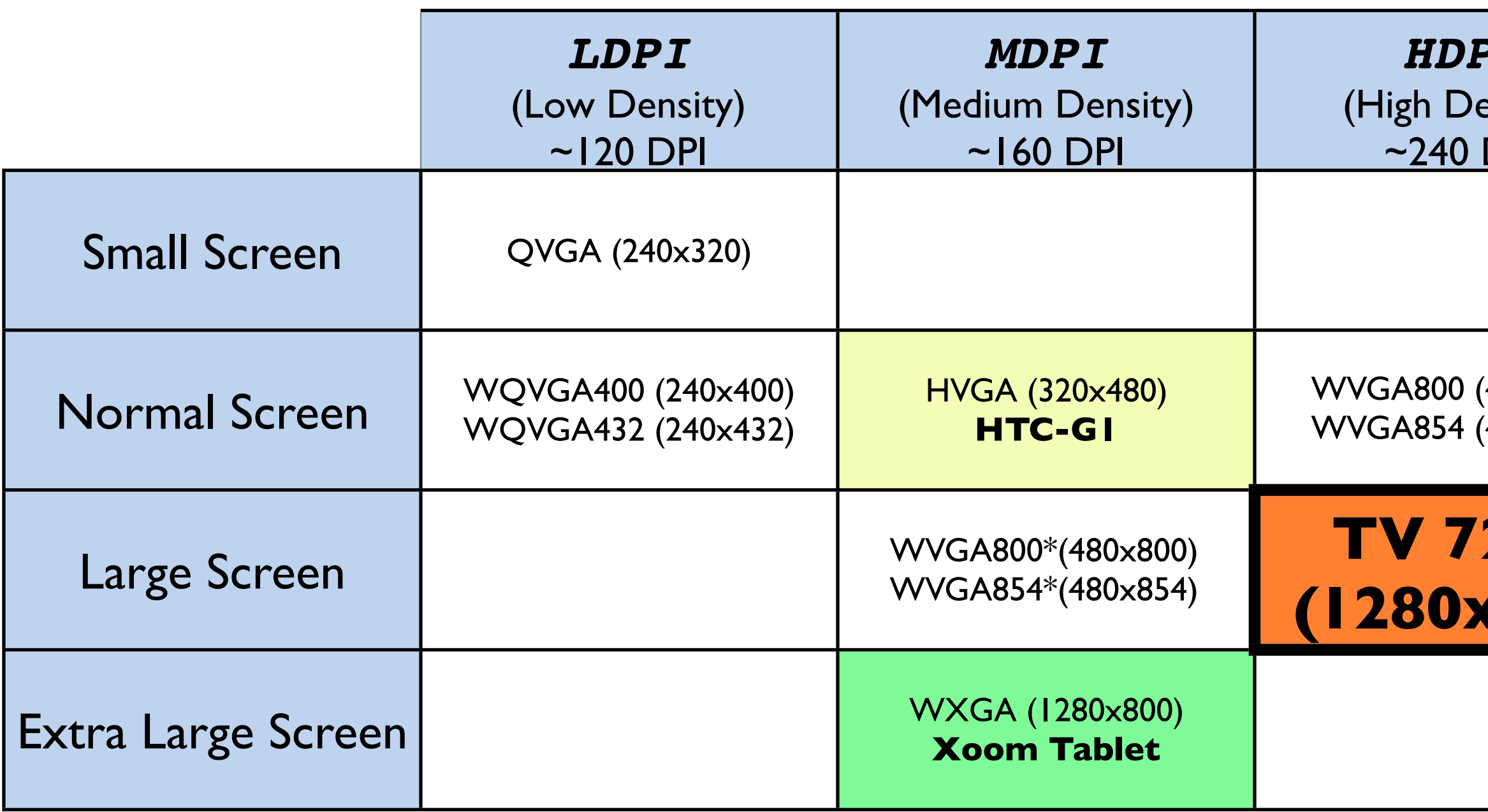

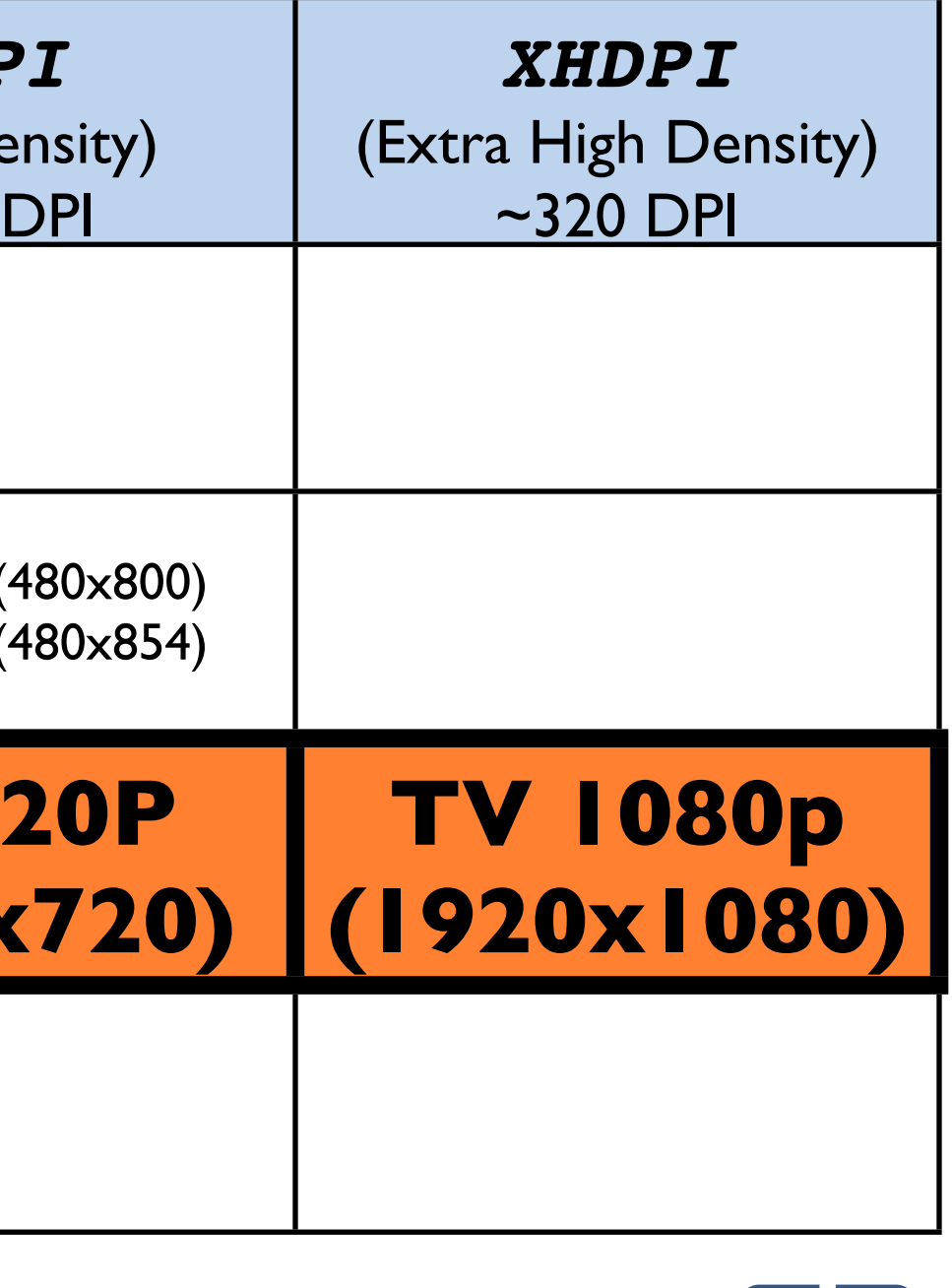

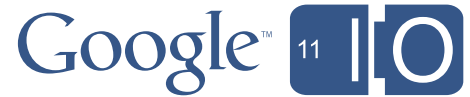

- This makes the "effective" visual screen density much higher (in fact: xhdpi on 1080p)
- ... which means the system will scale elements more
- ... which means the effective screen size is "only" large

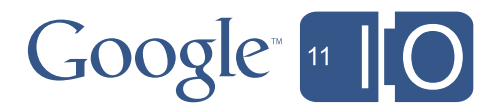

### Designing for TV - the screen Why only "large"?

Users are much further away from the screen than phones or tablets!

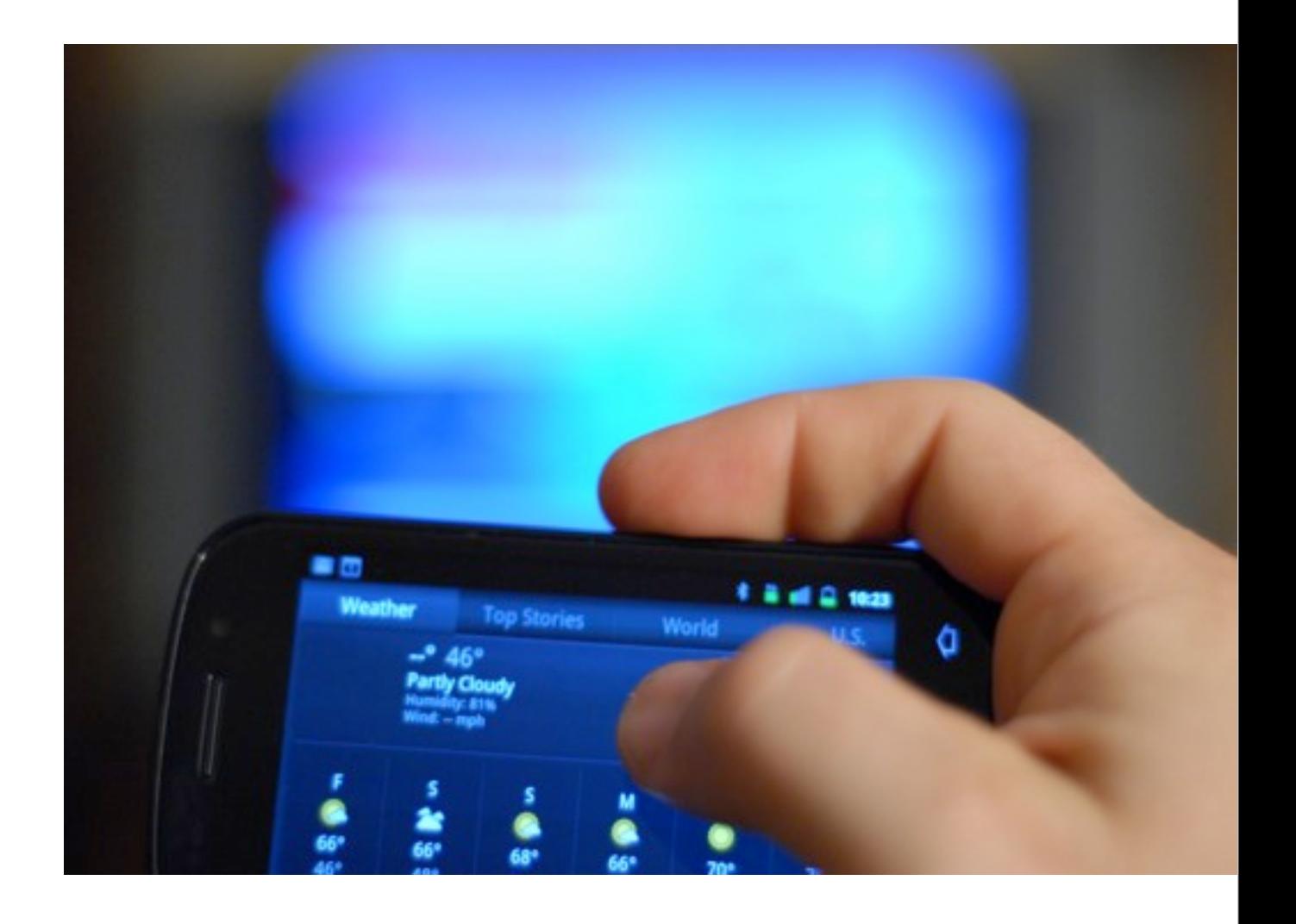

### Designing for TV - the screen Sizes, resolutions, densities

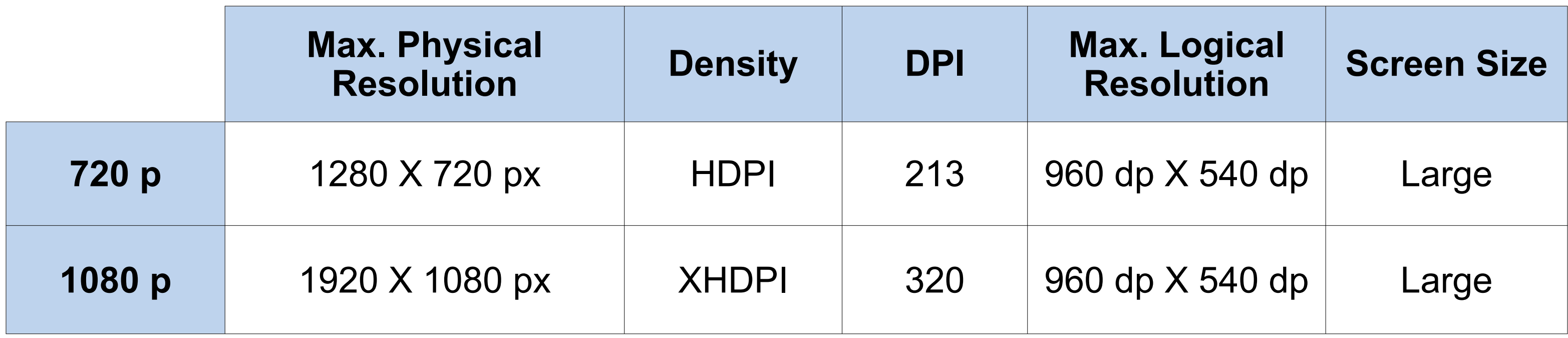

- Yes, our DPI values are 213 & 320 o Physically it's ~50 pixels/inch or so, but viewed from a distance, the density appears much higher
- Yes, a TV screen is "Large". o At a 10ft distance, a TV appears smaller than a Tablet!

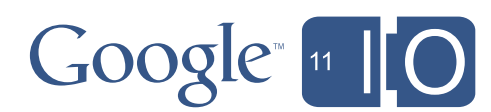

## TV Overscan.... a little bit of History Designing for TV - the screen

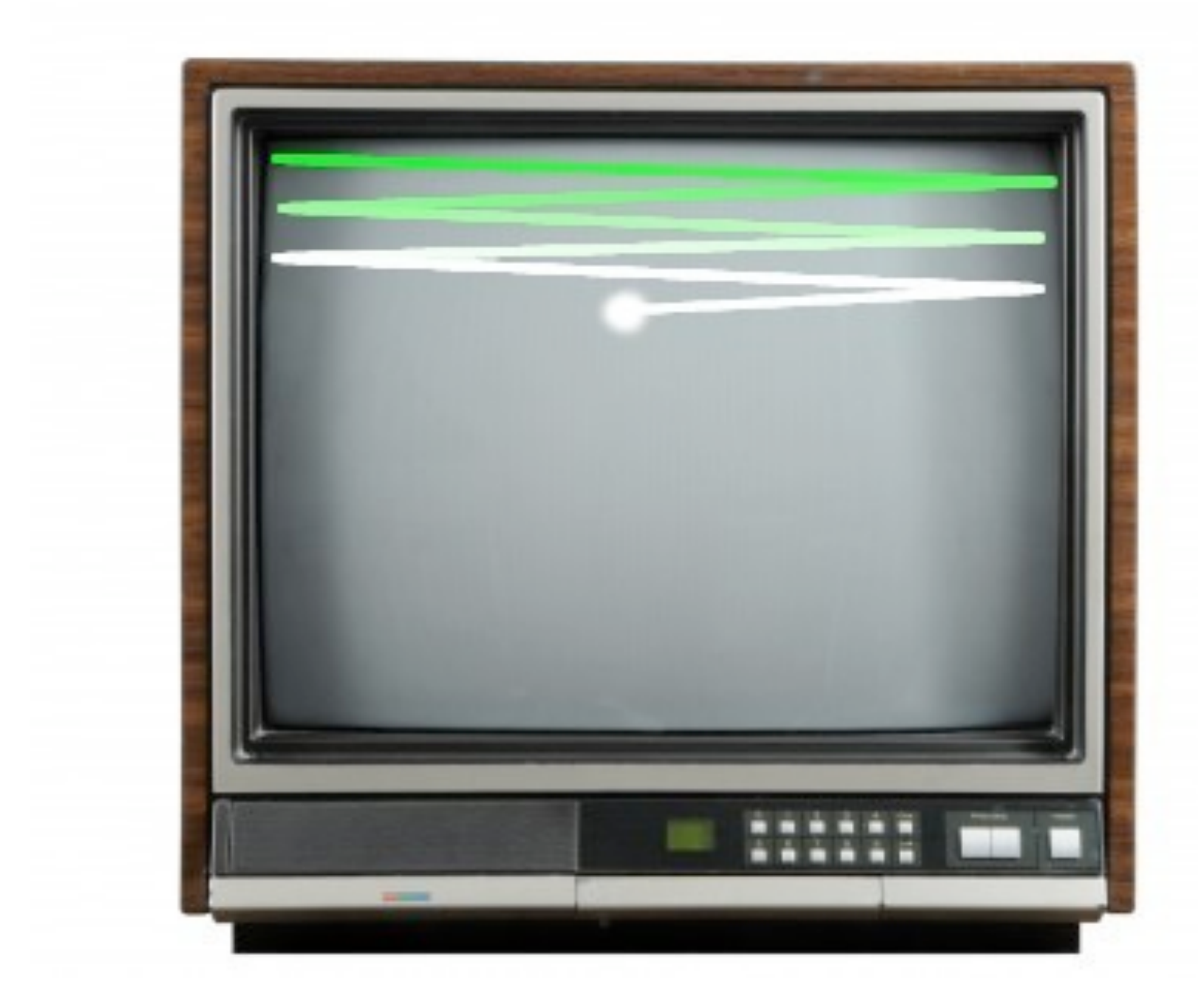

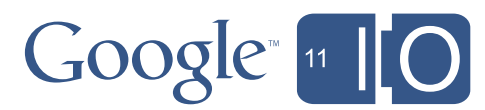

### TV Overscan in Google TV Designing for TV - the screen

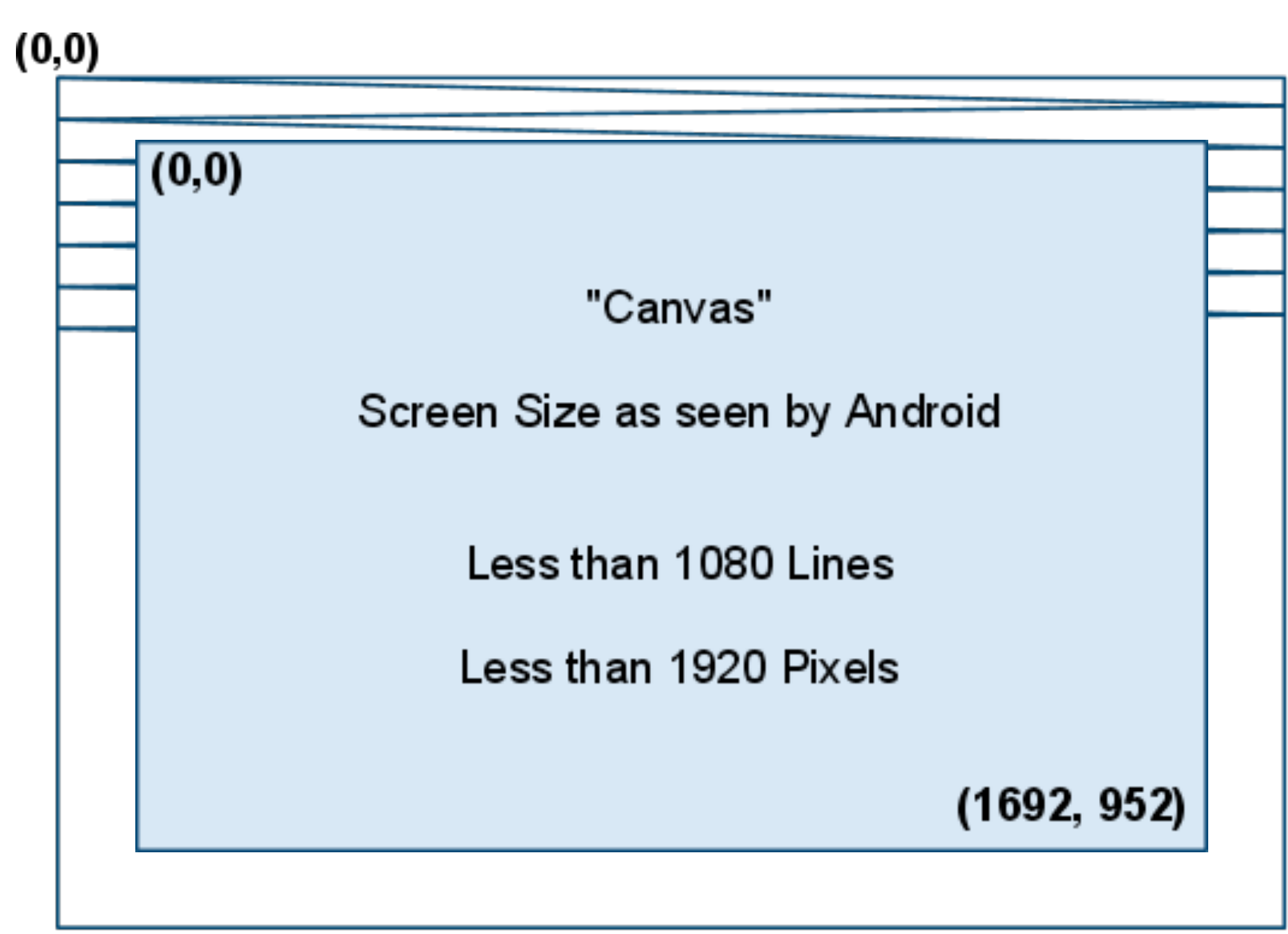

 $(1920, 1080)$ 

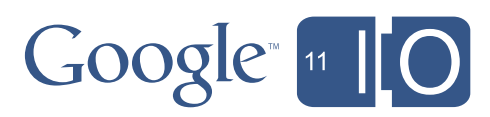

### TV Overscan in Google TV Designing for TV - the screen

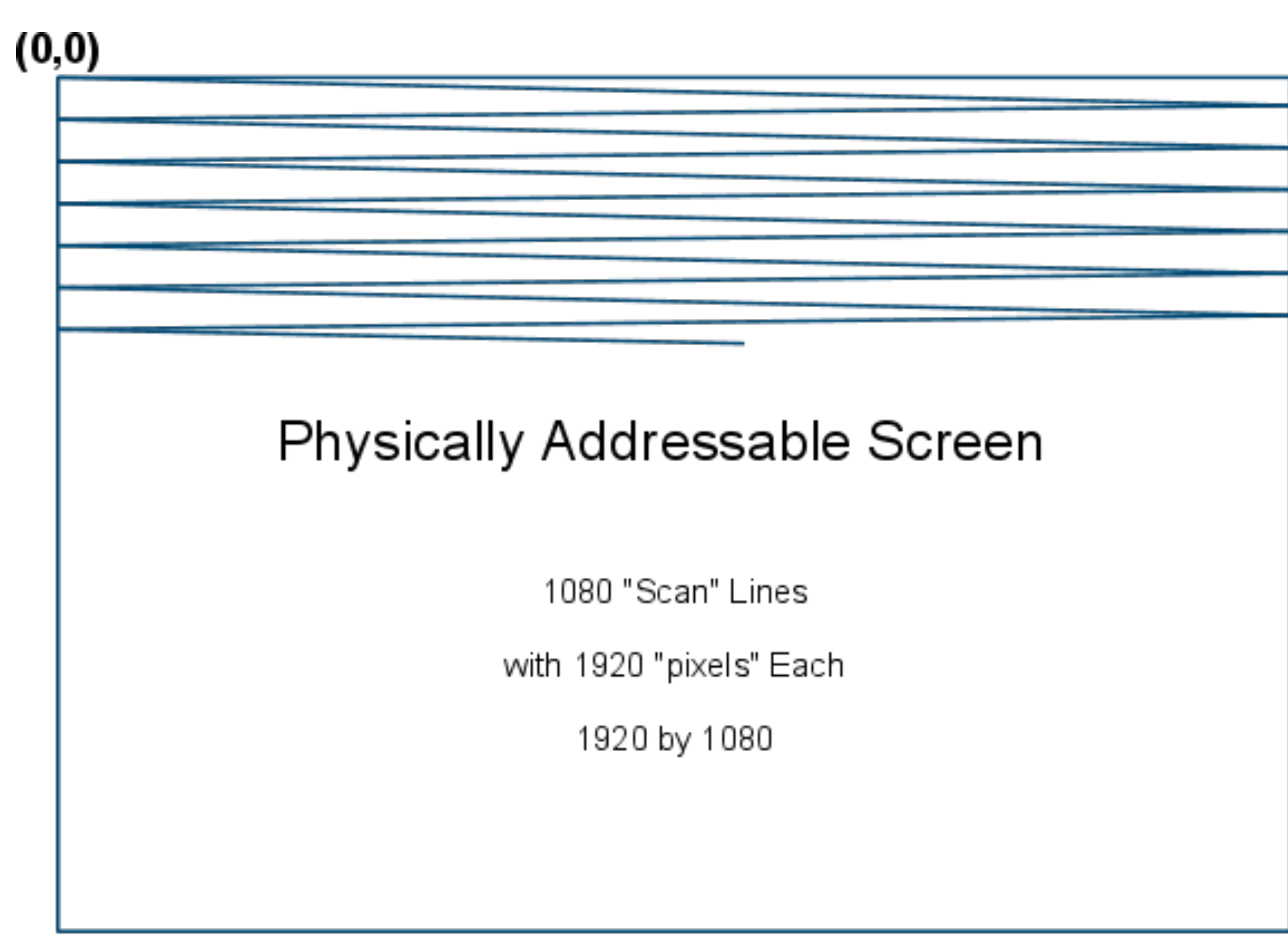

 $(1920, 1080)$ 

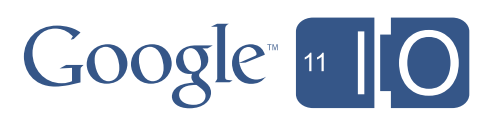

### Designing for TV - the screen Dealing with overscan - use dynamic Layouts

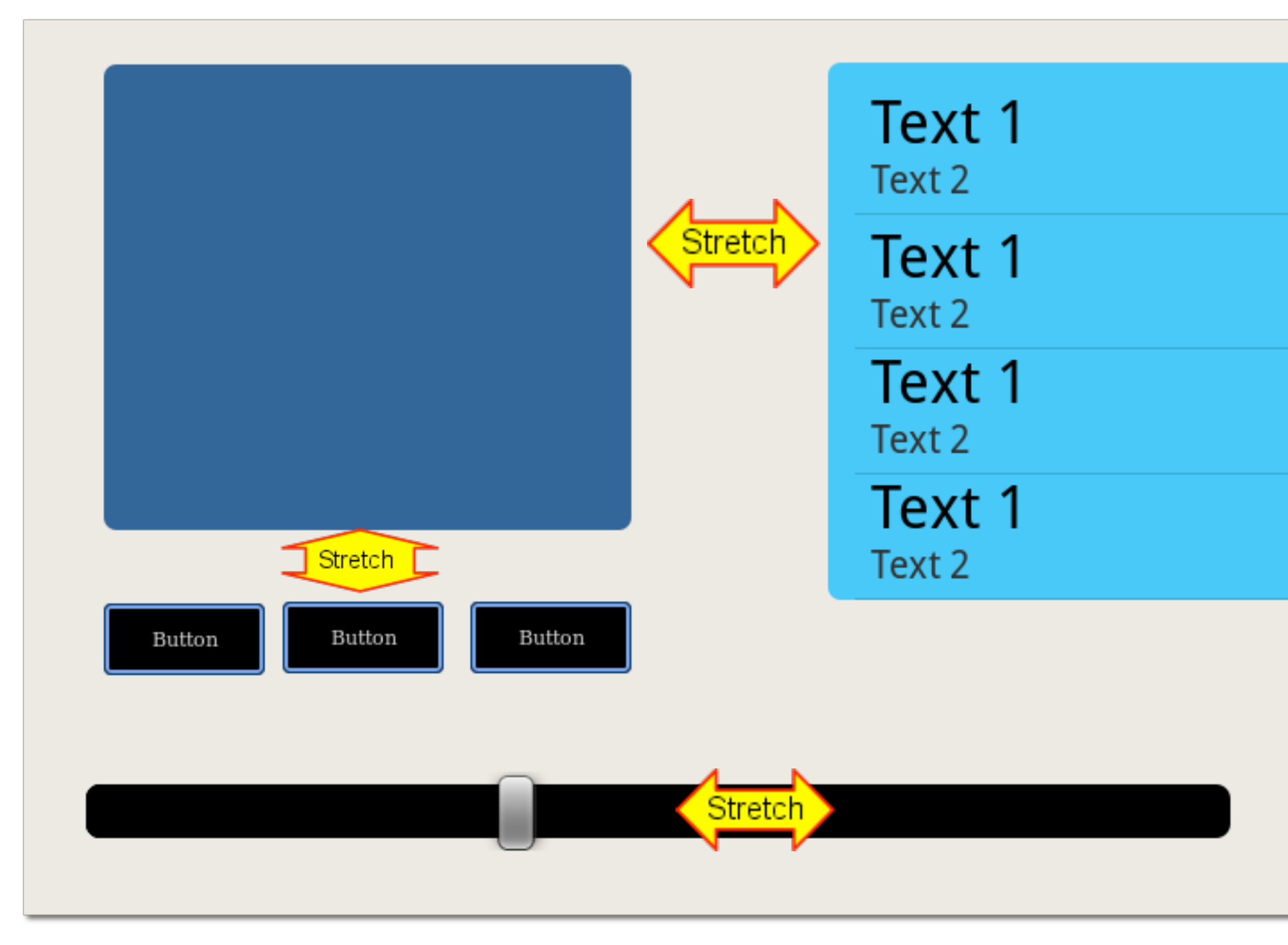

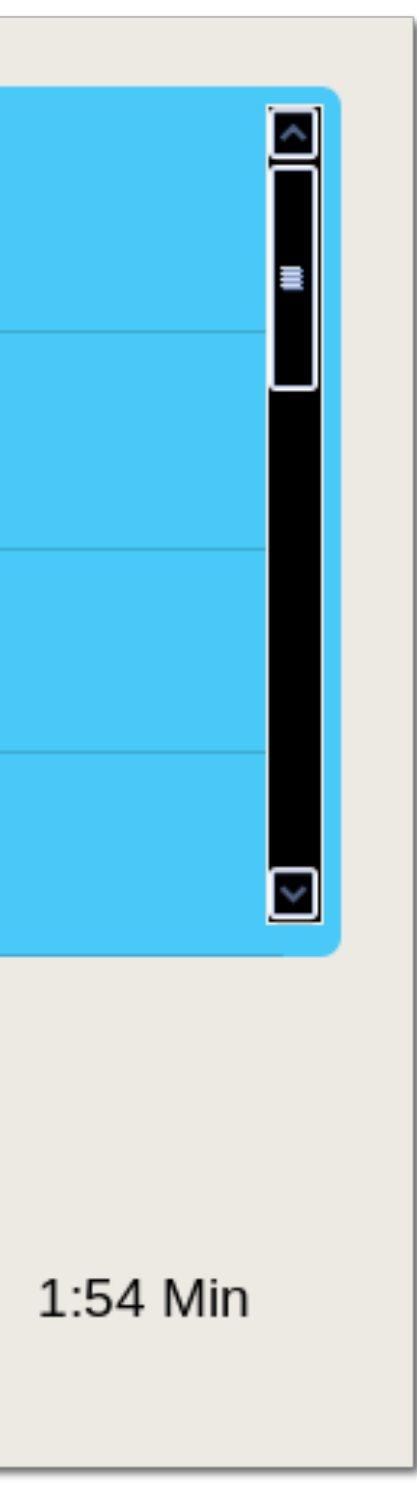

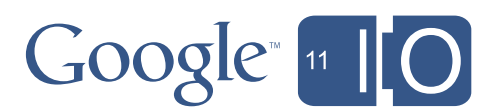

## Designing for TV - the screen **Orientation**

- TV viewers cannot re-orient their screen
- Activities that lock into portrait mode, or set the orientation at runtime, are **NOT** good candidates for TV
- Ensure your apps function in landscape, and look good too!

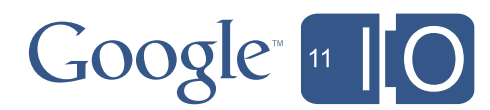

## A Social Device

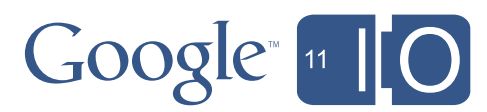

## Designing for TV

## Designing for TV - a social device

Keep in mind:

• TVs are used by multiple people, often simultaneously

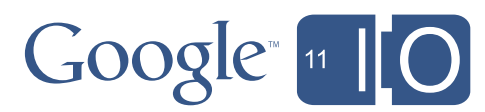

### Designing for TV Recap

- Optimize for D-Pad navigation; avoid relying on touch (mouse)
- Provide assets, layouts etc. as necessary for TV configurations
- Keep in mind it is a shared device

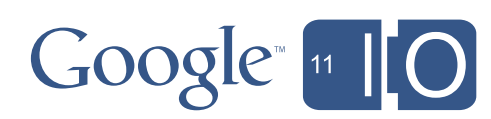

You can make an awesome Android app on TV if you understand what makes TV different:
# Designing for TV

### **Examples**

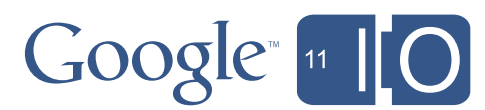

Very similar design of Mobile and TV Application

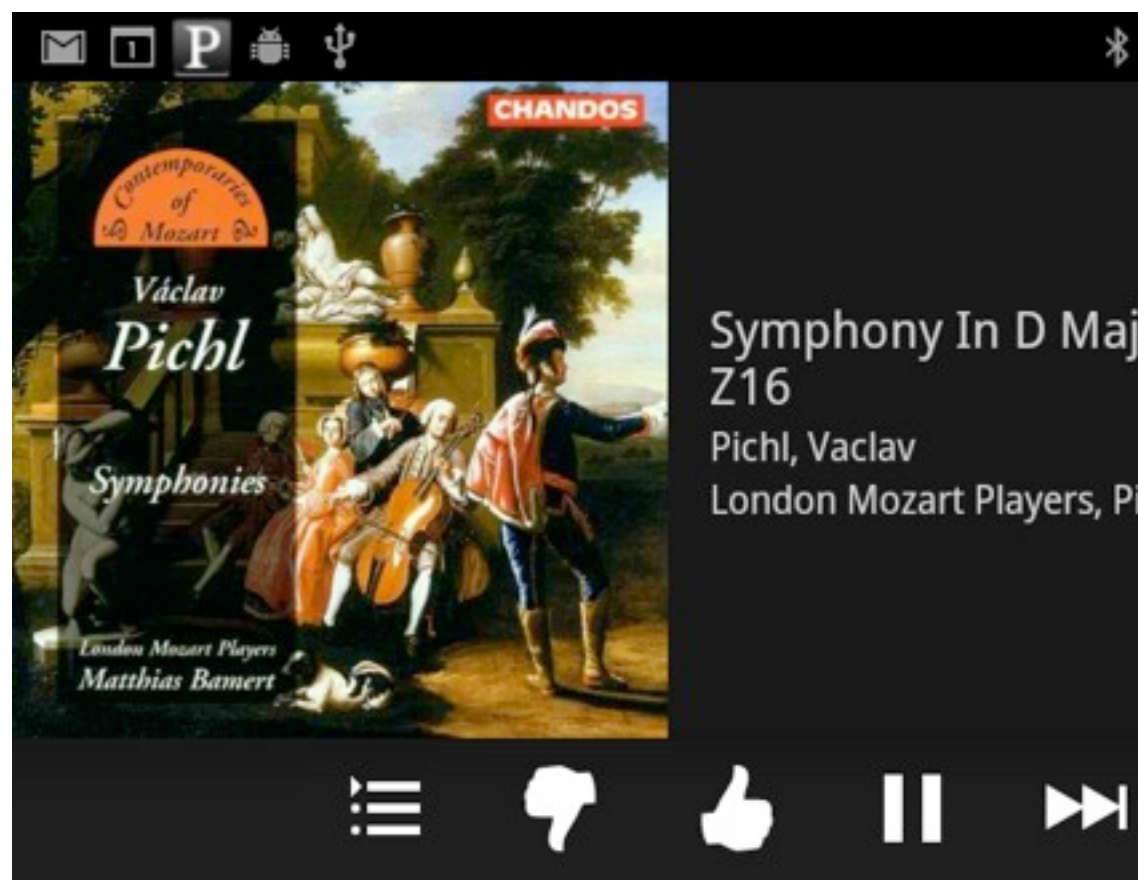

# Symphony In D Major "Diana" London Mozart Players, Pichl: Symphonies

### Designing for TV Pandora Internet Radio

नद

 $8:11$ 

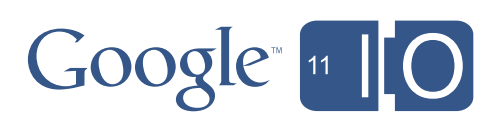

Very similar design of Mobile and TV Application

**PANDORA** 

Václav Pichl Symphonie **DE Gregorian Chant Radio** ⊫

Designing for TV Pandora Internet Radio

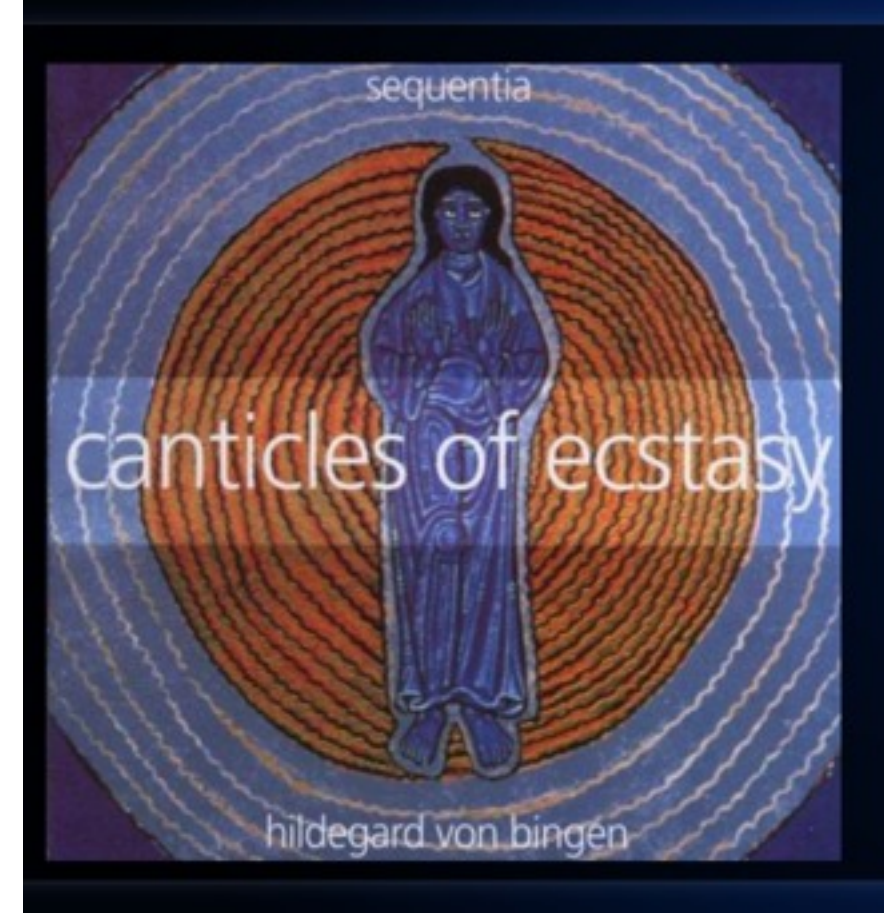

O Nobilissima Viriditas, Response For The Virgins by Hildegard of Bingen on Sequentia Ensemble for Medieval Music, Cologne, Hildegard Von  $\overline{1}$ 

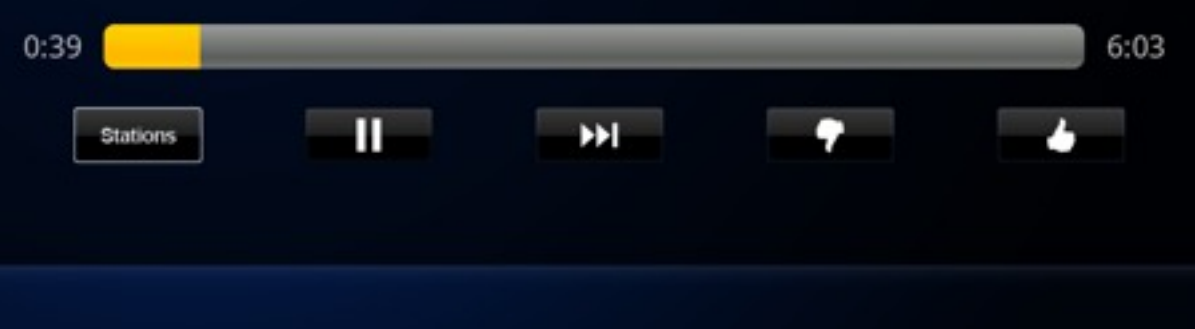

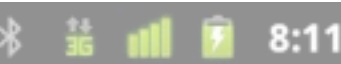

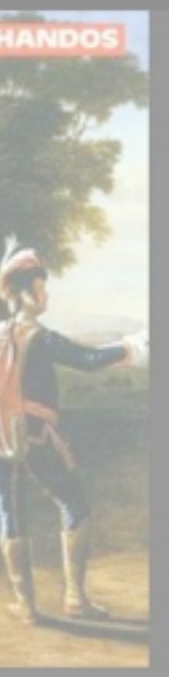

#### **Symphony In D Major "Diana"** Z<sub>16</sub> Pichl, Vaclav London Mozart Players, Pichl: Symphonies

# $H$

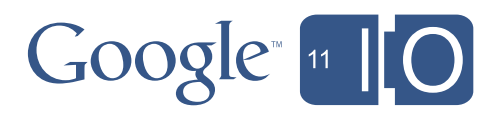

Custom UI for

### Designing for TV CNBC Real Time

- Mobile
- Web
- TV

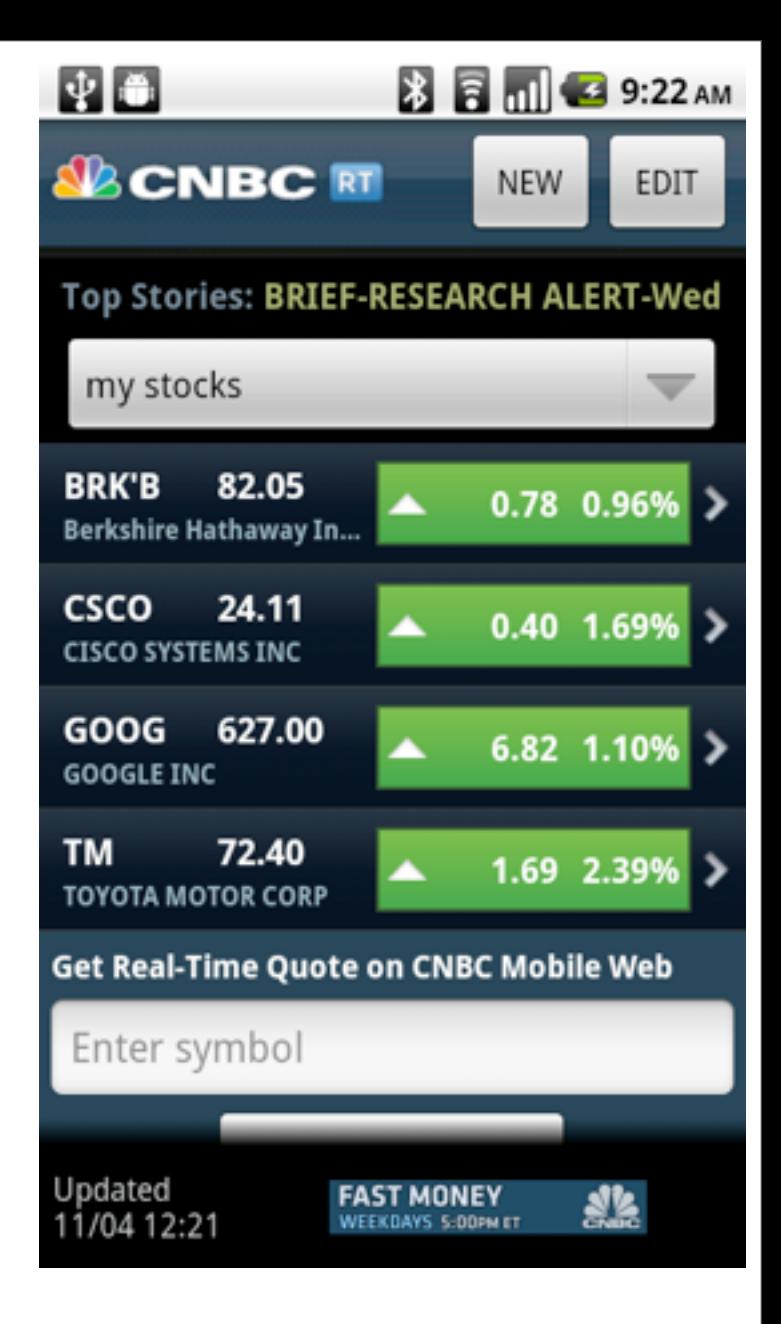

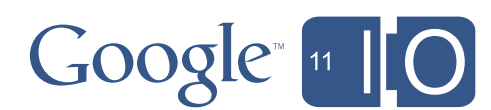

#### Custom UI for

### Designing for TV CNBC Real Time

- Mobile
- Web
- TV

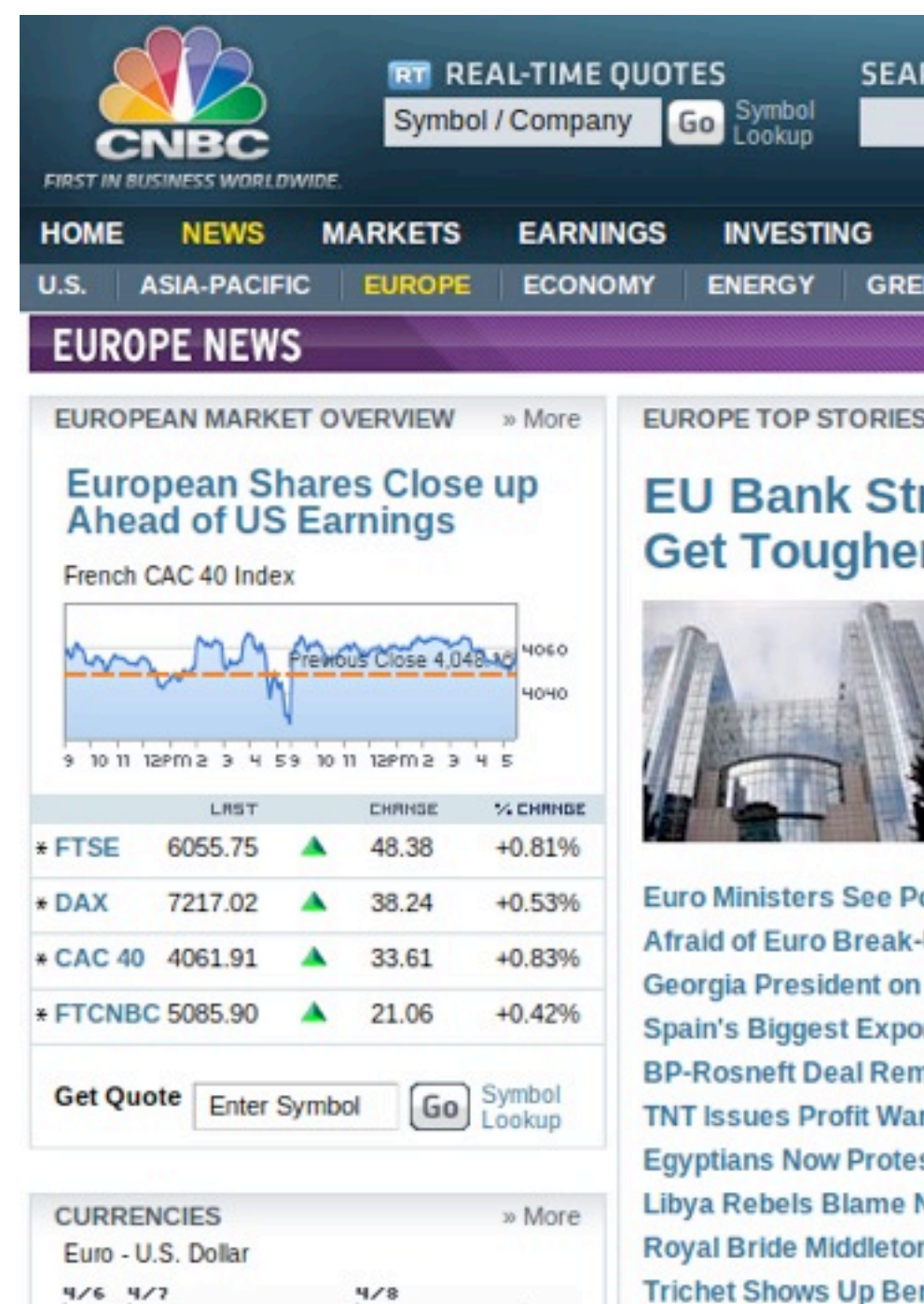

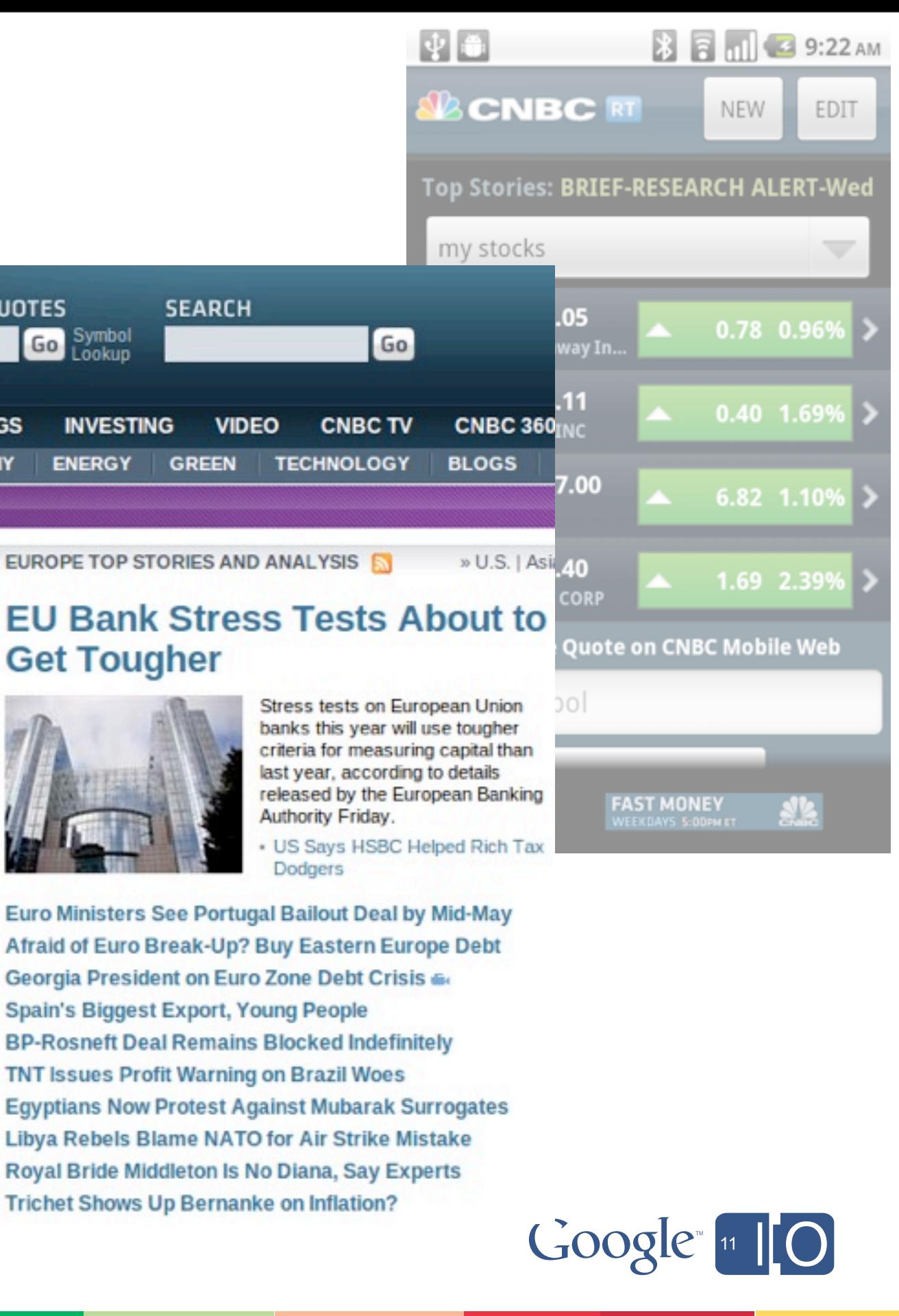

### Designing for TV CNBC Real Time

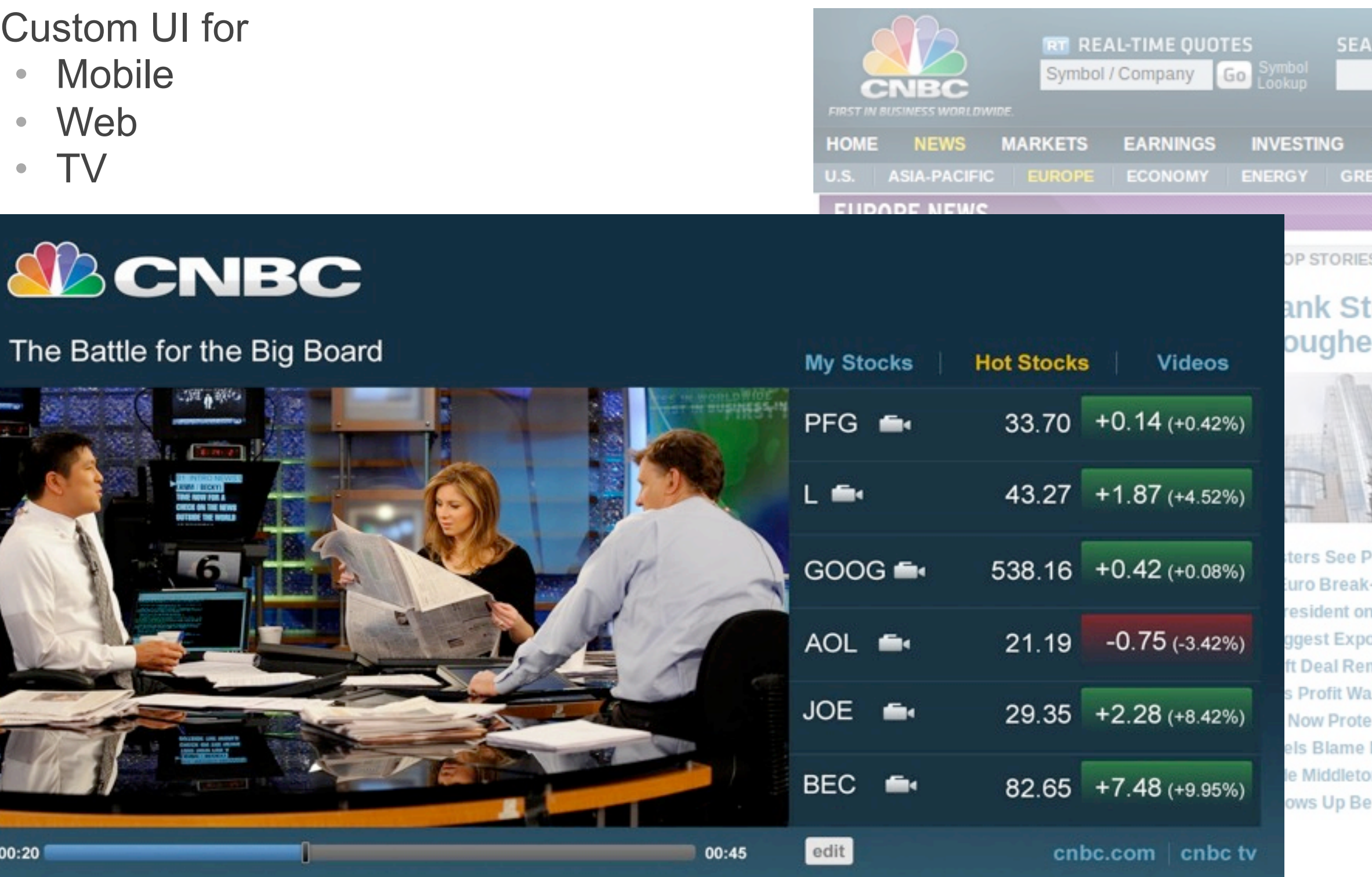

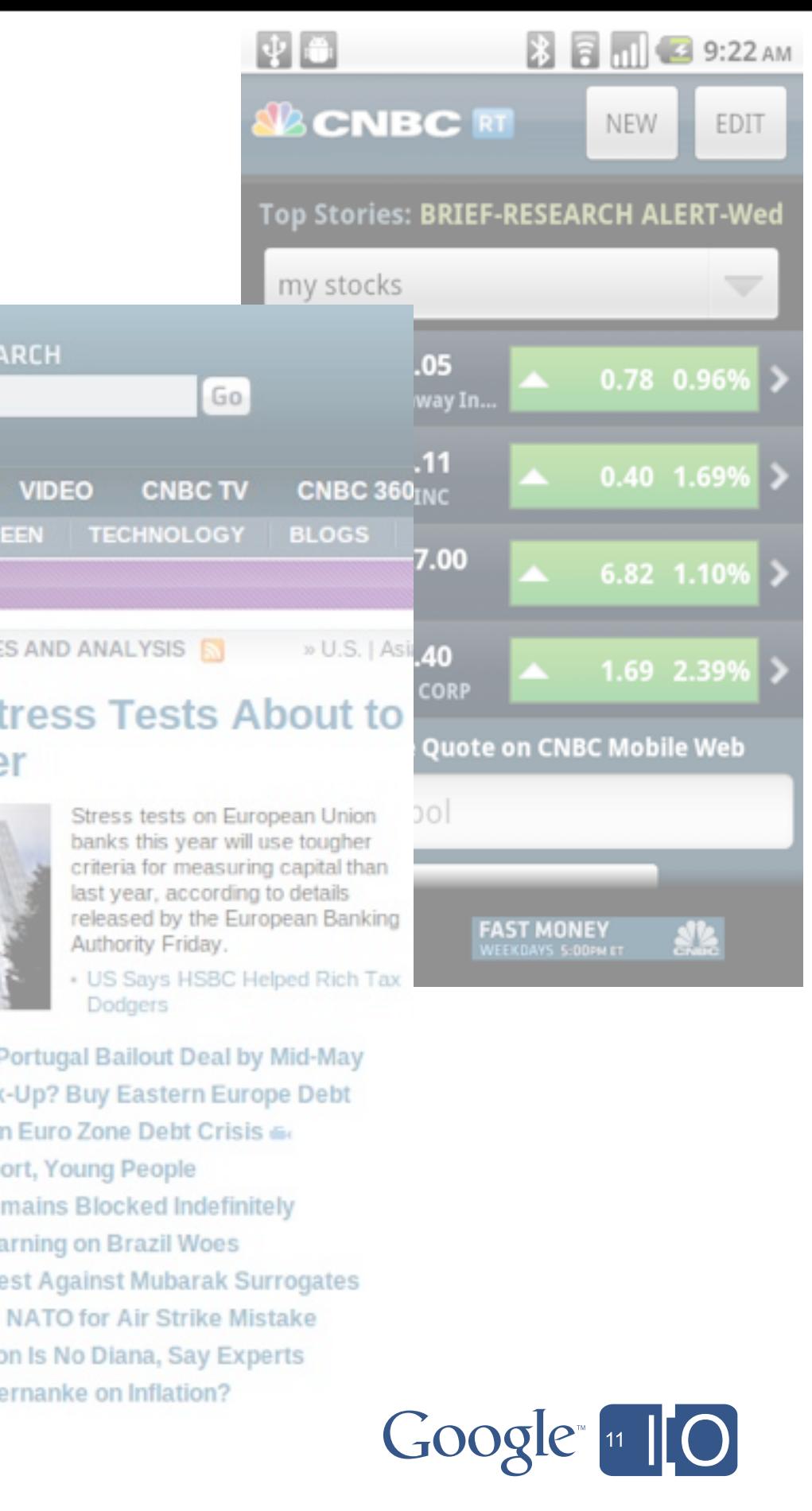

# Agenda

- Overview of Google TV
- Optimizing your app for the TV
- **Enabling your app for Google TV**
- Extra capabilities, outlook for the future

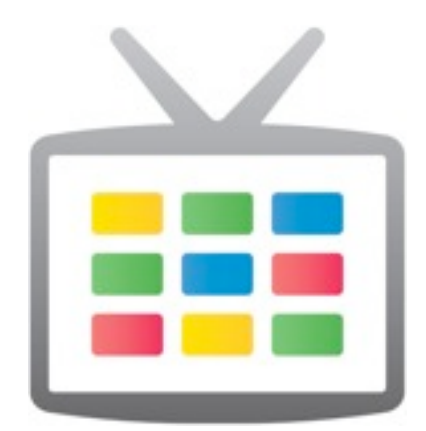

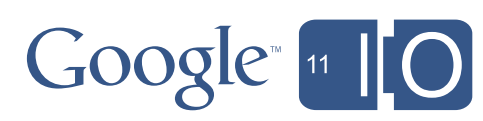

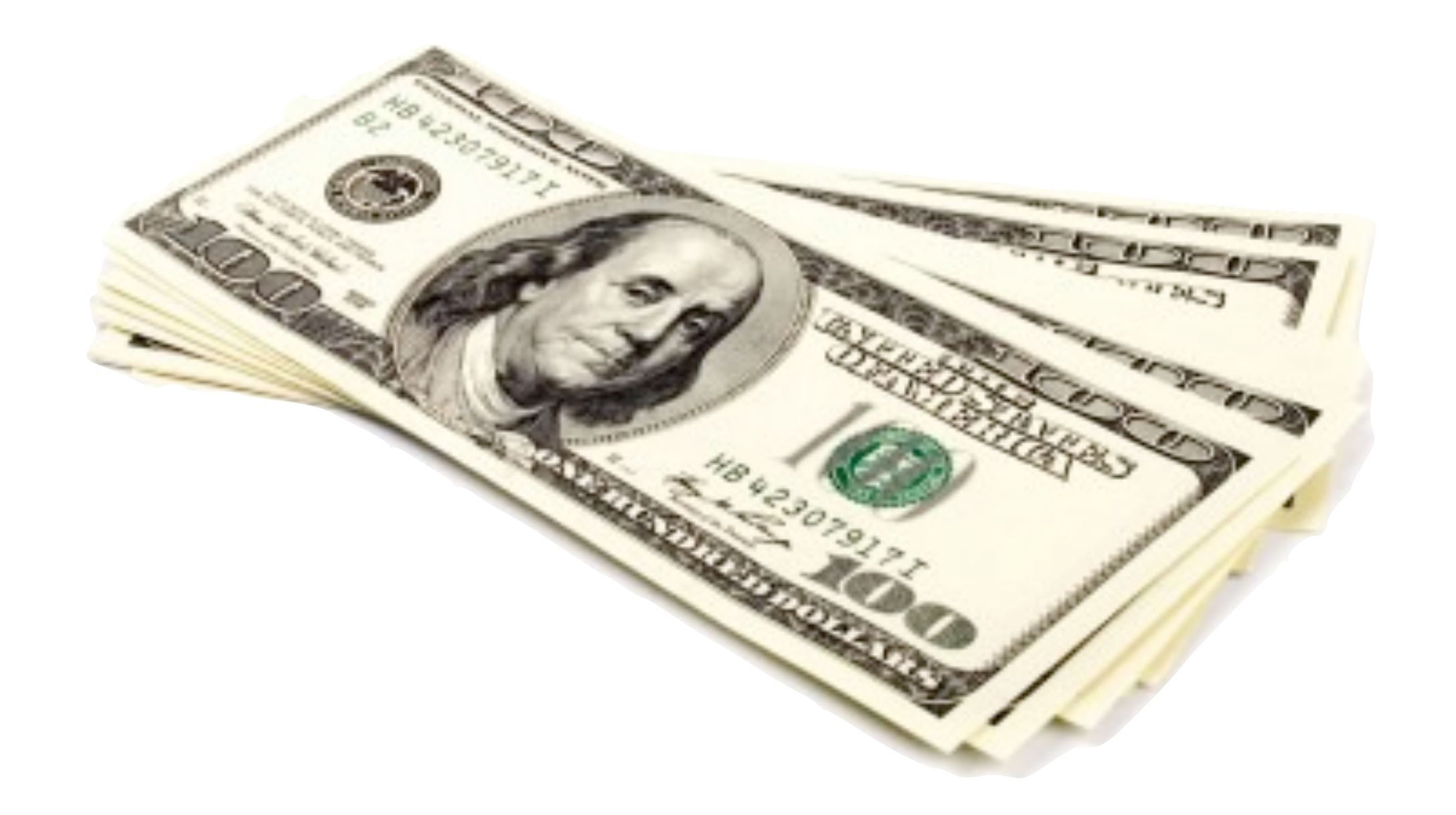

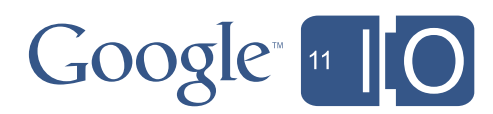

# Enabling for Google TV - Market

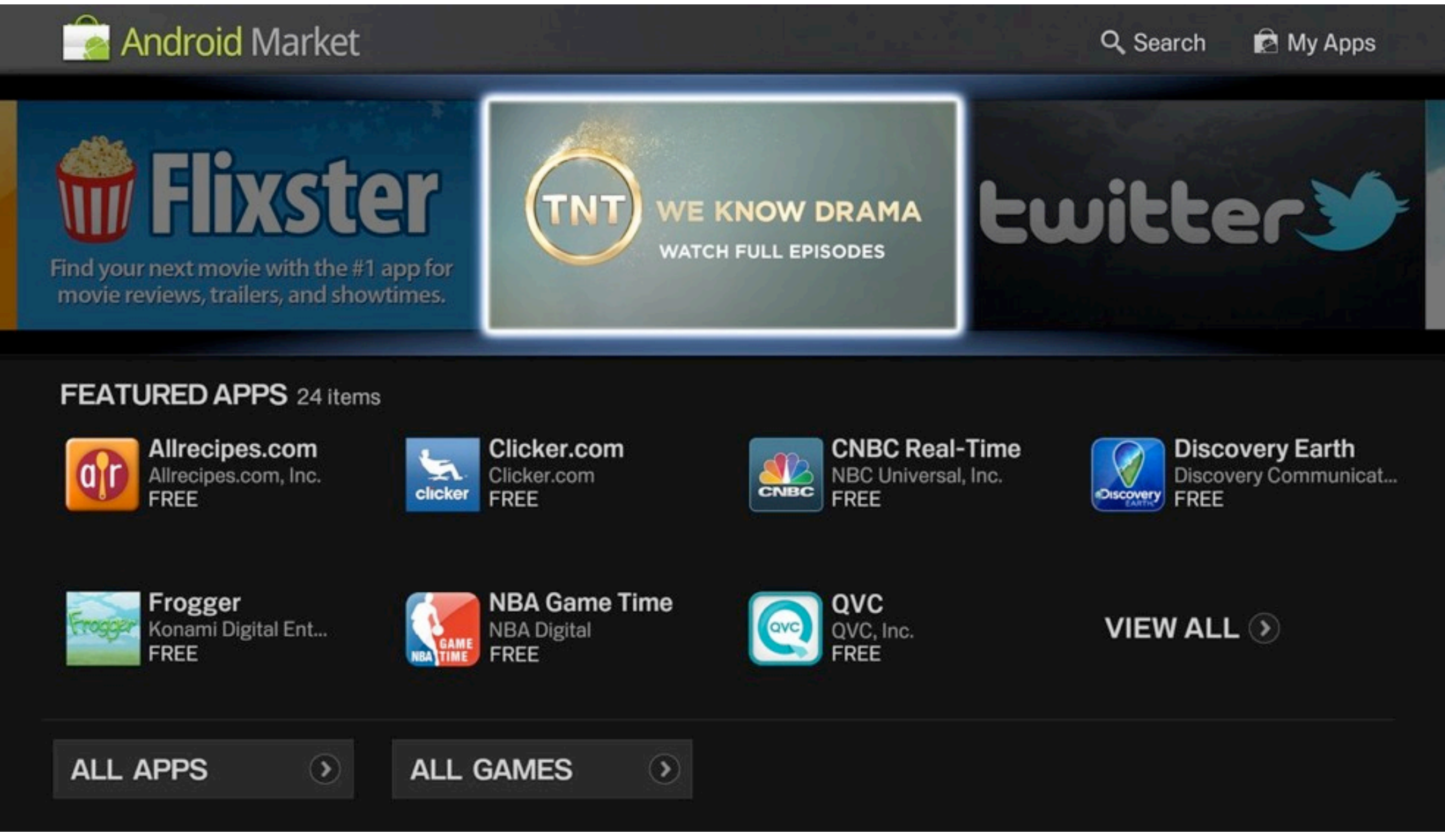

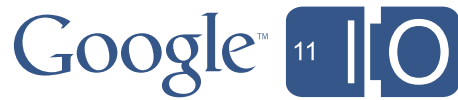

### **Right now:**

Run your app on the Honeycomb emulator

• set to a TV resolution (720p), TV density (hdpi), higher vm heap size

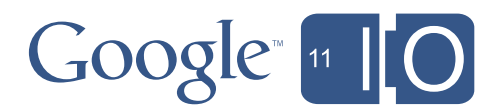

### **Right now:**

Run your app on the Honeycomb emulator

• set to a TV resolution (720p), TV density (hdpi), higher vm heap size

• Includes nuanced behavior differences, additional APIs, and the TV "look & feel"

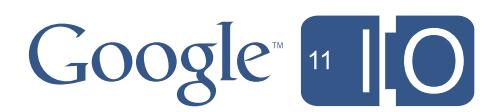

### **Coming soon:**

Run your app with Google TV-Honeycomb images

### **Right now:**

Run your app on the Honeycomb emulator

• set to a TV resolution (720p), TV density (hdpi), higher vm heap size

• Includes nuanced behavior differences, additional APIs, and the TV "look & feel"

### **Coming soon:**

Run your app with Google TV-Honeycomb images

#### **Later this summer:**

Run your app on an updated Google TV device with adb

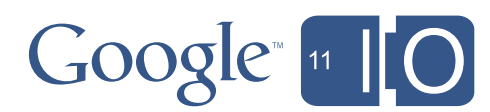

Use the Android Emulator for Google TV

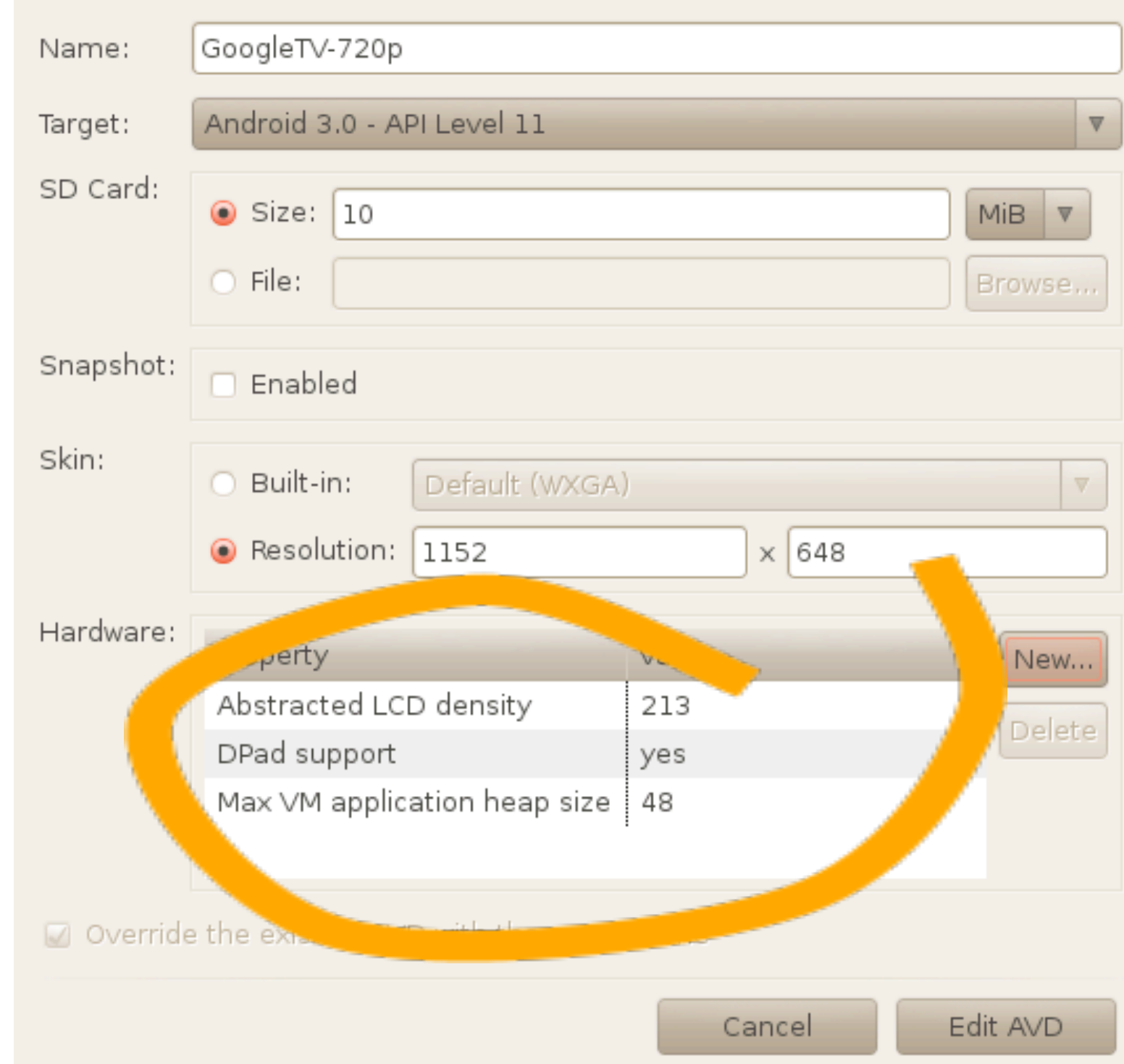

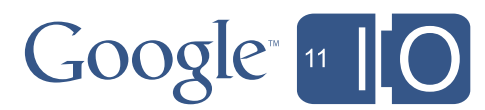

So you want to optimize your app for TV.

What do you *REALLY* want?

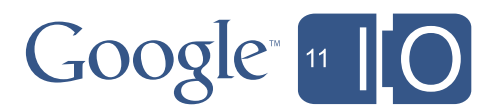

#### ou have something TVspecific in your app

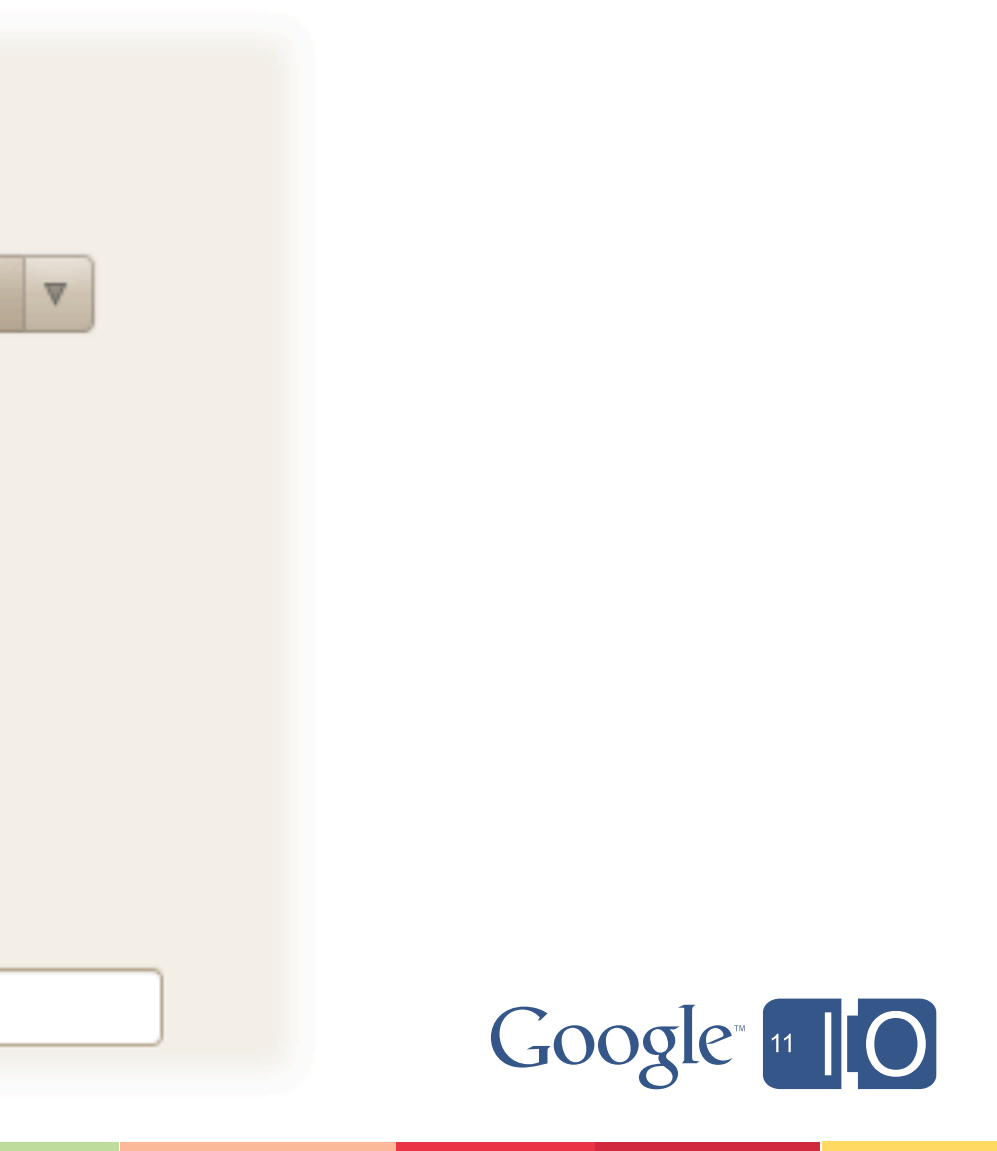

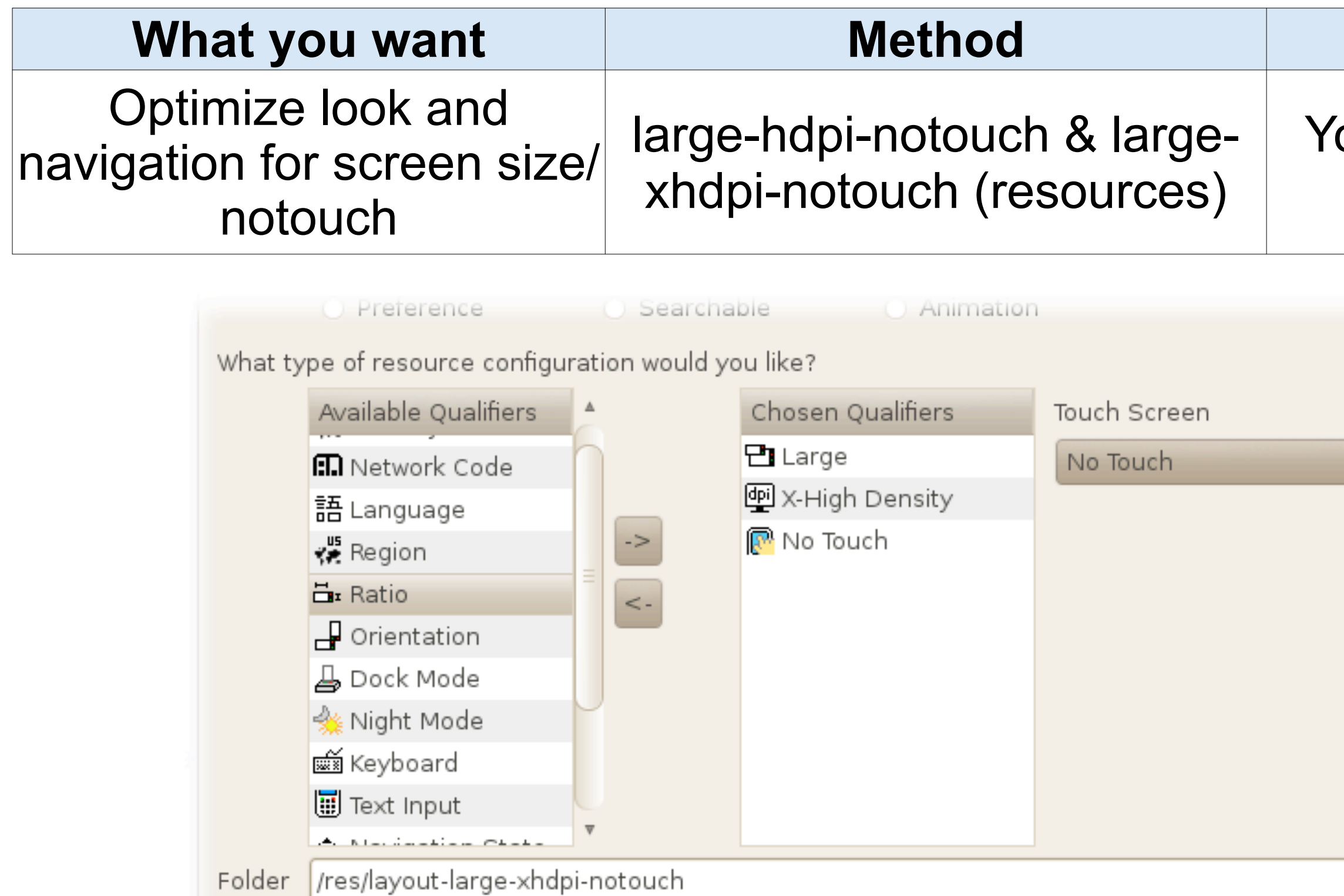

### **Why not?**

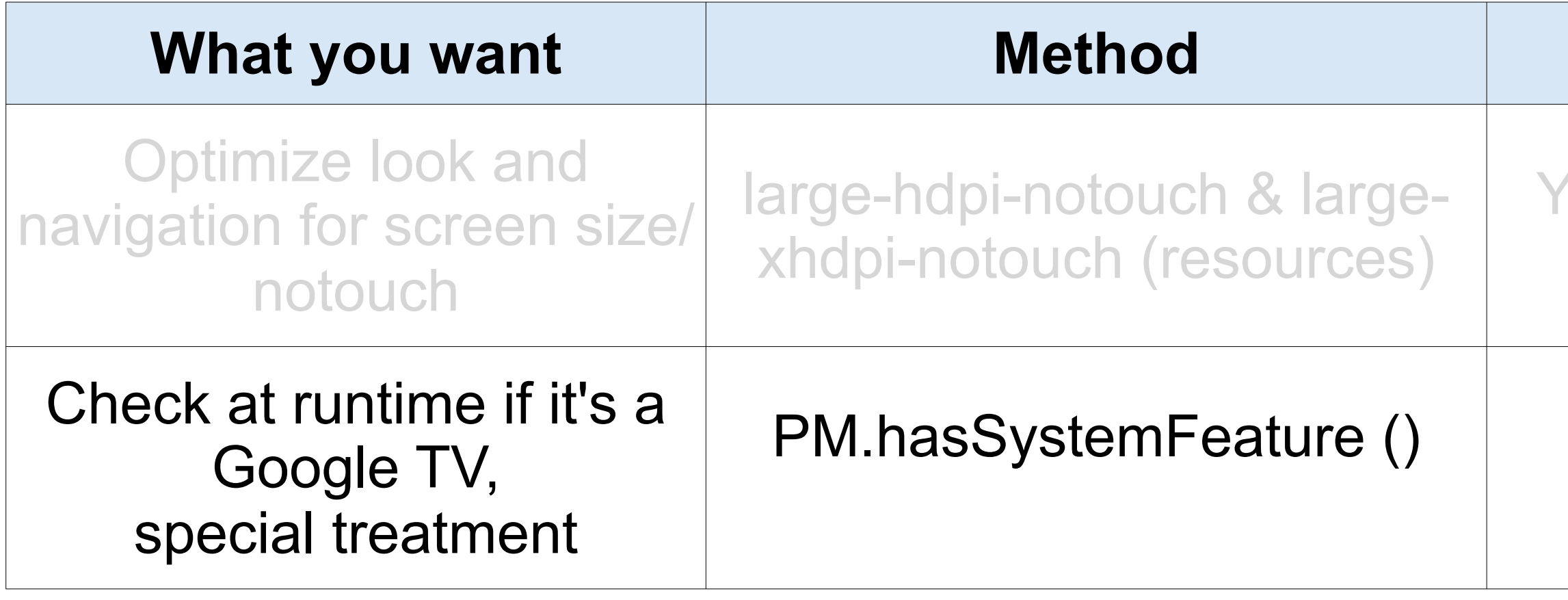

#### You have something TVspecific in your app

### It's special treatment

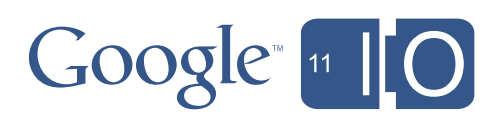

```
<uses-feature
android:name="com.google.android.tv"
android:required= ??? />
```
## **Why not?**

#### You have something TVspecific in your app

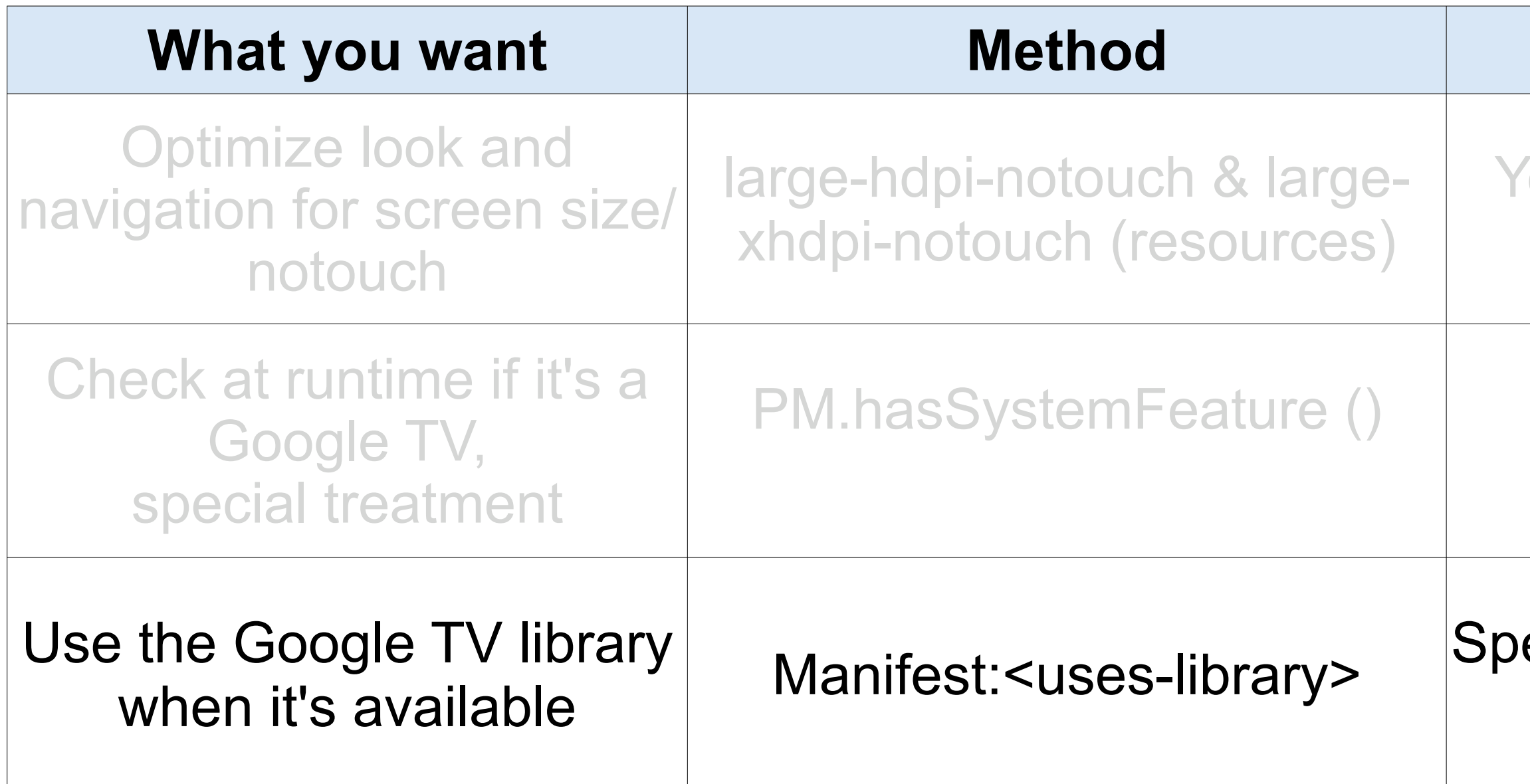

### ecify it only if you use the library

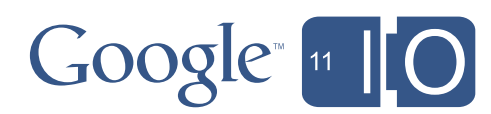

#### It's special treatment

**<uses-library android:name="com.google.android.tv" android:required= ??? />**

### **Why not?**

Google TV has different hardware features than your typical Android device. Only require what you truly require!

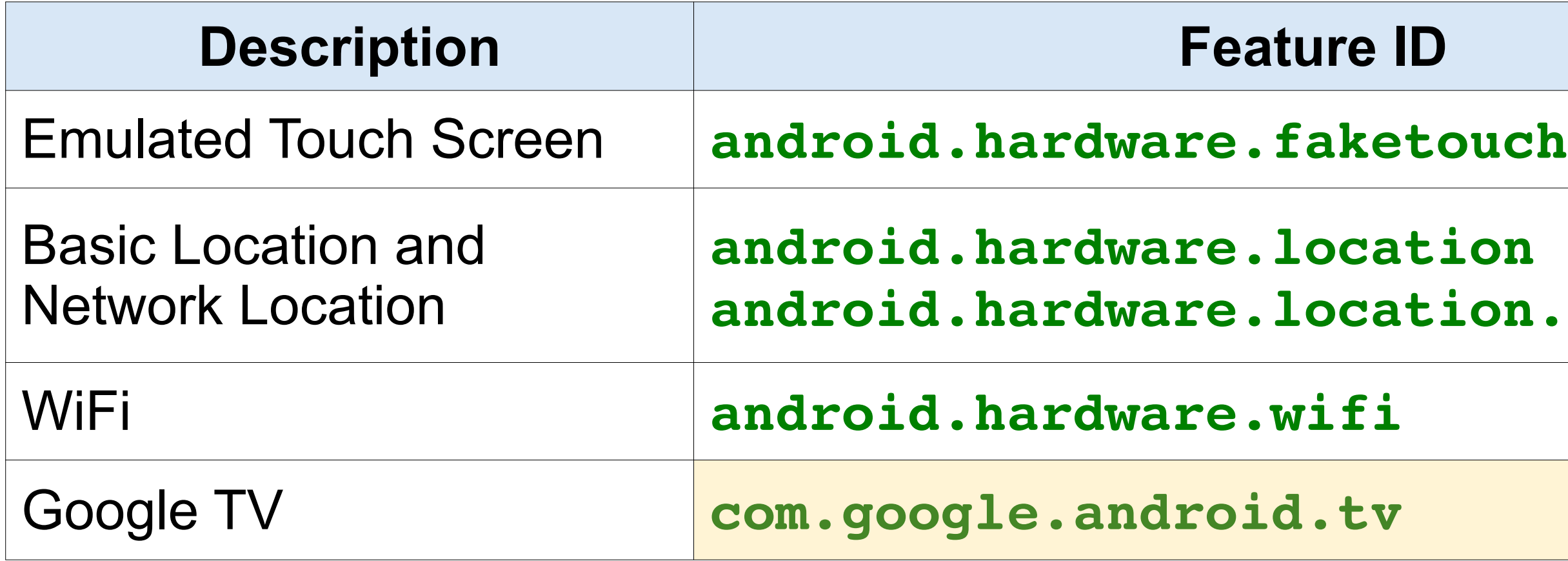

# ion.network

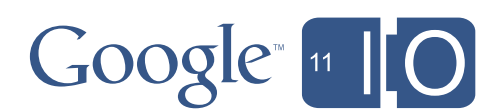

#### Enabling for Google TV - Market Filtering & Features

Google TV has different hardware features than your typical Android device. Only require what you truly require!

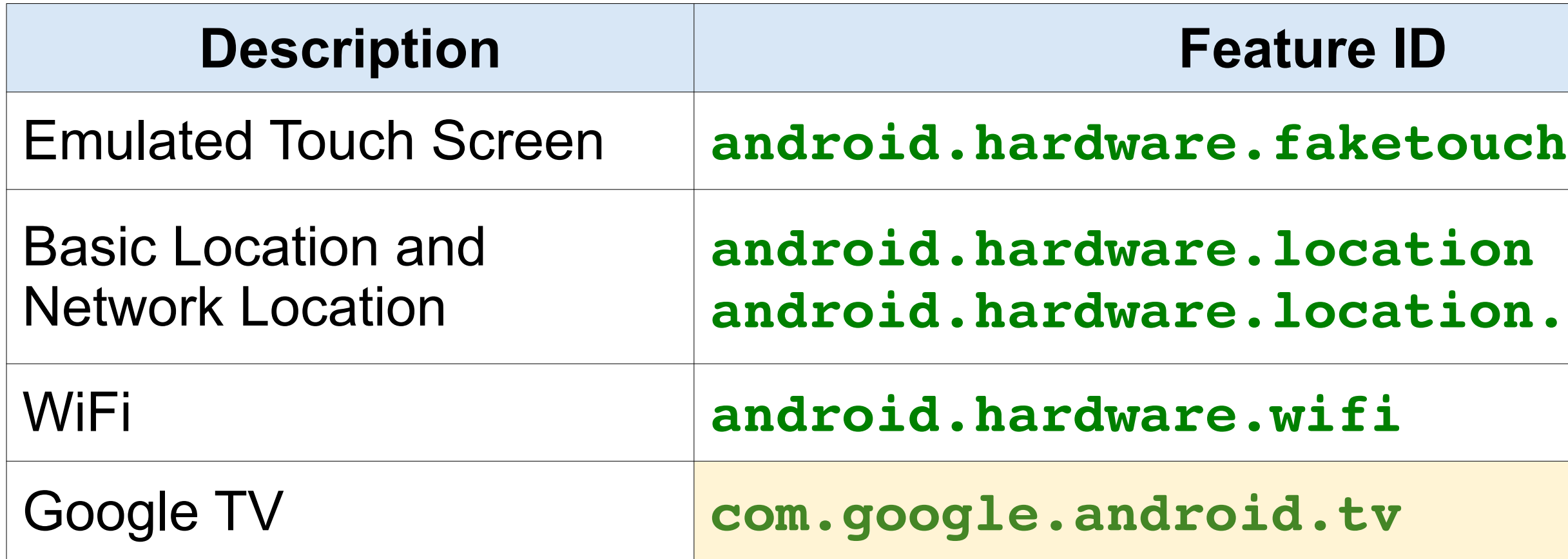

Watch out for implicit requirements from using permissions. Check docs to be safe. Be **explicit** about what you require and **don't** require!

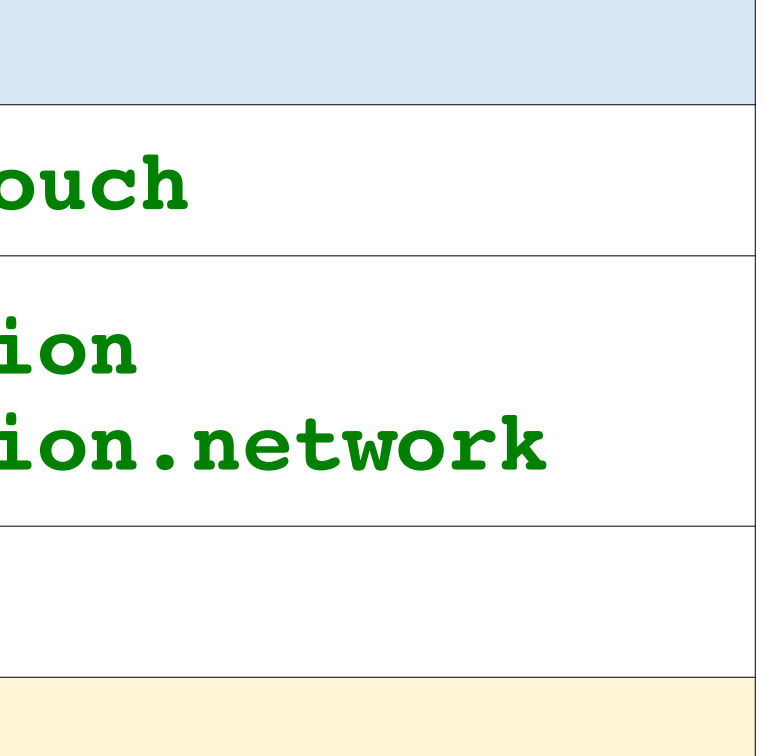

# $Google<sub>11</sub>$

#### Enabling for Google TV - Market Filtering & Features

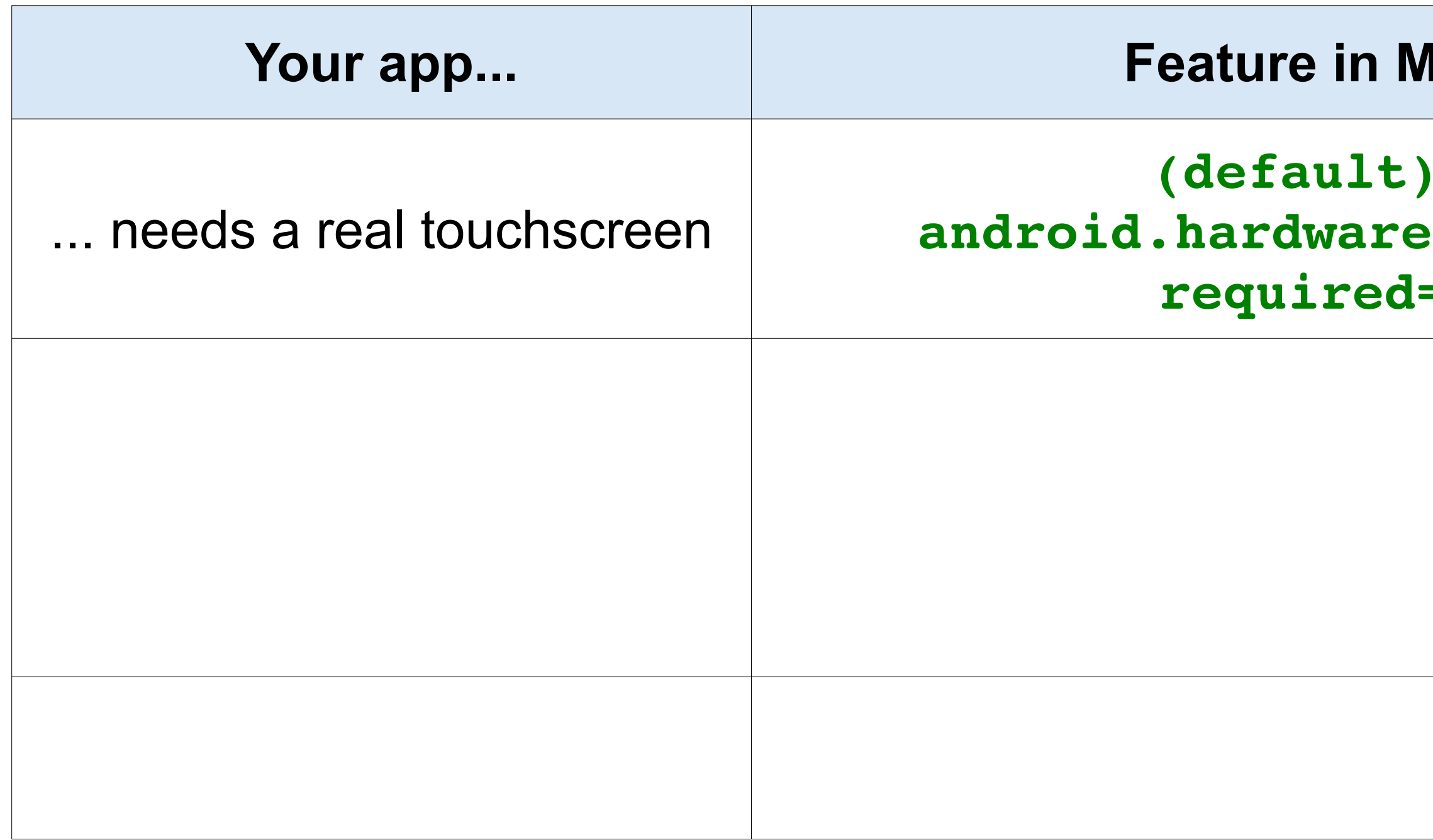

#### **Manifest**

#### $-$ or $$ **android.hardware.touchscreen fixaller**

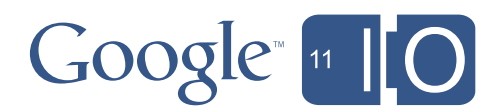

#### Enabling for Google TV - Market Filtering & Features - touch options

#### **android.hardware.touchscreen**  false

#### **a.faketouch require**

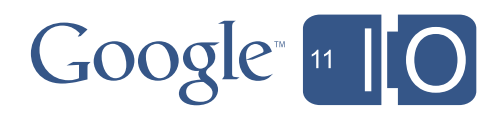

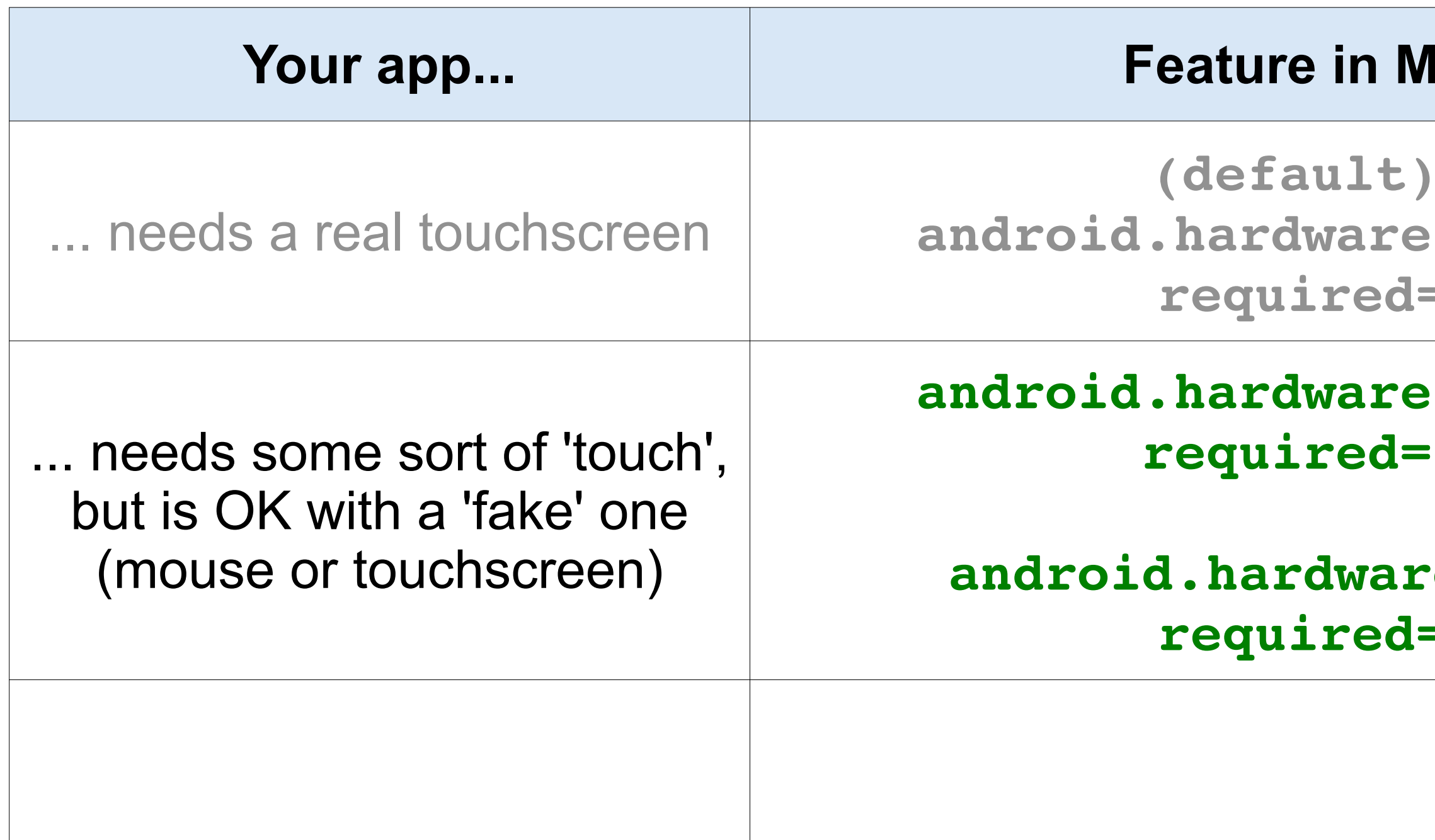

#### **Janifest**

 $-0r$ **android.hardware.touchscreen fixtue** 

### Enabling for Google TV - Market Filtering & Features - touch options

#### **android.hardware.touchscreen**   $=$ true

# **Manifest**

 $-0r-$ 

#### **android.hardware.touchscreen**  false

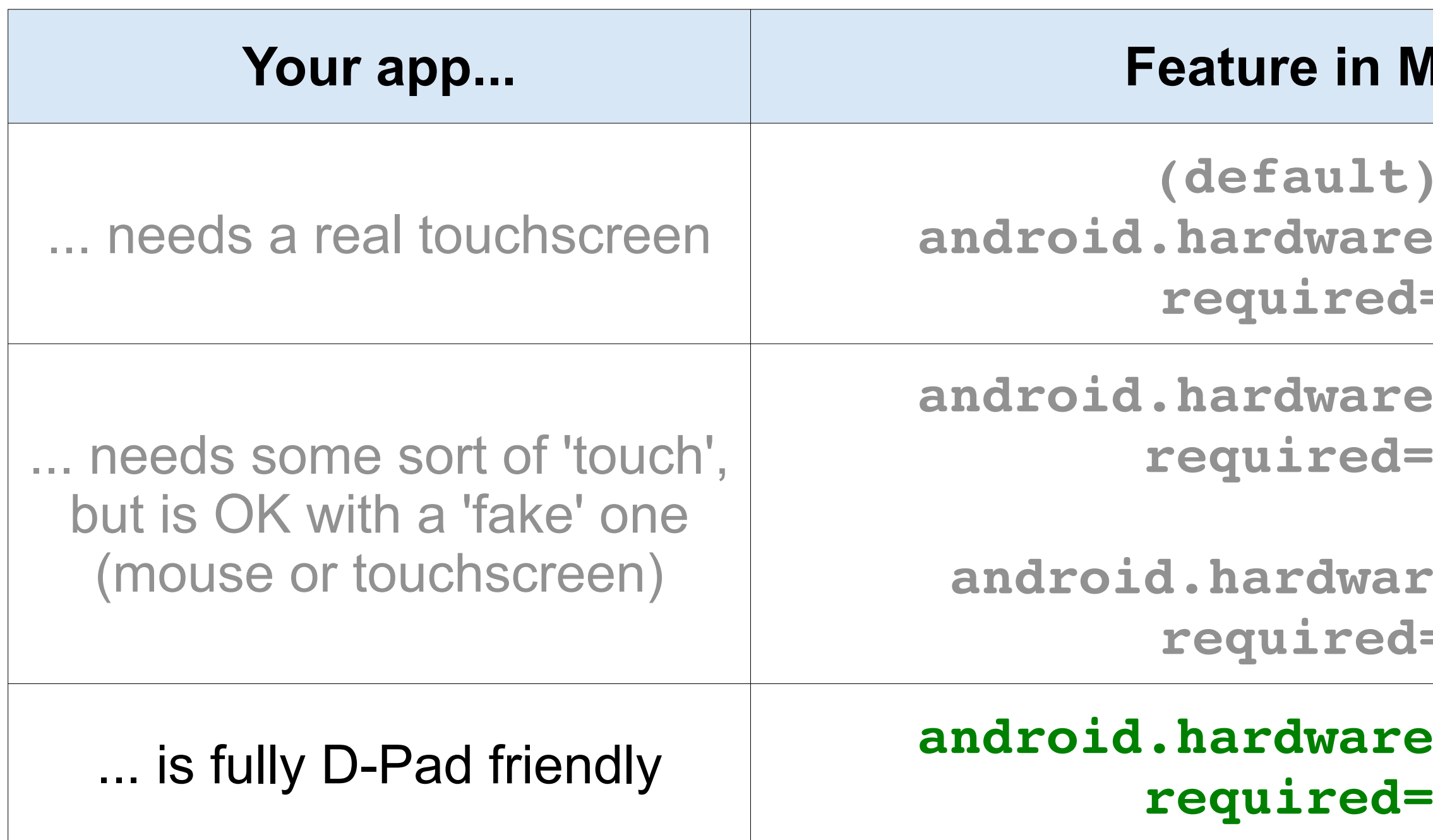

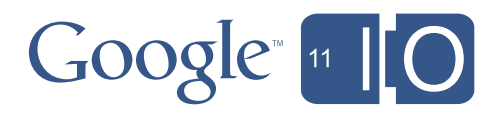

#### .touchscreen false

#### **fixalleries**

### **a.faketouch**

### Enabling for Google TV - Market Filtering & Features - touch options

Your app will not show up in Market for Google TV if it uses:

- NDK
- Camera, microphone
- Sensors, etc

We are working hard to enable these features in future versions of Google TV.

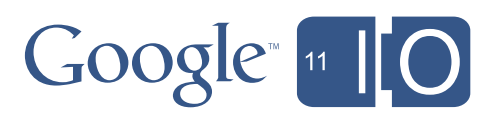

# Enabling for Google TV - Market

Your app will not show up in Market for Google TV if it uses:

- NDK
- Camera, microphone
- Sensors, etc

We are working hard to enable these features in future versions of Google TV.

... probably not the accelerometer.

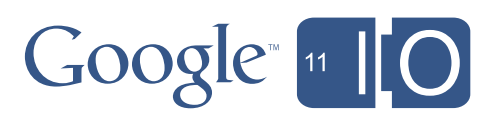

# Enabling for Google TV - Market

#### Enabling for Google TV - Market How to ensure your app shows up in Market

```
<uses-feature
android:name="android.hardware.touchscreen"
```

```
 android:required="false" />
```

```
<uses-feature
android:name="android.hardware.location.gps"
android:required="false" />
```

```
<uses-feature
android:name="android.hardware.telephony"
android:required="false" />
```

```
...etc
```
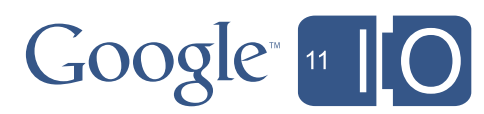

*Q:* "Help! My app looks terrible on TV and I can't fix it right now! Make it go away!"

*A:* Your app is probably already filtered out by *implicitly requiring* touchscreen. If not, doing so is the simplest way right now to not be on the market.

### Enabling for Google TV - Market Market opt-out

**<uses-feature android:name="android.hardware.touchscreen" android:required="true" />**

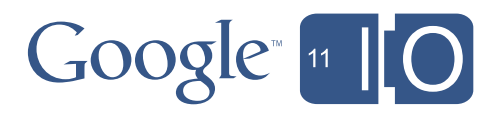

# Agenda

- Overview of Google TV
- Optimizing your app for the TV
- Enabling your app for Google TV
- **Extra capabilities, outlook for the future**

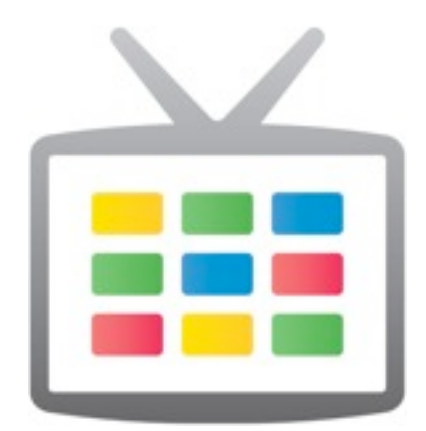

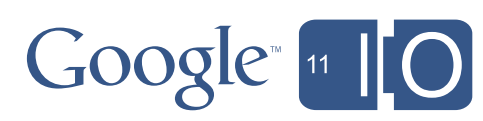

Let your mobile phone control your Google TV

- Pair with, and control Google TV
- Works with all Google TV devices. Right now!
- Available today for iPhone and Android phones

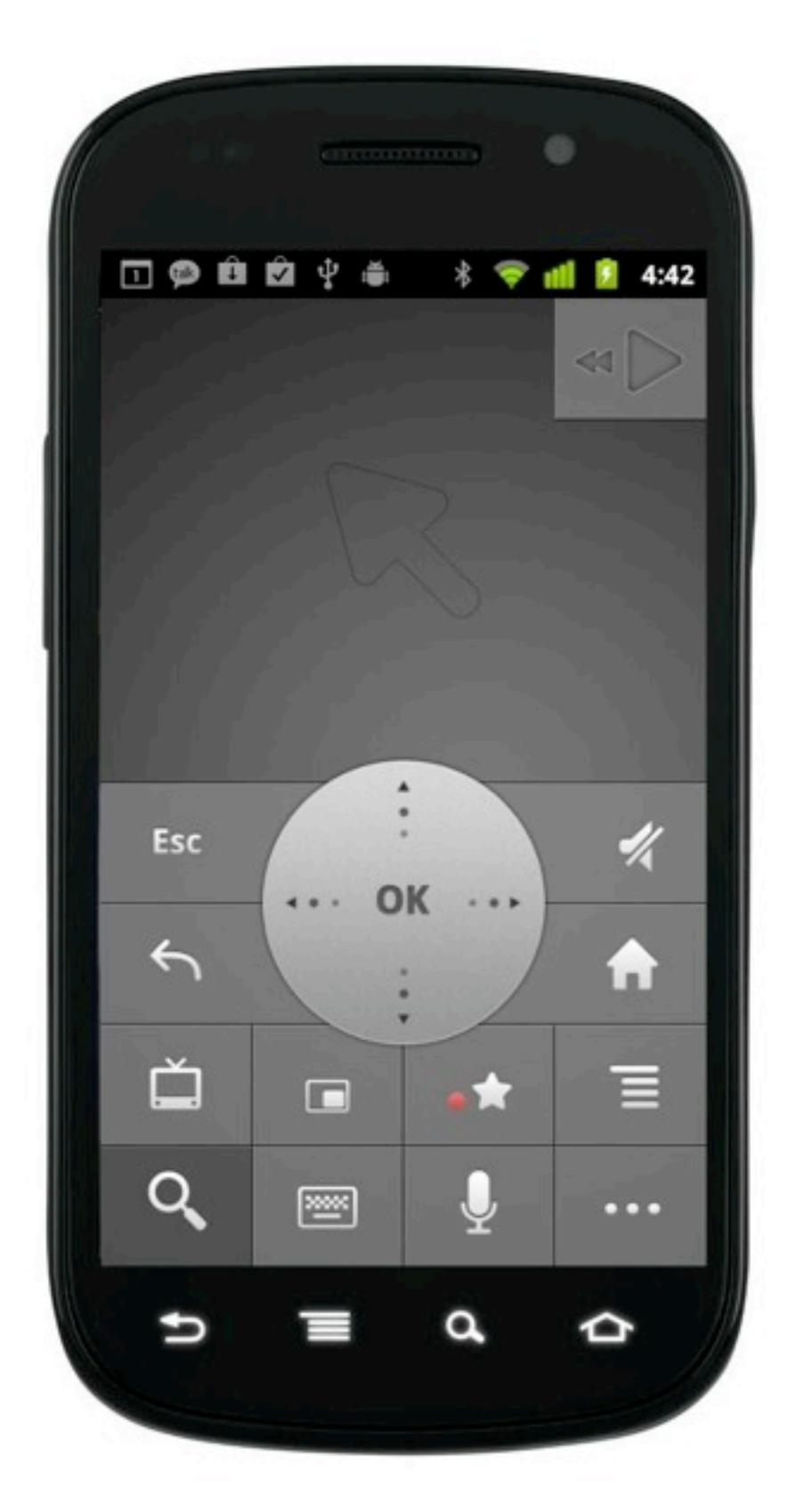

#### $Google<sub>n</sub>$

#### TV Remote apps connect to a Google TV

Let your mobile phone control your Google TV

- Pair with, and control Google TV
- Works with all Google TV devices. Right now!
- Available today for iPhone and Android phones
- **We are releasing the source code for the Android application under the Apache 2.0 License:**

#### TV Remote apps connect to a Google TV

**<https://code.google.com/p/google-tv-remote/>**

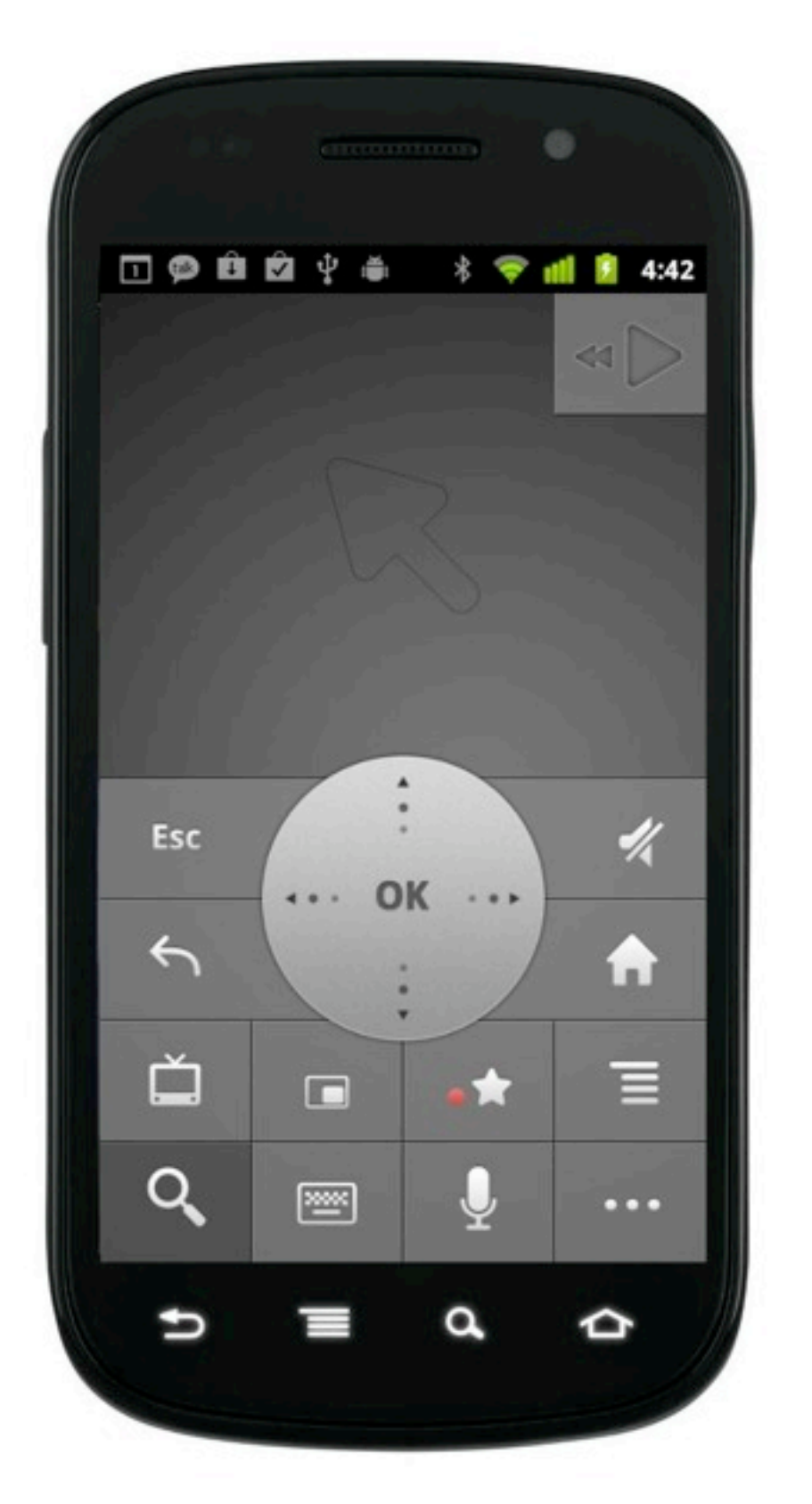

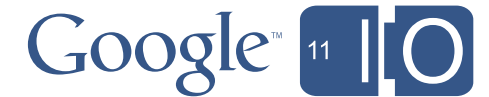

Step 1: Pair your remote app with a Google TV (on the same network)

**https://code.google.com/p/google-tv-pairing-protocol/**

Step 2: Send keys, mouse events, and URIs to the connected Google TV

**<https://code.google.com/p/anymote-protocol/>**

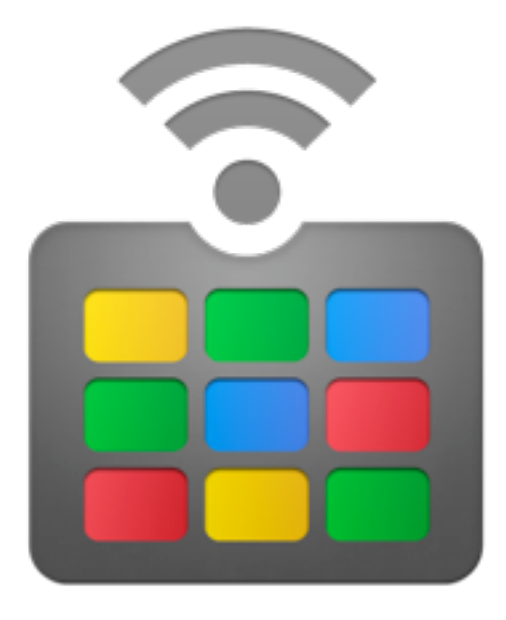

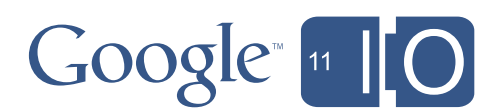

#### Develop your own TV Remote apps connect to a Google TV

Channel Listing Content Provider

Obviously, this is only the start. There is a lot more functionality which we will expose via an add-on library later this summer.

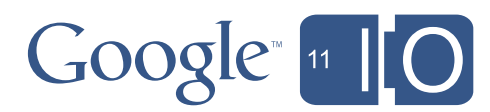

# Google TV Extra Capabilities

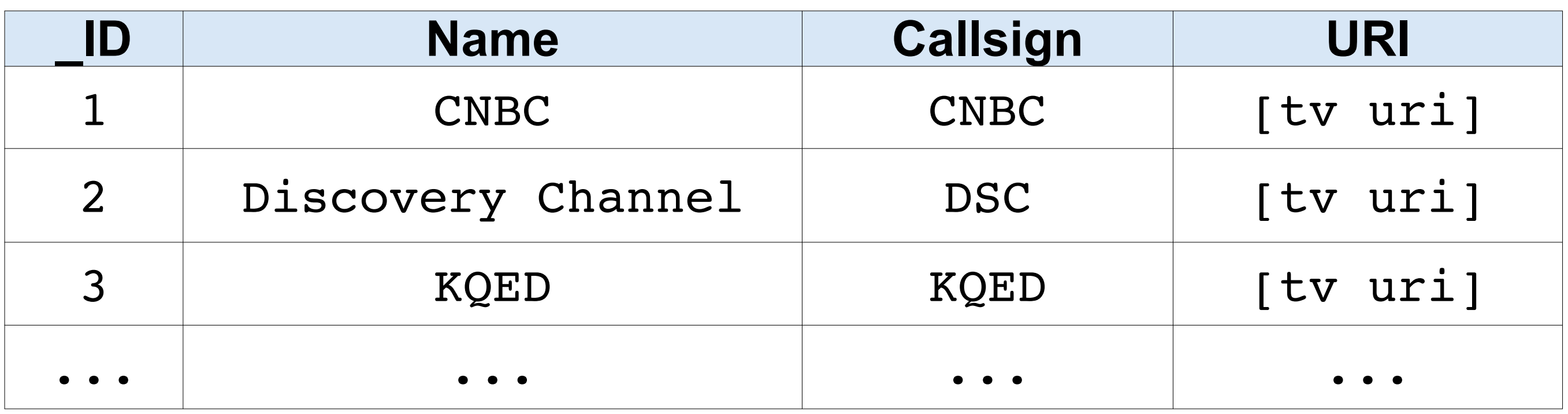

• Emulate a TV-like screen: *right now*

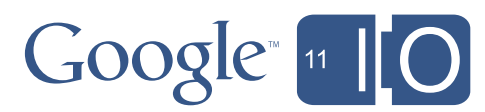

- Emulate a TV-like screen: *right now*
- Develop a Google TV remote app: *right now*

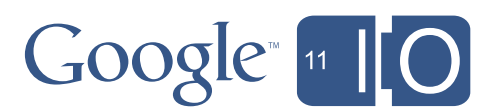

- Emulate a TV-like screen: *right now*
- Develop a Google TV remote app: *right now*
- Emulate a Google TV system: *coming soon*

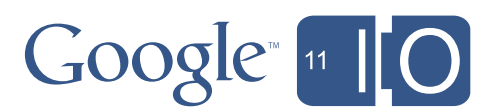

- Emulate a TV-like screen: *right now*
- Develop a Google TV remote app: *right now*
- Emulate a Google TV system: *coming soon*
- Google TVs with ADB & Market: *later this summer*

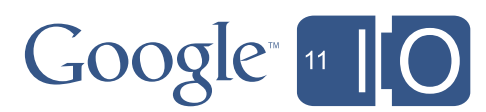

- Emulate a TV-like screen: *right now*
- Develop a Google TV remote app: *right now*
- Emulate a Google TV system: *coming soon*
- Google TVs with ADB & Market: *later this summer*
- Get more TV specific APIs: *under development*

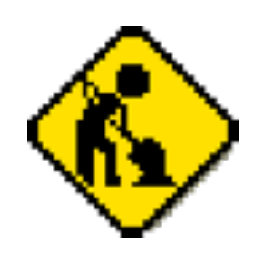

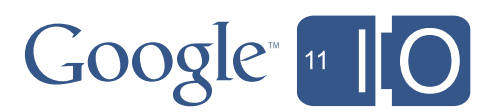
Q&A

Submit your live questions at: **http://goo.gl/mod/3uEG**

## Scan Tag for more info about Google TV: **http://goo.gl/Nns9f**

Find us on: **http://stackoverflow.com/** Tag: **Google-TV**

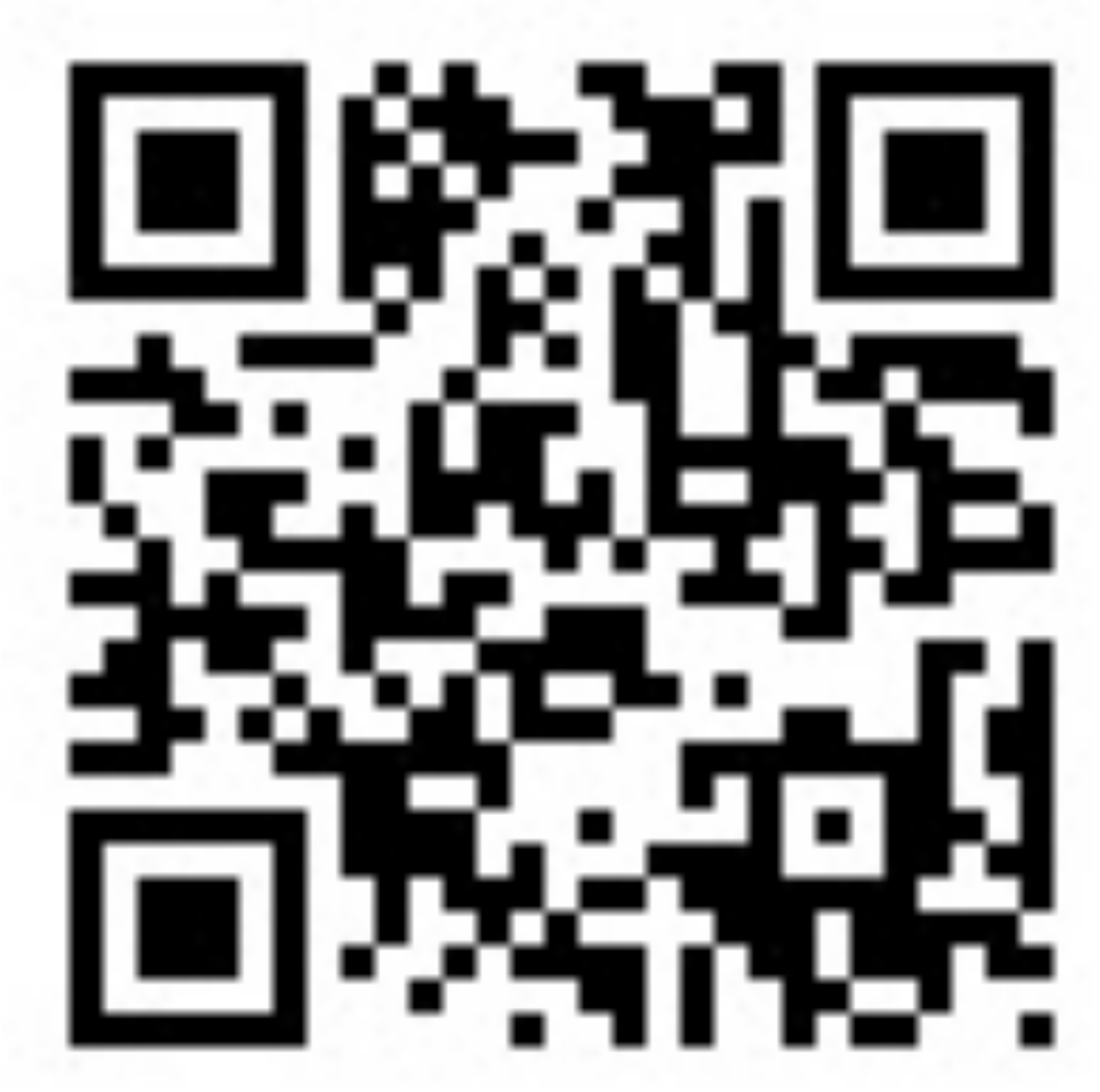

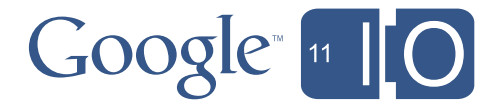

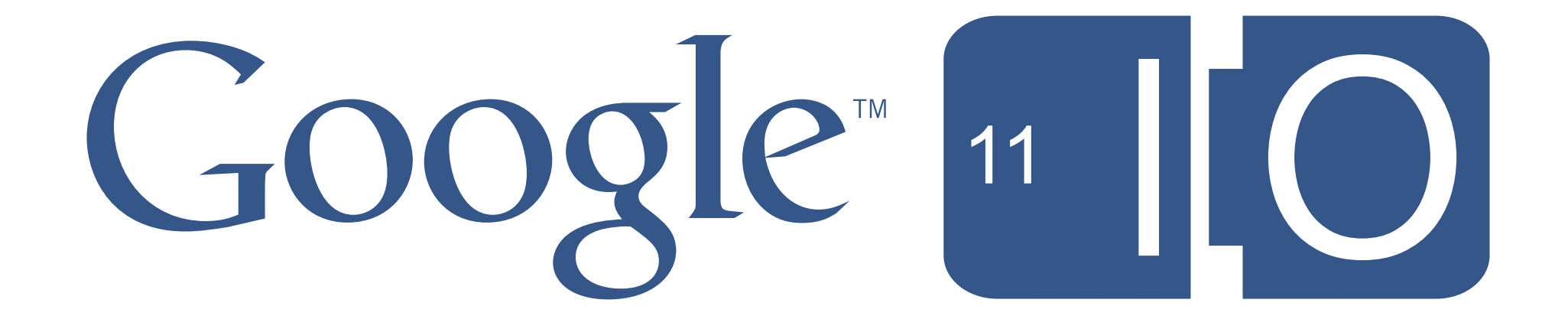